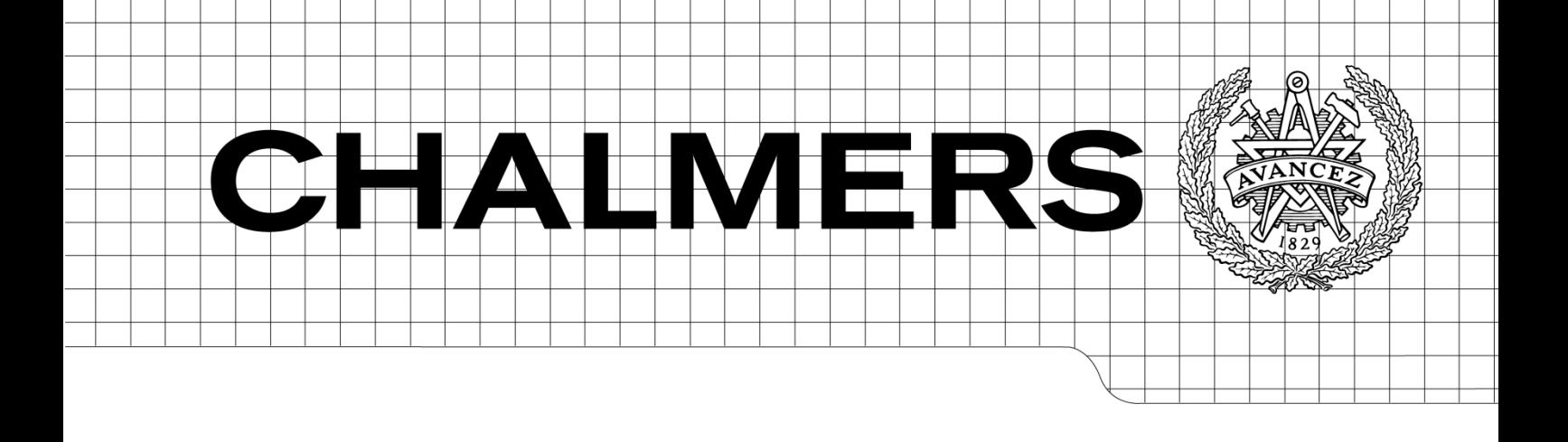

# Wireless Local Area Network Integration

*Master of Science Thesis in Communication Engineering*

David Khetaguri Matthieu Leon

Department of Signals and Systems *Communication Systems Group* CHALMERS UNIVERSITY OF TECHNOLOGY Göteborg, Sweden, 2011 Master's Thesis EX074/2011

The Author grants to Chalmers University of Technology the non-exclusive right to publish the Work electronically and in a non-commercial purpose make it accessible on the Internet. The Author warrants that he/she is the author to the Work, and warrants that the Work does not contain text, pictures or other material that violates copyright law.

The Author shall, when transferring the rights of the Work to a third party (for example a publisher or a company), acknowledge the third party about this agreement. If the Author has signed a copyright agreement with a third party regarding the Work, the Author warrants hereby that he/she has obtained any necessary permission from this third party to let Chalmers University of Technology store the Work electronically and make it accessible on the Internet.

Wireless Local Area Network Integration

DAVID KHETAGURI MATTHIEU LEON

 c DAVID KHETAGURI, 2011. c MATTHIEU LEON, 2011.

Examiner: Fredrik Brännström

Masters Thesis EX074/2011 Chalmers University of Technology Department of Signals and Systems Communication Systems Group SE-412 96 Göteborg Sweden Tel. +46-(0)31 772 1000

Department of Signals and Systems Göteborg, Sweden, 2011

# <span id="page-3-0"></span>Abstract

This report summarizes a master thesis project carried out at Volvo Technology Corporation as the final part of the Communication Engineering program at Chalmers University of Technology. The thesis was related to Wireless Local Area Network, which is a relevant feature for future on-board telematics systems. An Android-based mobile-device prototype of a telematic application was developed, and new use-cases which involve usage of a Wireless Local Area Network were found during this thesis. Numerous use-cases were investigated during workshops with various stakeholders, based on their experience, opinion and requirements. Also an evaluation of each use-case was done. Development of the prototype included two parts, implementation of communication between the telematic system and a mobile device communication, and development of a mobile application. The mobile application is an implementation of a pre-driving checks use-case. The thesis describes how the application was implemented and covers an overview of problems that appeared during the process. Further, possible solutions and future work were suggested in order to develop the final product.

# <span id="page-4-0"></span>Acknowledgements

We would like to express our gratitude to the In-vehicle systems group at Volvo Technology Corporation for the really good time we had and to give us the opportunity to perform this thesis.

A special thanks to Linda Bromander and Otto Emanuelsson for supervising us, helping us to solve our problems, giving us valuable ideas.

We also want to thank Fredrick Anderson, who helped us to get familiar with the system architecture, the software code and being always eager to help. And also for answering the many questions we had.

Special thanks to Rolf Nilsson, Jonas Andersson, Christian Johansson, Johanna Karlsson and all the stakeholder we met while investigating the new use-cases.

Sui Yutao and Fredrik Brännström at Chalmers for the great job in organizing and giving advices in the academic matters.

Last but not least, thanks to our families and friends for their support and encouragement during the thesis.

# <span id="page-5-0"></span>Contents

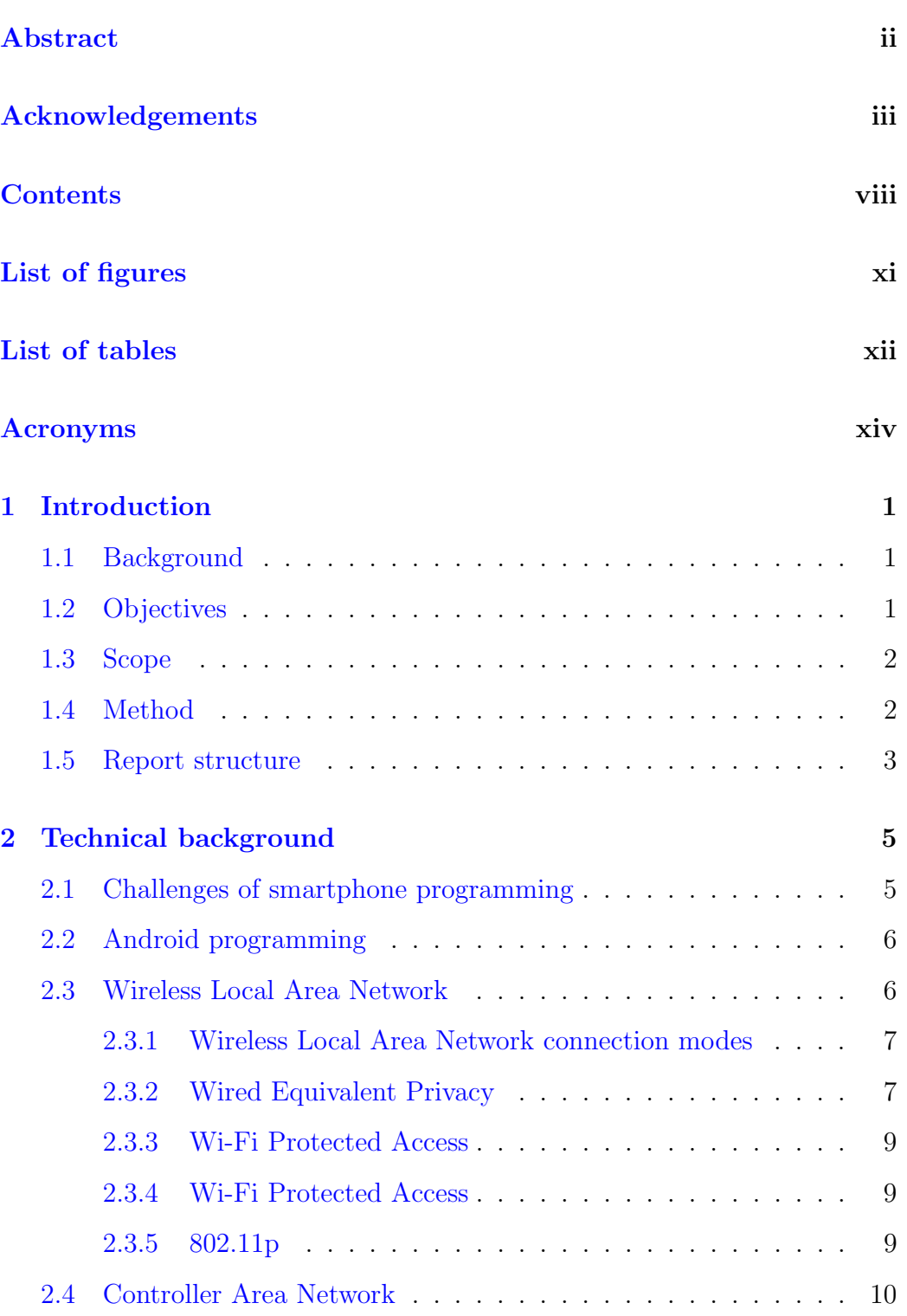

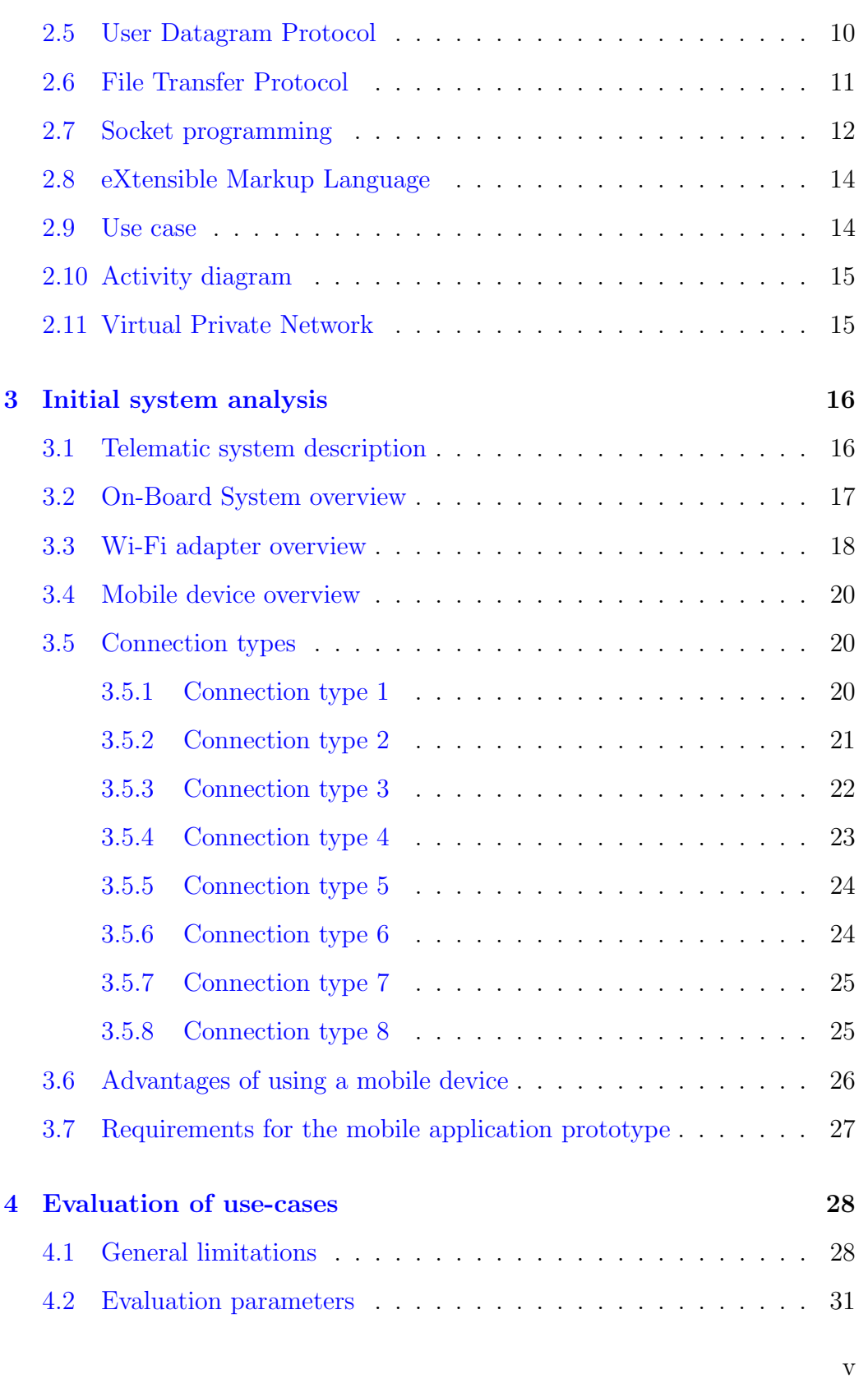

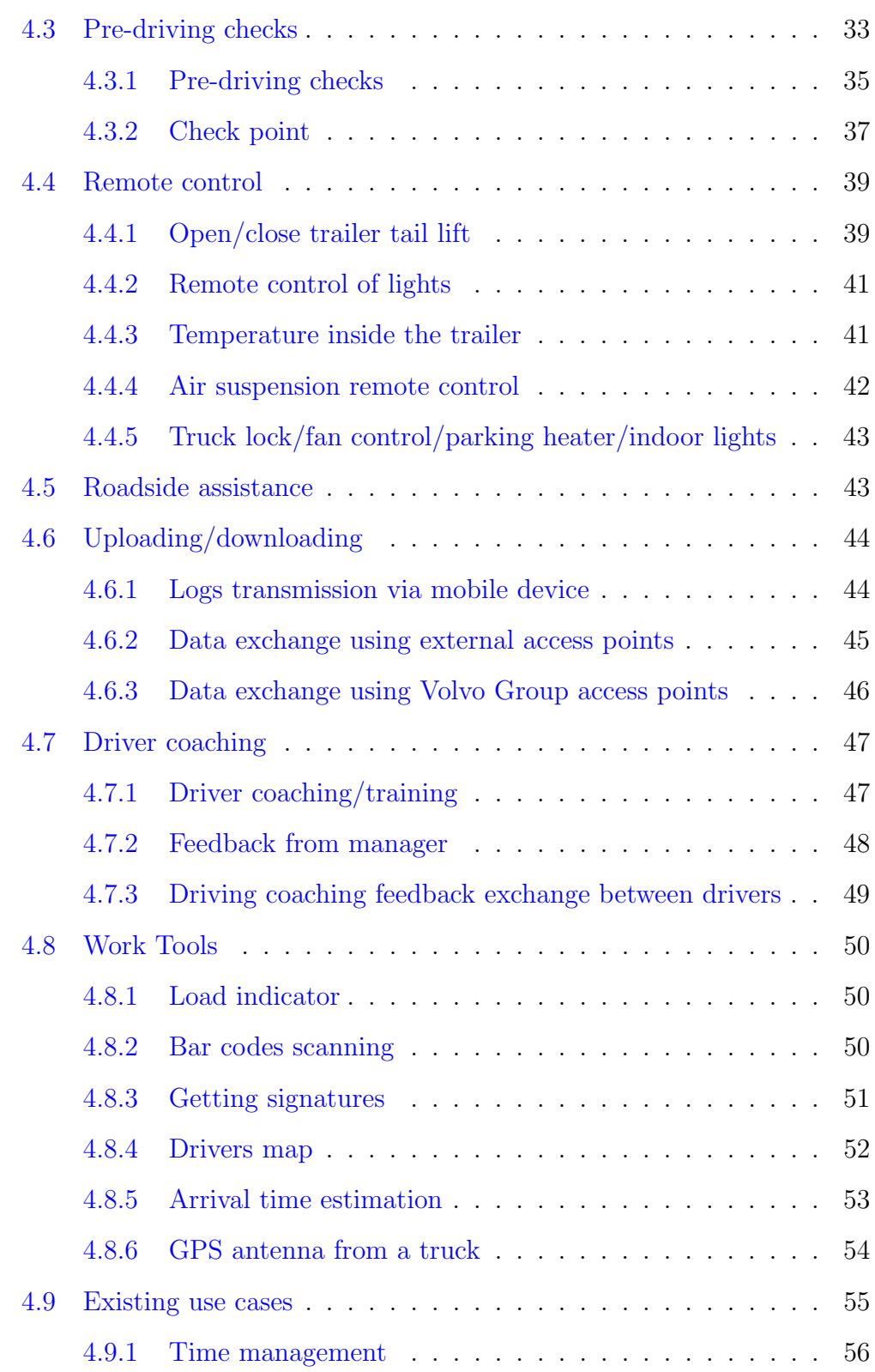

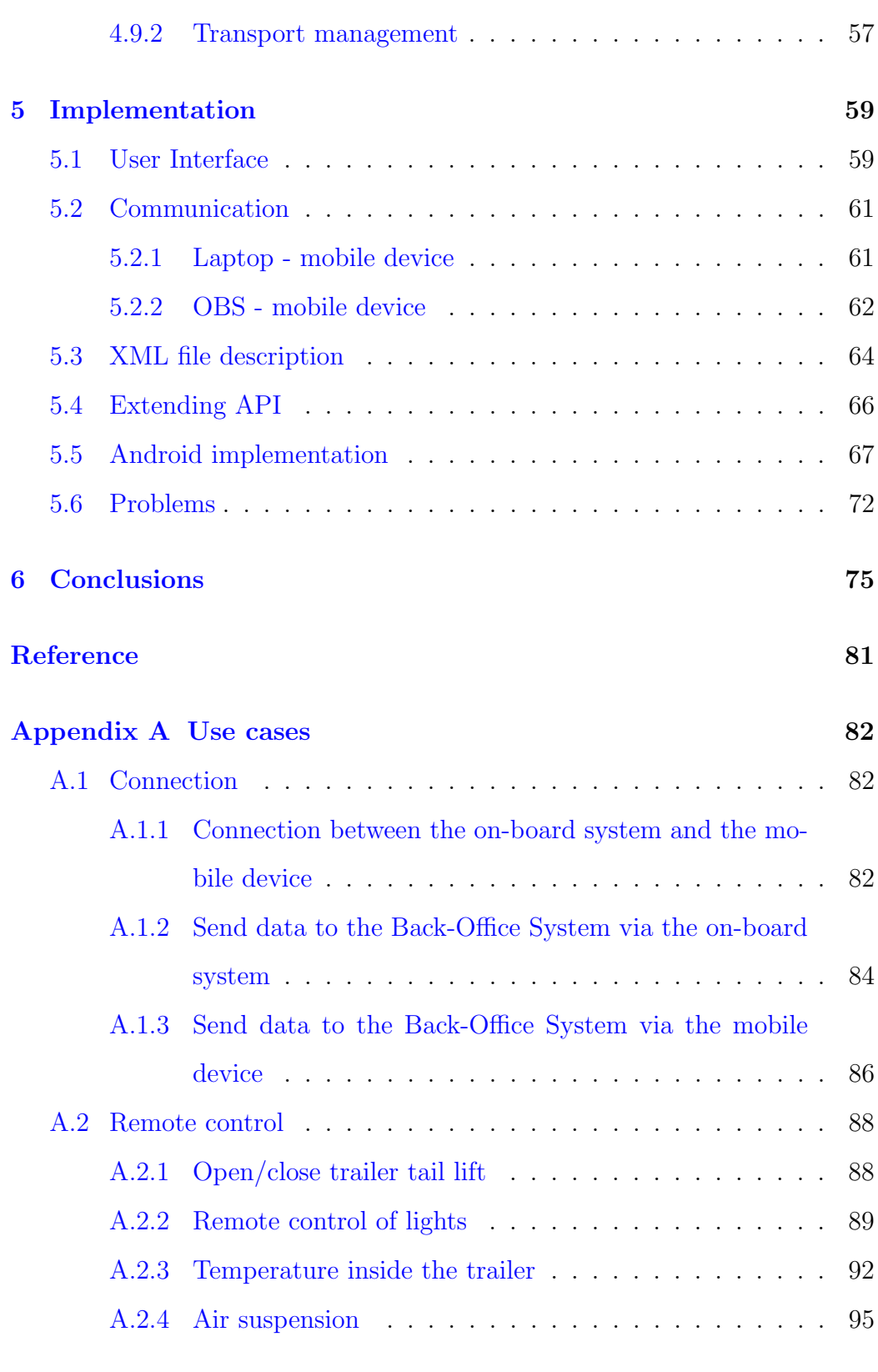

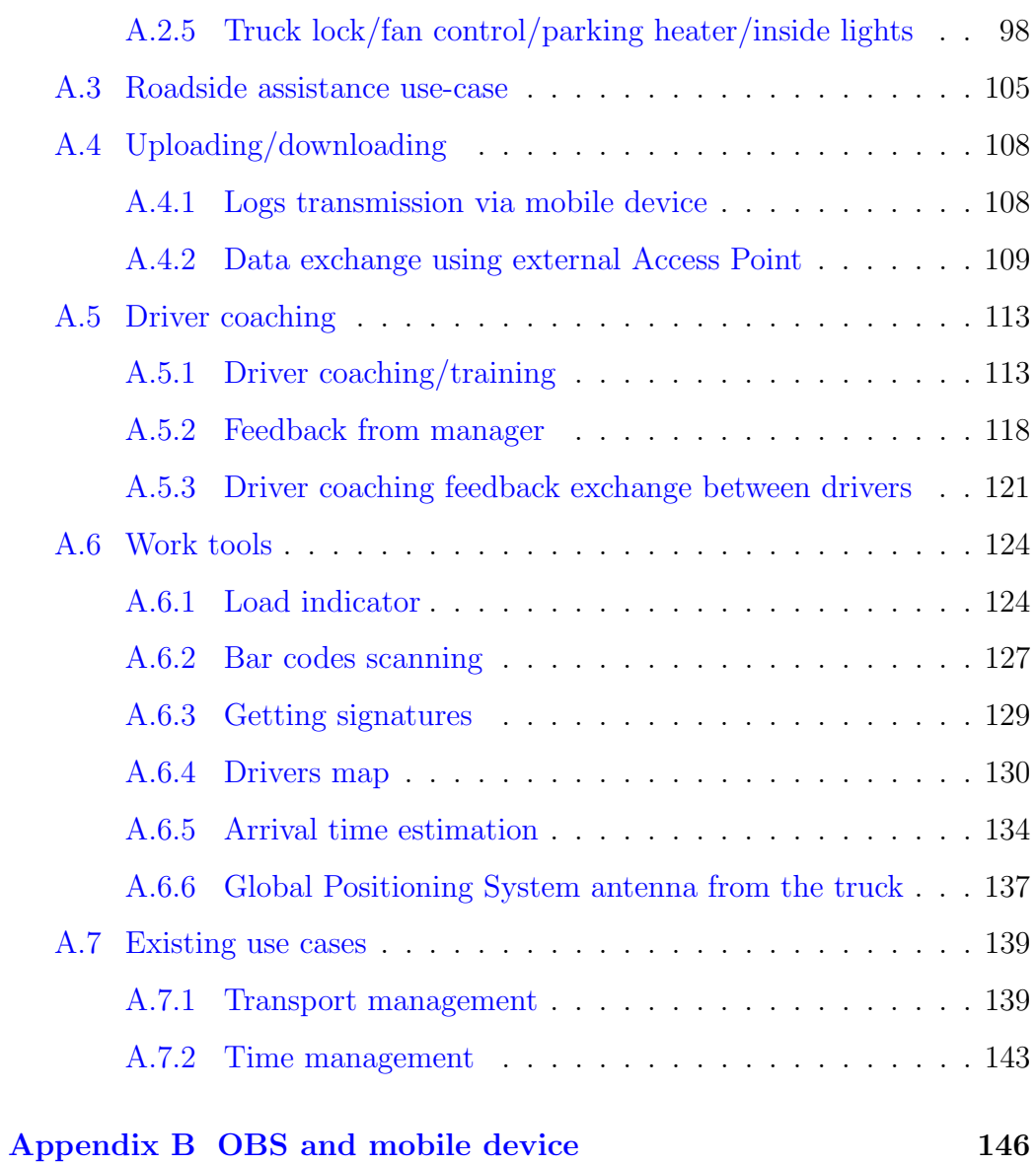

# <span id="page-10-0"></span>List of figures

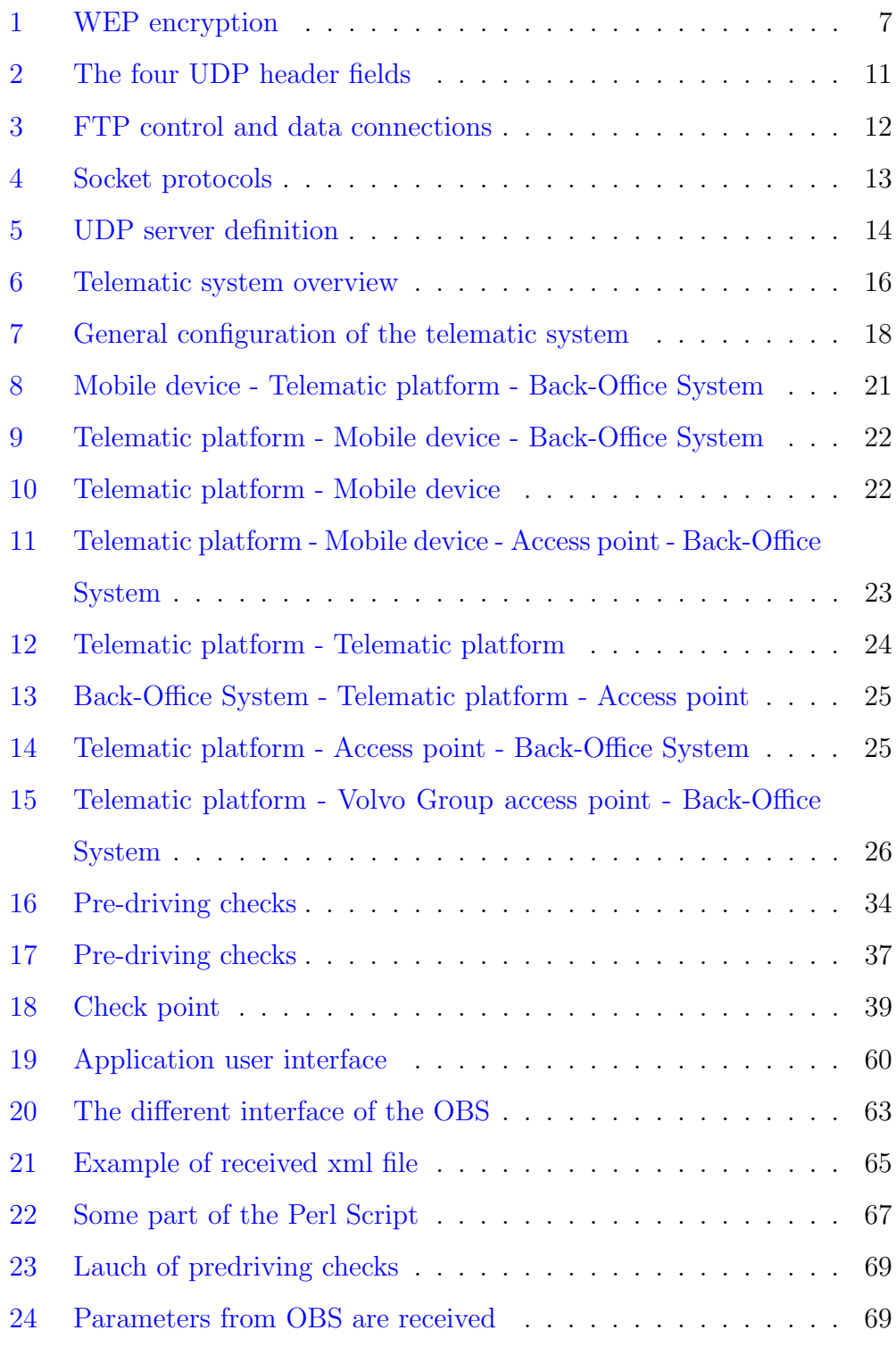

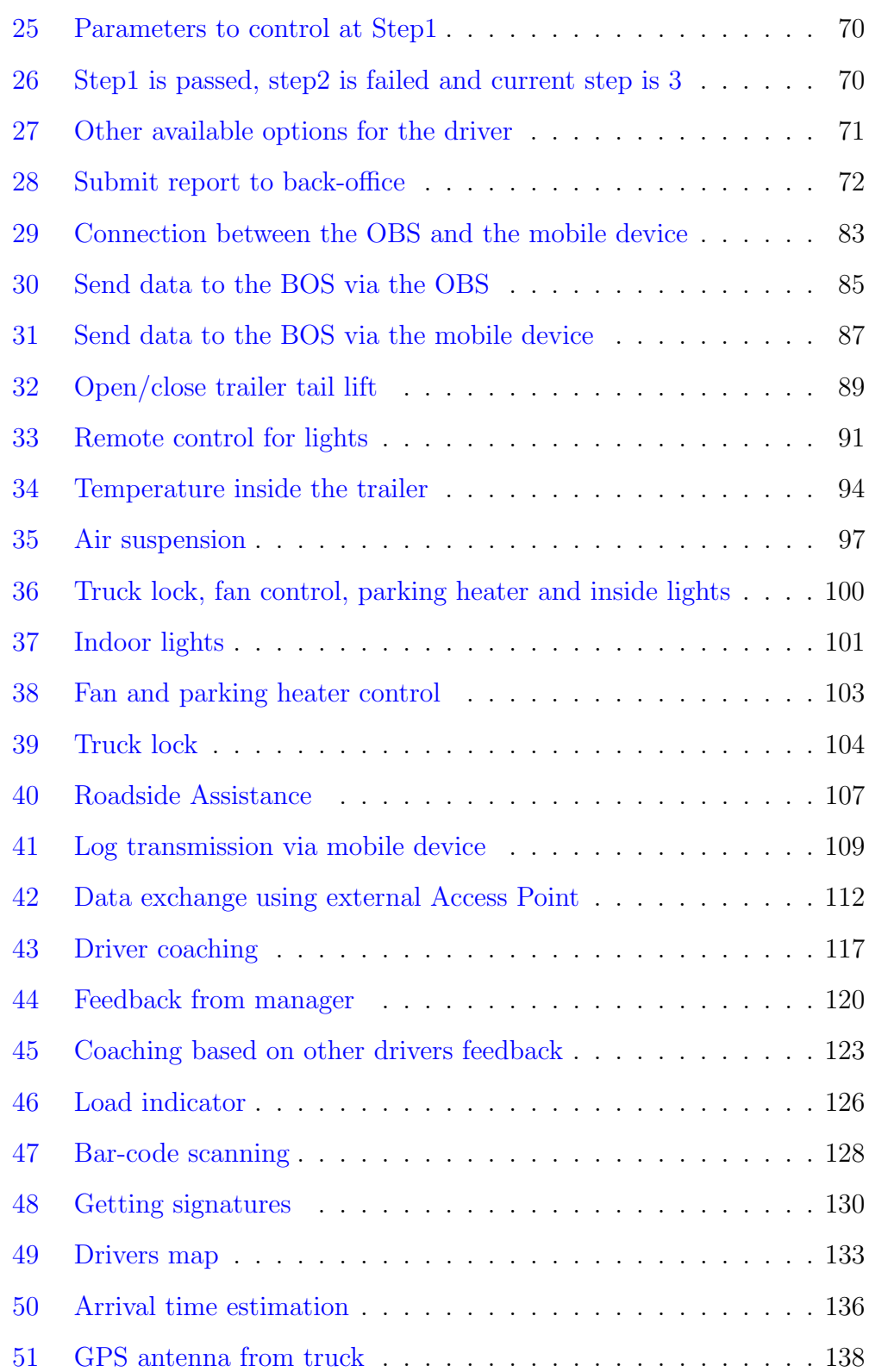

## LIST OF FIGURES

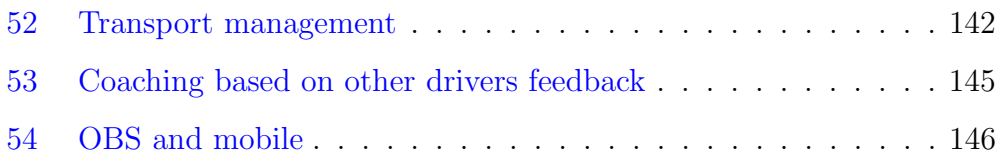

# <span id="page-13-0"></span>List of tables

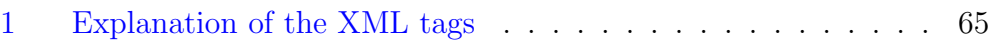

## <span id="page-14-0"></span>Acronyms

<span id="page-14-8"></span>AES Advanced Encryption Standard.

<span id="page-14-7"></span>AP Access Point.

<span id="page-14-3"></span>API Application Programming Interface.

<span id="page-14-1"></span>BOS Back-Office System.

<span id="page-14-9"></span>CAN Controller Area Network.

CLI Command Line Interface.

<span id="page-14-6"></span>CRC Cyclic Redundancy Check.

DTJ Driver Time Justification.

<span id="page-14-2"></span>ECU Electronic control unit.

<span id="page-14-10"></span>FTP File Transfer Protocol.

<span id="page-14-14"></span>GPRS General Packet Radio Service.

<span id="page-14-4"></span>GPS Global Positionning System.

<span id="page-14-13"></span>GSM Global System for Mobile Communications.

<span id="page-14-15"></span>HMI Human Machine Interface.

<span id="page-14-5"></span>IEEE Institute of Electrical and Electronics Engineers.

<span id="page-14-12"></span>IETF Internet Engineering Task Force.

<span id="page-14-11"></span>IP Internet Protocol.

- <span id="page-15-7"></span>IV Initialisation Vector.
- <span id="page-15-10"></span>MAC Media Access Control.
- <span id="page-15-1"></span>OBS On-Board System.
- <span id="page-15-3"></span>OS Operating System.
- <span id="page-15-4"></span>SDK Software Development Kit.
- SSID Service Set IDentifier.
- TFTP Trivial File Transfer Protocol.
- <span id="page-15-9"></span>TKIP Temporal Key Integrity Protocol.
- <span id="page-15-2"></span>UDP User Datagram Protocol.
- <span id="page-15-13"></span>USB Universal Serial Bus.
- <span id="page-15-12"></span>VPN Virtual Private Network.
- <span id="page-15-6"></span>WEP Wired Equivalent Privacy.
- <span id="page-15-0"></span>WLAN Wireless Local Area Network.
- <span id="page-15-8"></span>WPA Wi-Fi Protected Access.
- <span id="page-15-5"></span>WPA2 Wi-Fi Protected Access 2.
- <span id="page-15-11"></span>XML eXtensible Markup Language.

## <span id="page-16-0"></span>1 Introduction

### <span id="page-16-1"></span>1.1 Background

Future generations of telematic solutions will provide [Wireless Local Area](#page-15-0) [Network \(WLAN\)](#page-15-0) in trucks, due to the increasing demand of widely used mobile devices [\[1\]](#page-93-1). Mobile applications will provide an alternative way to access main functions of the telematic system as well as provide completely new functions that are not feasible to implement on a classical on-board system.

The current telematic system consists of two sub-systems, a [Back-Office Sys](#page-14-1)[tem \(BOS\)](#page-14-1) and an [On-Board System \(OBS\).](#page-15-1) The two components cooperate in order to control and monitor vehicles and drivers. The vehicle telematic functions include vehicle tracking, fleet management, emergency warning system for vehicles, fuel saving techniques, messaging, etc.

[OBS](#page-15-1) is connected to vehicle [Electronic control units \(ECUs\)](#page-14-2) and serves as gateway between a vehicle and [BOS.](#page-14-1) Another function of [OBS](#page-15-1) is to provide a user-interface, allowing users to interact with the system.

[BOS](#page-14-1) enables keeping track of the vehicles, send software updates, as well as provide data storage and user interface (web portal for administrators, dispatchers etc.).

## <span id="page-16-2"></span>1.2 Objectives

The objective of this thesis is primarily to integrate [WLAN](#page-15-0) technology in a telematic systems accomplishing the following steps:

- find promising use-cases which utilizes [WLAN;](#page-15-0)
- implement a [WLAN](#page-15-0) connection between the [OBS](#page-15-1) and a mobile device, i.e. modify the existing [OBS](#page-15-1) code and implement a [User Datagram](#page-15-2) [Protocol \(UDP\)](#page-15-2) server on a mobile device in order to send data using [UDP;](#page-15-2)
- analyze whether the available [WLAN](#page-15-0) solution provided by the onboard device is good enough for an integration of mobile devices;
- analyze how on-board [WLAN](#page-15-0) shall be available to the end-user, analyze available security protocols and how credentials should be managed;
- develop an Android-based prototype and implement one of the found use-cases on a mobile device.

#### <span id="page-17-0"></span>1.3 Scope

Any mobile device (smartphones, tablets, laptops etc.) may communicate with the [OBS](#page-15-1) via [WLAN,](#page-15-0) but this thesis considers only an Android-based mobile device due to time limitations. For the same reason not all of the found use-cases will be implemented. Regarding the software for the [OBS,](#page-15-1) we modified the necessary parts of the existing code to establish simplex communication between the [OBS](#page-15-1) and a mobile device. Duplex communication requires additional code modification on both the [OBS](#page-15-1) and the mobile device side.

## <span id="page-17-1"></span>1.4 Method

In the initial phase we got familiar with existing hardware and software in order to get a clear understanding of the telematic system functionality and

#### 1 INTRODUCTION

architecture, as well as roles of the system stakeholders. Since it was decided to implement the use-case in an Android-based mobile device, we started to get familiar with Android programming.

In order to find use-cases and evaluate the available [WLAN](#page-15-0) solution, customers' and engineers' requirements and engineers' feedback about existing limitations had to be found. Thus, we arranged numerous workshops with various stakeholder involved in each step of the product line. In addition we met hauler company representatives and drivers to get the end-user point of view and requirements. After analyzing the feedback from those workshops we obtained some ideas of possible use-cases. Having this knowledge we were able to write activity diagrams and develop an Android-based mobile telematic platform prototype.

After implementing communication between the [OBS](#page-15-1) and the mobile device, we chose to implement a Pre-driving checks use-case.

### <span id="page-18-0"></span>1.5 Report structure

This thesis report is divided into six main parts. The [Introduction](#page-16-0) (Chapter [1\)](#page-16-0) defines the objectives and gives some background to the reader. Then the [Technical background](#page-20-0) part (Chapter [2\)](#page-20-0) describes the main technology and methods used in the thesis work. The purpose of this part is to give the technical knowledge needed by the reader to understand the content of this report. The [Initial system analysis](#page-31-0) (Chapter [3\)](#page-31-0) describes the current system architecture, and possible [WLAN](#page-15-0) type identified. In [Evaluation of use-cases](#page-43-0) (Chapter [4\)](#page-43-0) , a description and evaluation of the use-case that we found is presented. The [Implementation](#page-74-0) part (Chapter [5\)](#page-74-0) describes how the application was implemented and the problems that we encountered. Finally, in the [Conclusions](#page-90-0) (Chapter [6\)](#page-90-0) we summarize the main thesis results and discuss future activities that can be done to release the use-case implementation as a finished product.

# <span id="page-20-0"></span>2 Technical background

This part describes technologies and methods used while accomplishing this master thesis project.

## <span id="page-20-1"></span>2.1 Challenges of smartphone programming

When developing a mobile application there are many challenges that appear in comparison with development of regular software. These include [\[2\]](#page-93-2):

- Variety of mobile operating systems (iOS, Android, Blackberry, Windows Mobile, etc) and device models implies development of several versions of the same application;
- Screen size limitations cause a problem with information profusion;
- Keyboard size limitations;
- Battery life limitations;
- Processing power limitations;
- Memory limitations compared to desktop or laptops;
- Lower bandwidth and network coverage limitations;
- Internet connections costs;
- Environmental influence on mobile device(relief, precipitation, power lines, network overload, etc.).

## <span id="page-21-0"></span>2.2 Android programming

Android is a free, open-source [Operating System \(OS\)](#page-15-3) for mobile devices as well as an open-source development platform for creating mobile applications. The Android [Software Development Kit \(SDK\)](#page-15-4) includes [Application Pro](#page-14-3)[gramming Interfaces \(APIs\)](#page-14-3) for such services as [Global Positionning System](#page-14-4) [\(GPS\),](#page-14-4) camera, audio, network connections, Wi-Fi, bluetooth, accelerometers, touchscreen, and power management. These [API](#page-14-3) libraries significantly simplify development of applications that involve the use of device hardware [\[3\]](#page-93-3).

The Android [OS](#page-15-3) openness allows handset manufacturers to use and modify it, that, undoubtedly, makes Android the most promising [OS](#page-15-3) for all mobile device areas. As a result, the Android platform took a leading position on the smartphone market in 2010 [\[4\]](#page-93-4).

## <span id="page-21-1"></span>2.3 [Wireless Local Area Network \(WLAN\)](#page-15-0)

This section will give a brief overview of the [Wireless Local Area Network](#page-15-0) [\(WLAN\)](#page-15-0) technology. A [WLAN](#page-15-0) is a wireless connection protocol that have different connection modes, own encryption and authentication protocols. [WLAN](#page-15-0) belongs to the 802.11 specifications developed by the [Institute of](#page-14-5) [Electrical and Electronics Engineers \(IEEE\).](#page-14-5) The most common standards of 802.11 are b and g. Both of those standards work on the 2.4GHz frequency bands. However 802.11g got a much faster theoretical maximum rate of 54Mbps whereas 802.11b supports rate up to 11Mbps. In addition 802.11g supports the latest wireless security standards including [Wi-Fi Protected](#page-15-5) [Access 2 \(WPA2\).](#page-15-5)

#### <span id="page-22-0"></span>2.3.1 [WLAN](#page-15-0) connection modes

A [WLAN](#page-15-0) network has two different connection modes for accessing internet or communication between clients: infrastructure and ad-hoc.

The infrastructure network topology represents client-server mode, where clients(also called stations) communicate using a central device called wireless access point. An access point shows its presence by broadcasting beacons in a regular interval which allow clients to discover the access point.

An Ad-hoc network is decentralized and not based on a pre-existing routing infrastructure. Instead, the network allows stations to directly communicate with each other without using an access point. An ad-hoc station, that initializes a connection, starts sending beacons, which are needed to maintain synchronization among the stations. Other ad-hoc stations can join the network after receiving a beacon.

#### <span id="page-22-1"></span>2.3.2 [Wired Equivalent Privacy \(WEP\)](#page-15-6)

[Wired Equivalent Privacy \(WEP\)](#page-15-6) is the first standard that was introduces to secure wireless networks. The following scheme (Figure [1\)](#page-22-2) explains the encryption of a clear text [\[5\]](#page-93-5).

<span id="page-22-2"></span>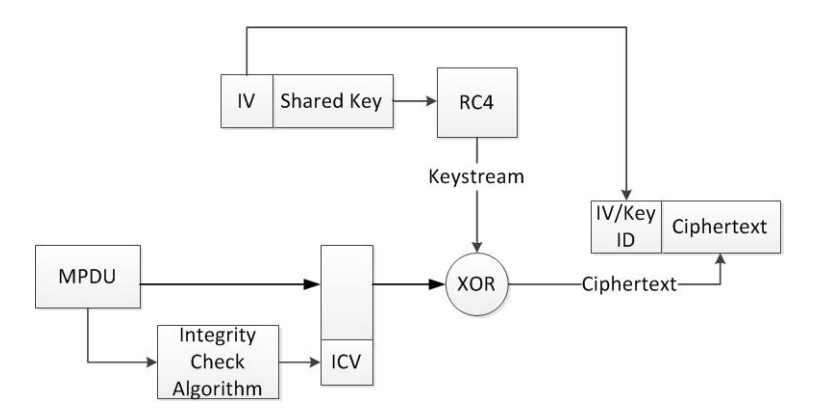

Figure 1: WEP encryption

A shared key is associated to each access point and this key is used by all users of the access point. A unique Initialisation Vector  $(IV)$  is used for each packet. The RC4 cipher is used for encryption and the output of the RC4 is xored with the plain text  $+$  [Cyclic Redundancy Check \(CRC\).](#page-14-6) The encrypted message is the [IV](#page-15-7) key (in clear) plus the ciphertext. This implementation has many issues. First let's imagine that two ciphertexts  $(c1 \text{ and } c2)$  are xored. This will result in Equation [1,](#page-23-0) where  $p1$  and  $p2$  are plaintexts, and where *b* is a stream.

<span id="page-23-0"></span>
$$
c1 \bigoplus c2 = (p1 \bigoplus b) \bigoplus (p2 \bigoplus b) = p1 \bigoplus p2 \bigoplus b \bigoplus b = p1 \bigoplus p2 \qquad (1)
$$

 $p1$  and  $p2$  can be found by analysis of plaintexts. To avoid this problem [IVs](#page-15-7) are used, thus different streams are created. The only problem is that IV is a 24 bit number, so a busy [Access Point \(AP\)](#page-14-7) will use all possible [IV](#page-15-7) in less than one hour, moreover reusing [IVs](#page-15-7) is allowed! Another weakness in WEP is the use of [CRC,](#page-14-6) when we modify text; it's possible to predict how to modify the [CRC,](#page-14-6) which is not the case with hash.

It's also possible to find the key stream used by the access point. When a user is connecting to the access point the AP is sending a clear text challenge. The station is responding to that request with the resulting ciphertext. By xoring the challenge and the encryption result a key stream is recovered [\[6\]](#page-93-6).

[WEP](#page-15-6) has a lot of other vulnerabilities, but it's obvious from those two vulnerabilities that [WEP](#page-15-6) should never be used. To improve [WEP,](#page-15-6) [Wi-Fi Protected](#page-15-8) [Access \(WPA\)](#page-15-8) was created. Hardware that supports [WEP](#page-15-6) also supports [WPA](#page-15-8) (only a firmware update is required).

#### <span id="page-24-0"></span>2.3.3 [Wi-Fi Protected Access \(WPA\)](#page-15-8)

[Wi-Fi Protected Access \(WPA\)](#page-15-8) is an improvement of [WEP.](#page-15-6) In [WEP](#page-15-6) the random number used  $(V+shared \text{ key})$  were too short, and the same key was used by each station. [Temporal Key Integrity Protocol \(TKIP\)](#page-15-9) changes that, the random number is extended by using the [Media Access Control](#page-15-10) [\(MAC\)](#page-15-10) address of the station. Using [MAC](#page-15-10) implies that each station has a unique key. Moreover, each packet has a unique sequence number and the temporal key is changed every 10 000 packets. Unfortunately WPA also has some vulnerabilities, attacks against the [TKIP](#page-15-9) protocol. An attacker might be able to decrypt packets (only one at a time) in around 15 minutes. The attacker will recover the key used to encrypt packets [\[7\]](#page-93-7)[\[8\]](#page-93-8). Thus [WPA-](#page-15-8)[TKIP](#page-15-9) should only be used if [WPA2](#page-15-5) is not available.

#### <span id="page-24-1"></span>2.3.4 [Wi-Fi Protected Access 2 \(WPA2\)](#page-15-5)

[Wi-Fi Protected Access 2 \(WPA2\)](#page-15-5) is an improvement of [WPA](#page-15-8) and it is not using the [TKIP](#page-15-9) algorithm but the [Advanced Encryption Standard \(AES\)](#page-14-8) instead which is much stronger. However it is not compatible with old equipment. Today it is considered as enough secured and must be used when it's possible.

#### <span id="page-24-2"></span>2.3.5 802.11p

802.11p is an amendment of 802.11. It modifies the standard of [WLAN](#page-15-0) to add support for the vehicular environment. The main application of 802.11p is for Vehicle to Vehicle communications (V2V). The vehicular environment is quite challenging since vehicles are in movement and also due to fading.

## <span id="page-25-0"></span>2.4 [Controller Area Network \(CAN\)](#page-14-9)

The Controller Area Network [\(CAN\)](#page-14-9), or [CAN-](#page-14-9)bus is a message-based protocol, designed for communication between [ECUs](#page-14-2) within a vehicle. This multi-master broadcast serial bus standard allows all nodes to send and receive messages. [ECUs](#page-14-2) connected to [CAN](#page-14-9) network through a host processor and a [CAN](#page-14-9) controller. [ECUs](#page-14-2) can transmit when the bus is free, otherwise the message with dominant id has higher priority and is transmitted first. [CAN](#page-14-9) networks provide bit rates up to 1 Mbit/s. In order to transfer data between [ECUs](#page-14-2) such protocols as J1939, ISO14229 and ISO15765 are used.

### <span id="page-25-1"></span>2.5 User Datagram Protocol (UDP)

The [User Datagram Protocol \(UDP\)](#page-15-2) is one of the major transport layer protocols. [UDP](#page-15-2) is connectionless, i.e. doesn't require established connection to send data. This way the protocol provides a basic transmission model, avoiding complicated handshake dialogues and therefore makes transmission faster. Another advantage of [UDP](#page-15-2) is compatibility with packet broadcasting and multicasting. However, the drawback of the [UDP](#page-15-2) protocol is its unreliability, since there might be corruptions during data transmission and there is no way to confirm data receipt. The data unit of [UDP](#page-15-2) is a datagram, which has its own 64 bits long header (Figure [2\)](#page-26-1) [\[9\]](#page-94-0).

#### 2 TECHNICAL BACKGROUND

<span id="page-26-1"></span>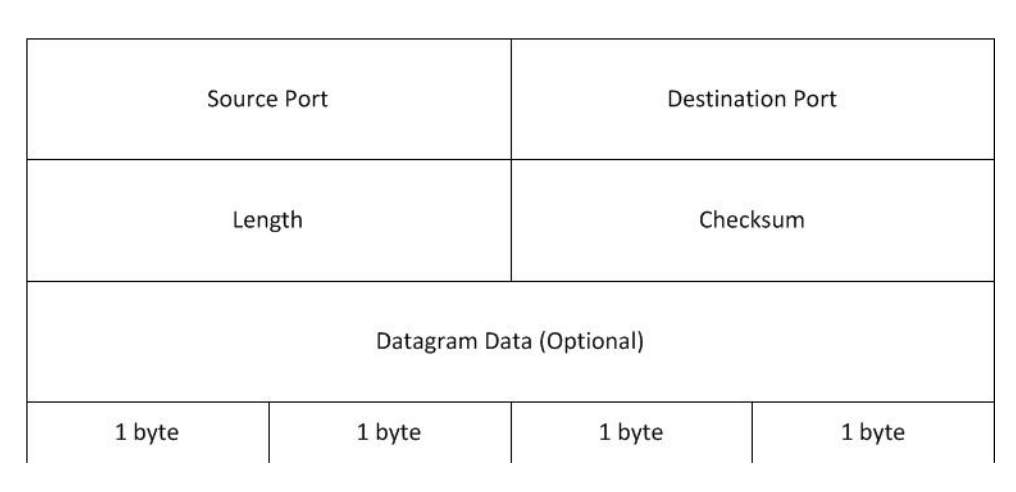

Figure 2: The four UDP header fields

## <span id="page-26-0"></span>2.6 File Transfer Protocol (FTP)

The [File Transfer Protocol \(FTP\)](#page-14-10) is a network protocol used for file exchange via Internet and has a client-server architecture. The protocol has a two-port structure, which employs two ports to connect client and server. The server's port 21 is used for a control connection which is responsible for establishing the connection and session administration. The server's port 20 is used for data connection to transfer data (Figure [3\)](#page-27-1). A data connection could be opened by the client (passive mode) or by the server (active mode). There are three possible modes for data transfer: stream, block and compressed mode. The first mode implies data transmission as a continuous stream without processing. The second mode breaks data into several blocks. And the third mode compresses data before transmitting [\[10\]](#page-94-1).

#### 2 TECHNICAL BACKGROUND

<span id="page-27-1"></span>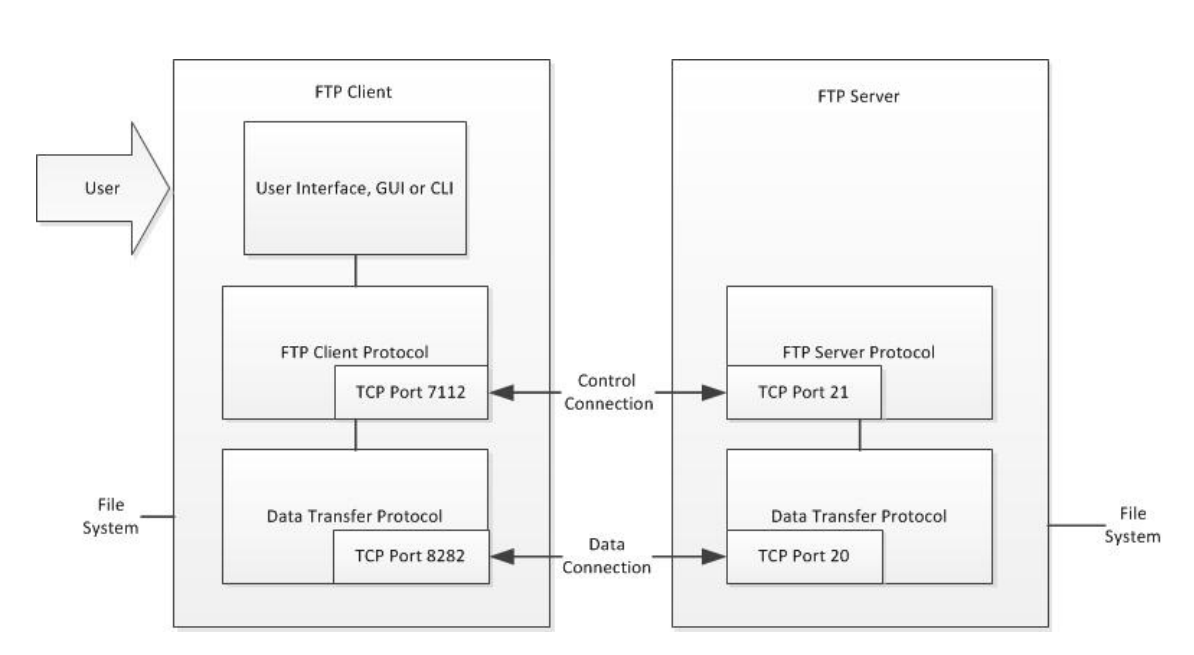

Figure 3: FTP control and data connections

## <span id="page-27-0"></span>2.7 Socket programming

Sockets are used to enable applications to send and receive data. Each protocol such as [UDP](#page-15-2) or TCP has their own socket type. Since [UDP](#page-15-2) was used in this thesis, we will discuss mainly about [UDP](#page-15-2) sockets. There are two main types of sockets, datagram sockets and stream sockets. The first one is used for [UDP](#page-15-2) and the second one for TCP. A datagram socket provides a best effort service, messages up to 65500 bytes in length can be sent. There are three parameters to identify a socket, an IP address, a protocol and a port. Figure [4](#page-28-0) explains the socket protocol. Each protocol has his own port numbered from 1 to 65535. Each [UDP](#page-15-2) socket is associated to one port. Thus each socket is unique. Applications are connected to a socket. The same application can used many different socket. Sockets can also be shared by different applications [\[11\]](#page-94-2).

#### <span id="page-28-0"></span>2 TECHNICAL BACKGROUND

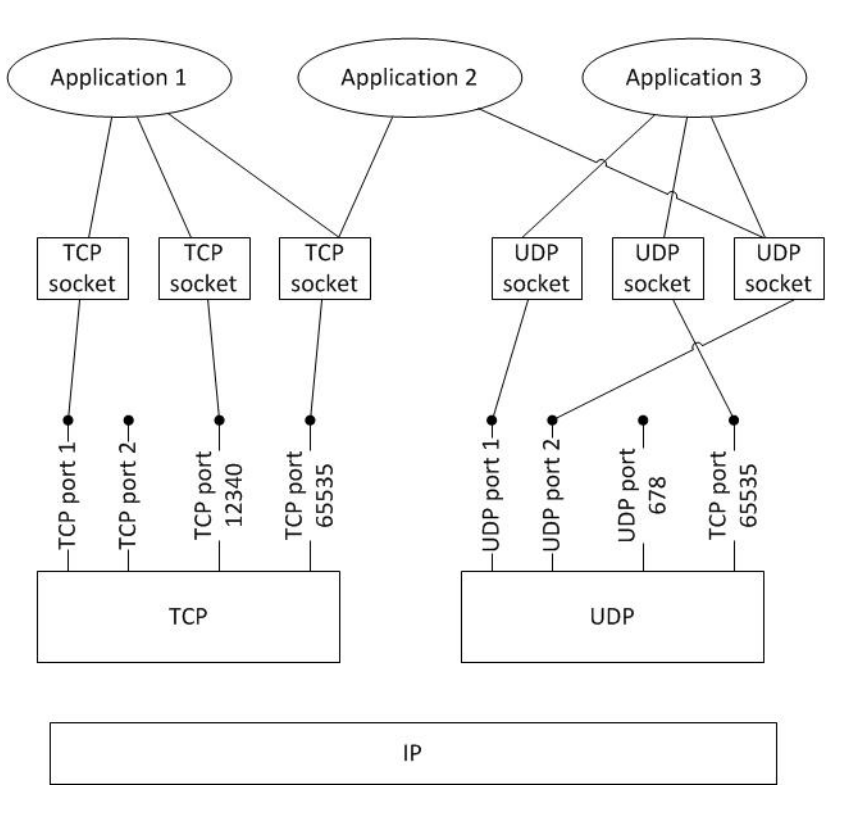

Figure 4: Socket protocols

In Java to send data via [UDP,](#page-15-2) you first create an InetAddress to define the [Internet Protocol \(IP\)](#page-14-11) address which the server is listening on. Then you create a datagram socket. A datagram socket has two elements, the server port and the InetAddress previously defined. Now the socket is defined. The packet that is to be received must also be defined using a DatagramPacket object in Java. The datagram packet is used to define the size of the buffer. Then you can use the Java method "receive" to receive the data that is sent via [UDP](#page-15-2) (Figure [5\)](#page-29-2). Sending data can be done in a similar way by using the method "send". When defining the port and the [IP](#page-14-11) address, the port and [IP](#page-14-11) identify the destination of a sent packet, they define the source of a received packet [\[12\]](#page-94-3).

<span id="page-29-2"></span>InetAddress serverAddr = InetAddress.getByName("0.0.0.0"); // Creating the socket socket = new DatagramSocket(1024, serverAddr); // packets content is put in a buff byte $[]$  buf = new byte $[1500]$ ; // initialized received packet DatagramPacket packet = new DatagramPacket(buf, buf.length);

Figure 5: UDP server definition

## <span id="page-29-0"></span>2.8 eXtensible Markup Language

The [eXtensible Markup Language \(XML\)](#page-15-11) is a mark-up language to describe data that has a tree structure. An [XML](#page-15-11) file is composed of many [XML](#page-15-11) tags. Between each tag some text may be added. The tags must be balanced, which means that each open tag has to be closed [\[13\]](#page-94-4). The tags should not overlapped, which means that the parent tag should be closed after the children tags [\[14\]](#page-94-5). The data contained in the [XML](#page-15-11) file can be extracted using a parser. [XML](#page-15-11) can be used to define the graphic interface in Android and also to define a data structure of elements sent between using [UDP.](#page-15-2)

### <span id="page-29-1"></span>2.9 Use case

A use case describes a set of interactions between actors and the system, to deliver the service that satisfies the actors' goals. Actors represent users or other systems and their roles while interacting with the system. They initiate a use case and it is successfully accomplished after a desired goal is achieved. A complete set of use cases specifies all possible ways of the system use, and therefore defines all behavior required of the system [\[15\]](#page-94-6).

## <span id="page-30-0"></span>2.10 Activity diagram

Activity diagrams are visual illustration of workflows of stepwise activities and actions. A complete workflow description will have a basic flow, which describes general sequence of activity steps and alternative flows, which are variations in the steps of a workflow. Activity diagrams textually define a structure of a workflow, using statements and conditions of various kinds, such as if, if-then-else, or do-until [\[16\]](#page-94-7).

## <span id="page-30-1"></span>2.11 [Virtual Private Network \(VPN\)](#page-15-12)

The [Internet Engineering Task Force \(IETF\)](#page-14-12) defines a [VPN](#page-15-12) by "emulation of a private Wide Area Network facility using IP facilities" [\[17\]](#page-94-8).

Basically, it is possible to communicate between two points using the tunneling technology. Three security mechanisms are also used:

- **Encryption:** The data can be read only by a user that knows how to decrypt them.
- Authentication: Authentication is used to be sure that the sender and the receiver are not a third-party person. One example of authentication is to use a username and a password.
- **Authorization:** Authorization is the process of accepting or denying the access of the resource [\[18\]](#page-95-0).

## <span id="page-31-0"></span>3 Initial system analysis

The purpose of the analysis part is to describe the telematic system used in this thesis, including architecture, interaction between its various parts and their functions. The chapter also covers a description of the used Wi-Fi adapter functions and explains how to use [WLAN](#page-15-0) to provide interaction between the telematic system and a mobile device or an [AP.](#page-14-7) The final part of the analysis specifies requirements for the mobile device application.

## <span id="page-31-1"></span>3.1 Telematic system description

The telematic system used in this thesis project is a theoretical model of a system, which is based on today's system with available [WLAN](#page-15-0) capability. The telematic system consists of two parts, the on-board system [OBS](#page-15-1) and the back-office system [BOS.](#page-14-1) The two components cooperate via a wireless channel in order to control and monitor vehicles and drivers. Vehicle telematic functions include vehicle tracking, fleet management, emergency warning system for vehicles, fuel saving techniques, messaging, etc. (Figure [6\)](#page-31-2).

<span id="page-31-2"></span>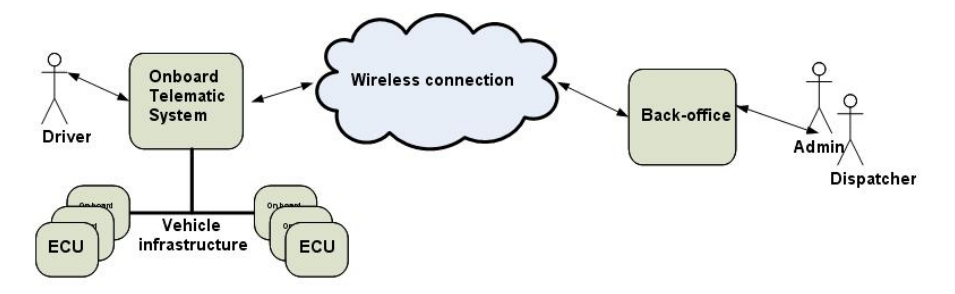

Figure 6: Telematic system overview [\[19\]](#page-95-1)

## <span id="page-32-0"></span>3.2 [On-Board System \(OBS\)](#page-15-1) overview

The [On-Board System \(OBS\)](#page-15-1) is connected to different networks and information providers in the vehicle and exchanges data with the [BOS](#page-14-1) system via a wireless communication channel [\(Global System for Mobile Communica](#page-14-13)[tions \(GSM\)/](#page-14-13)[General Packet Radio Service \(GPRS\)/](#page-14-14)[WLAN\)](#page-15-0). The on-board system provides an user-interface, so that a user will be able to interact with the system. The [OBS](#page-15-1) has two functions. First, it serves as a gateway onboard and stores information from [ECUs.](#page-14-2) Second, the [OBS](#page-15-1) is used as a service platform which has the role of a [Human Machine Interface \(HMI\)](#page-14-15) (Appendix [B\)](#page-161-0).

The [BOS](#page-14-1) can keep track of the [OBS,](#page-15-1) send software updates, as well as provide data storage and user interface (for administrators, dispatchers etc.).

The addition of [WLAN](#page-15-0) onboard , investigated in this thesis, enables users to use mobile devices (with required application) as an alternative way to access main functions of the telematic system. Moreover, mobile device applications can provide completely new functions that are not feasible to implement on a classical [OBS.](#page-15-1)

Two [WLAN](#page-15-0) connection modes are supported: ad-hoc or infrastructure. A mobile device can be connected via [WLAN](#page-15-0) to the [OBS](#page-15-1) and then the [OBS](#page-15-1) can be connected via [GSM/](#page-14-13)[GPRS](#page-14-14) to the [BOS](#page-14-1) portal. The [OBS](#page-15-1) can also be connected to an external access point. This external access point can be connected to the [BOS](#page-14-1) using [VPN](#page-15-12) (Figure [7\)](#page-33-1). The [OBS](#page-15-1) can't be used as an access point in these connections.

[Application Programming Interface \(API\)](#page-14-3) is a particular set of rules and specifications used as an interface between software programs and enables their interaction [\[20\]](#page-95-2). The on-board [API](#page-14-3) is represented by a [XML](#page-15-11) file that contains various vehicle information. Nowadays, the content of the [API](#page-14-3) is broadcasted via the [Universal Serial Bus \(USB\)](#page-15-13) interface.

<span id="page-33-1"></span>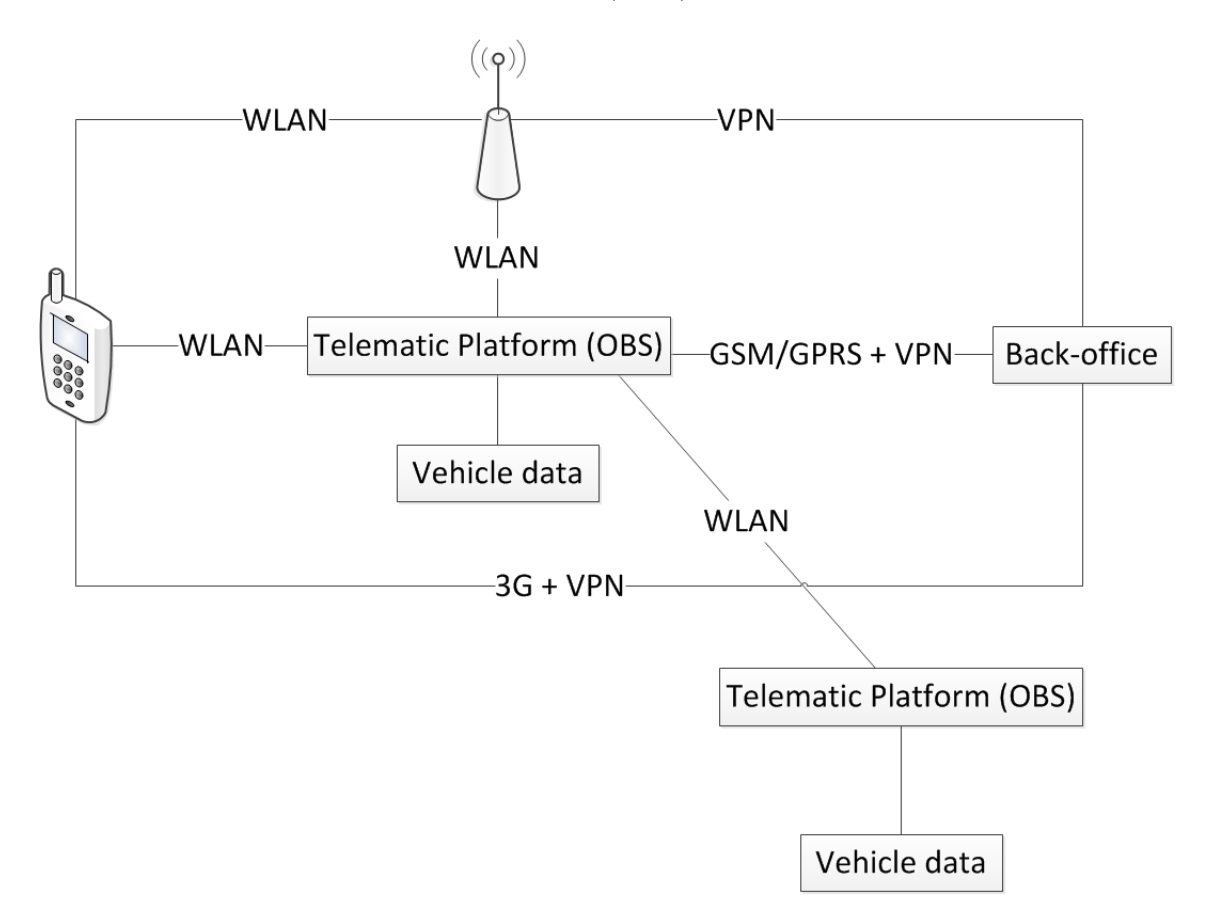

Figure 7: General configuration of the telematic system

## <span id="page-33-0"></span>3.3 Wi-Fi adapter overview

The Wi-Fi adapter in the [OBS](#page-15-1) used in this project has been developed by wi2wi [\[21\]](#page-95-3). The W2SW0001 [WLAN](#page-15-0) chip is a complete wireless subsystem featuring full 802.11 b/g [WLAN](#page-15-0) capability. This device operates in the 2.4Ghz band and has optimized radio frequency and electrical design for better performance in co-existence with other wireless standards.

Since all smartphones are quite recent, they all support 802.11g. It could be a good solution to consider using only 802.11g and not considering 802.11b, since 802.11g supports higher speeds than 802.11b.

In terms of security, the chip supports the following standards [\[22\]](#page-95-4):

- [WEP](#page-15-6) encryption (64 bit/128 bit)
- [WPA](#page-15-8) [TKIP](#page-15-9) security
- [WPA2](#page-15-5)

As mentioned before, [WEP](#page-15-6) and [WPA](#page-15-8) security algorithms don't offer enough security. Most smartphones support [WPA2](#page-15-5) which, therefore, should be used all the time. The available Wi-Fi solution does not support Radius server protocol. Another problem is that some of [APs](#page-14-7) don't support WPA2 at all. In this case WPA-TKIP should be considered and it must be decided whether it is secure enough for the certain use-case. In other words, how sensitive the transmitted data is.

The Wi-Fi adapter supports both ad-hoc and infrastructure mode but functions only as a station. We think that it would be better to use a chip that can be used as an [AP](#page-14-7) to make it easier for the end user to connect to the telematic system. Some other functions of the chip are the following:

- IEEE power save mode
- Deep sleep mode
- Rate adaptation (to improve bit rate and the robustness of the data, it is possible to modify the quality of the radio channel by adapting the modulation and coding scheme)[\[23\]](#page-95-5)
- Bluetooth coexistence

## <span id="page-35-0"></span>3.4 Mobile device overview

In this thesis a HTC Desire mobile device was used. The requirements for the mobile device was to support [WLAN](#page-15-0) in order to connect to the [OBS,](#page-15-1) sufficient storage to save all the data used by the driver is preferable. Some hardware function of the phone (camera, GPS, etc.) are also needed for some use-case. This phone runs a Android 2.2 system with a 1GHz CPU. For more details about other specifications, please refer to [\[24\]](#page-95-6)

### <span id="page-35-1"></span>3.5 Connection types

After analyzing the system and its main components, we mapped the possible connection types. For the connection types we consider both ad-hoc and infrastructure mode even if Android is not currently supporting ad-hoc networks. The purpose of finding all the connection types is that for each use-cases there are different ways to connect.

#### <span id="page-35-2"></span>3.5.1 Connection type 1

A mobile device communicates with the telematic platform via [WLAN.](#page-15-0) The telematic platform exchanges information with the [BOS](#page-14-1) via [GSM/](#page-14-13)[GPRS.](#page-14-14) This connection type relies on the communication channel between the [OBS](#page-15-1) and the [BOS.](#page-14-1) In this connection type Volvo Group is responsible for this communication part (Volvo Group has it's own communication channel),
which means that the end user doesn't need to have a data plan on his mobile. Data plan (needed to get a data access, for browsing on internet, receiving emails...) covers and limits amount of sent/received data (providers limit data amount to some value for a period based on the contract). Ad-hoc or infrastructure mode can be used between mobile device and the telematic platform (Figure [8\)](#page-36-0).

<span id="page-36-0"></span>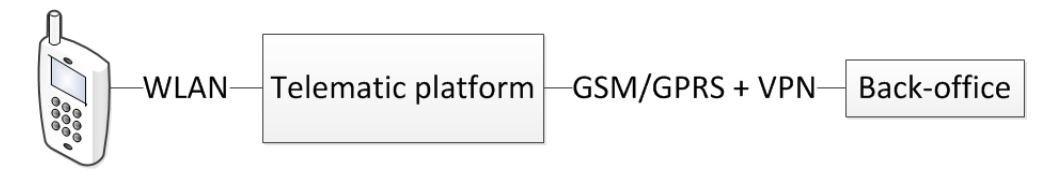

Figure 8: Mobile device - Telematic platform - [BOS](#page-14-0) (Connection type 1)

#### <span id="page-36-1"></span>3.5.2 Connection type 2

Today's telematic system is not designed to use other SIM card than the one provided by Volvo Group. In this connection type the telematic platform communicates with a mobile device via [WLAN.](#page-15-0) The mobile device will communicate with the [BOS](#page-14-0) using 3G of the mobile device. In this connection type, the [GSM/](#page-14-1)[GPRS](#page-14-2) connection of the [OBS](#page-15-1) is not used anymore, the end user is paying for the data. This means that Volvo Group is not in charge of the [GSM/](#page-14-1)[GPRS](#page-14-2) channel anymore, which can be good since Volvo Group is not a mobile operator. The advantage for Volvo Group is that the cost is reduced since all data traffic will be payed by the user to his operator. Moreover if the communication channel is broken, Volvo Group will not be in charge of fixing the issue. In addition, this solution is more convenient for the end-user who can choose the mobile operator. This connection type can also be used as an alternative to the connection type 1 if the channel between

the truck and the [BOS](#page-14-0) is not working. Ad-hoc or infrastructure mode can be used between mobile device and the telematic platform (Figure [9\)](#page-37-0). The drawback of this connection mode is that the battery life of the phone will be used more, since the 3G channel of the phone will be used instead of the one from the [OBS.](#page-15-1) [VPN](#page-15-2) is supposed to be supported by Android, but it might be problematic on some particular devices.

<span id="page-37-0"></span>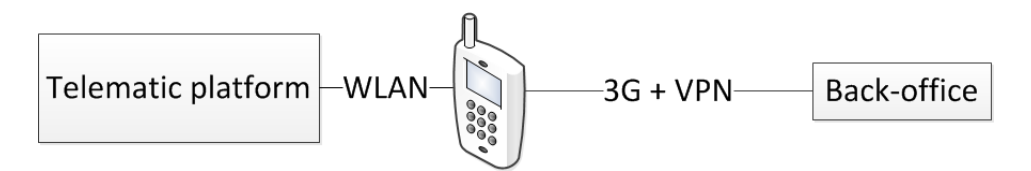

Figure 9: Telematic platform - Mobile device - [BOS](#page-14-0) (Connection type 2)

#### <span id="page-37-2"></span>3.5.3 Connection type 3

Communication between the telematic platform and a mobile device via [WLAN,](#page-15-0) when BOS is not required. This connection type is mainly used when the mobile device just needs to receive data from the [OBS](#page-15-1) or if the mobile device is being used as a remote control for the truck. Ad-hoc or infrastructure mode can be used between mobile device and the telematic platform (Figure [10\)](#page-37-1).

<span id="page-37-1"></span>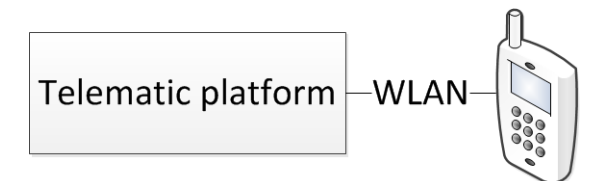

Figure 10: Telematic platform - Mobile device (Connection type 3)

#### <span id="page-38-1"></span>3.5.4 Connection type 4

The telematic platform communicates with a mobile device via [WLAN.](#page-15-0) The mobile device communicates with [BOS](#page-14-0) via an external access point using [WLAN.](#page-15-0) This connection type doesn't require any [GSM/](#page-14-1)[GPRS](#page-14-2) connection, which means that exchanging data with the [BOS](#page-14-0) is almost costless. This connection type can be really useful if the driver needs to make [OBS](#page-15-1) software update or exchange large data with the [BOS](#page-14-0) or with support services (support needs logs file from the truck to find the issue(s) if something is wrong). The mobile device is used as an intermediate, this can be really useful if the truck doesn't have any service platform (i.e. any user interface), then the communication is done in two times. One part between the [OBS](#page-15-1) and the mobile and the second part is between the mobile and the [BOS.](#page-14-0) The limitation of this use-case is that the driver needs to find an [AP,](#page-14-3) which might not be fully compatible with the [OBS.](#page-15-1) Ad-hoc or infrastructure mode can be used between mobile device and the telematic platform. Infrastructure mode is used between the mobile and the [BOS](#page-14-0) (Figure [11\)](#page-38-0).

<span id="page-38-0"></span>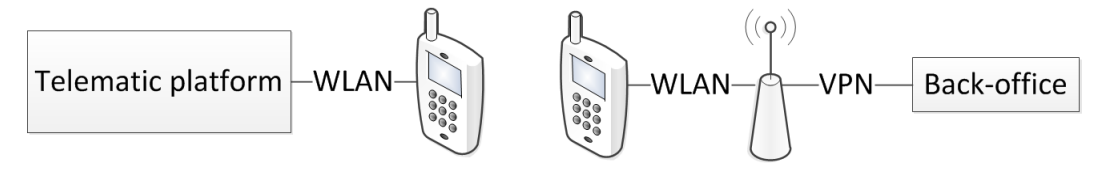

Figure 11: Telematic platform - Mobile device - Access point - [BOS](#page-14-0) (Connection type 4)

#### 3.5.5 Connection type 5

Communication between two telematic platforms via [WLAN.](#page-15-0) [OBS](#page-15-1) to [OBS](#page-15-1) connection should be considered for future use-cases (i.e. alternative to 802.11p). This connection type might be useful to find other truck in the neighborhood. Ad-hoc mode is used in this connection type, one of the telematic platform has to initiate the communication (Figure [12\)](#page-39-0).

<span id="page-39-0"></span>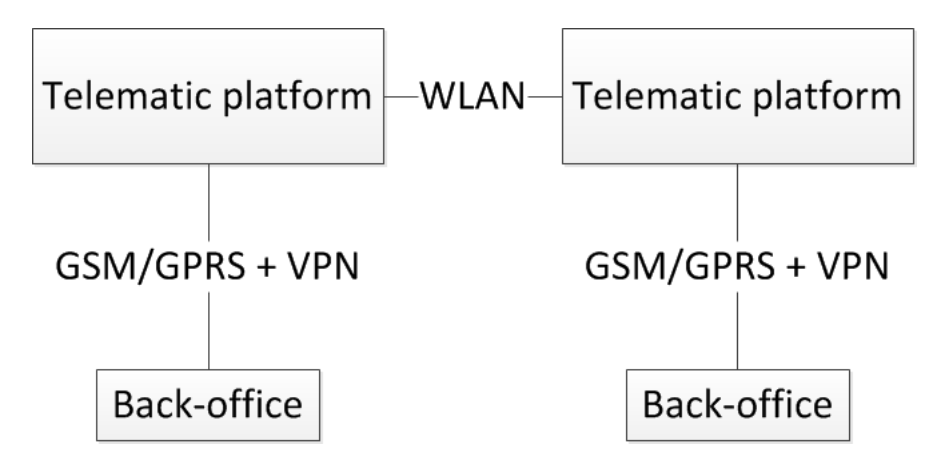

Figure 12: Telematic platform - Telematic platform (Connection type 5)

#### <span id="page-39-1"></span>3.5.6 Connection type 6

The telematic platform is connected to the [BOS](#page-14-0) via [GSM/](#page-14-1)[GPRS](#page-14-2) and to an available external access point via [WLAN](#page-15-0) for such service as cheap internet surfing when there is no fixed data plan. There is no found use-cases for this type of connection, but however it gives the way for further ideas. Infrastructure mode is used between the telematic platform and the [AP](#page-14-3) (Figure [13\)](#page-40-0).

#### 3 INITIAL SYSTEM ANALYSIS

<span id="page-40-0"></span>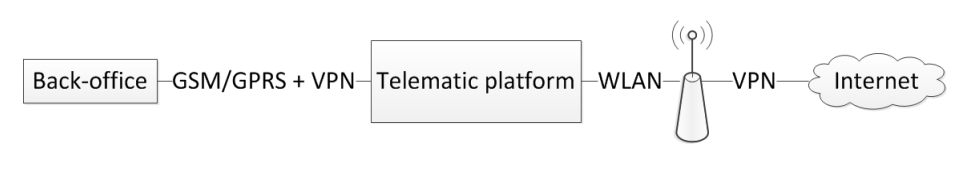

Figure 13: [BOS](#page-14-0) - Telematic platform - Access point (Connection type 6)

### <span id="page-40-2"></span>3.5.7 Connection type 7

The telematic platform is connected to the [BOS](#page-14-0) via an external access point using [WLAN](#page-15-0) channel. Infrastructure mode is used in this connection type (Figure [14\)](#page-40-1). The main advantage of using an [AP](#page-14-3) is that communication cost, in our case, is lower compared to the use of the [GSM/](#page-14-1)[GPRS](#page-14-2) channel. However, limitation is that there should be available [AP.](#page-14-3) For more details see [4.6.2,](#page-60-0) [4.6.3.](#page-61-0)

<span id="page-40-1"></span>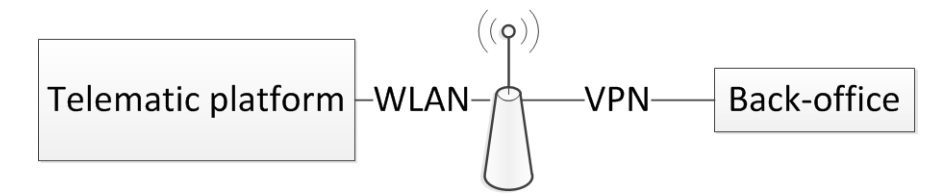

Figure 14: Telematic platform - Access point - [BOS](#page-14-0) (Connection type 7)

#### <span id="page-40-3"></span>3.5.8 Connection type 8

Telematic platform is connected to the [BOS](#page-14-0) via "Volvo Group" [AP](#page-14-3) using [WLAN](#page-15-0) channel. We propose to use a Volvo Group [AP,](#page-14-3) which means that there will be no compatibility problem with the [OBS.](#page-15-1) Volvo Group will decide where to install them. The solution could be to install Volvo Group [APs](#page-14-3) in workshops or in hauler companies' parking. The [GSM/](#page-14-1)[GPRS](#page-14-2) connection is disabled, as soon as the truck arrives in the coverage area of a Volvo Group

[AP](#page-14-3) and the WLAN channel is used to download large data from [BOS](#page-14-0) to [OBS](#page-15-1) or exchange data that is required only once per day. Infrastructure mode is used between the [OBS](#page-15-1) and the [AP](#page-14-3) (Figure [15\)](#page-41-0).

<span id="page-41-0"></span>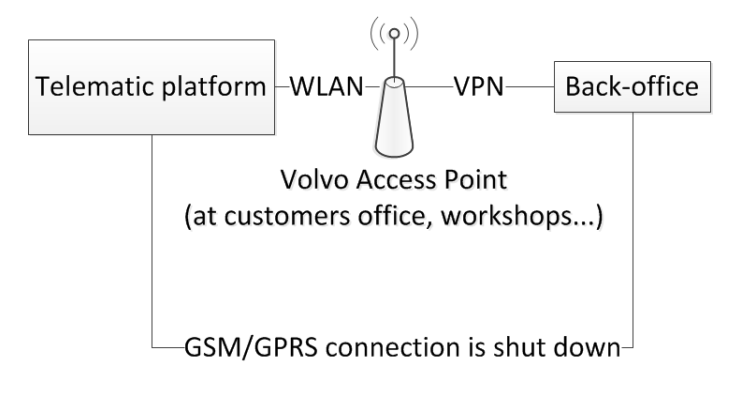

Figure 15: Telematic platform - Volvo Group access point - [BOS](#page-14-0) (Connection type 8)

# 3.6 Advantages of using a mobile device

Using a mobile device gives a new range of possible advantages in comparison to the embedded telematic system. It will allow Volvo Group to be on the edge of technology within the business area, since mobile applications provide a completely new approach to telematic platform use. A mobile device will combine multiple devices and functions: being a temporal or even a permanent alternative to the on-board screen, remote control of the truck, smartphone and its functions, [GPS](#page-14-4) system and 3G channel. The last will allow customers to choose their own mobile operator, which might reduce communication costs. Nowadays, Volvo Group provides only one mobile operator per continent (Telenor for Europe). Portability of a mobile device makes it attached to a driver rather than to a vehicle. Therefore the driver will be able to access information and control his vehicle even being outside of the truck, which makes the haulers' business more efficient and drivers'

lives more comfortable. Moreover, a mobile application can be made more or less open, thus the company could be able to customize the application to suits its needs. Also using a smartphone may cost less for a hauler company than buying a Service Platform.

Using a mobile device has also some disadvantages, which are described in [4.1](#page-43-0) [General limitations.](#page-43-0)

# 3.7 Requirements for the mobile application prototype

Design requirements are based on the description of the system, its components and the thesis project objectives. They are divided into mobile device and [OBS](#page-15-1) parts.

The mobile device should be able to communicate with the [OBS.](#page-15-1) A mobile application that can receive data from the [OBS](#page-15-1) and the corresponding transmission protocol should be implemented.

The [OBS](#page-15-1) should be able to send data to a mobile device. Also, the [OBS](#page-15-1) [API](#page-14-5) should be extended and ported to the WLAN interface, i.e. parameters relevant to the selected use-case should be added in the [API](#page-14-5) and be transmitted to the mobile device.

A pre-driving checks use-case shall be implemented. It's also important to have a user-friendly application.

# 4 Evaluation of use-cases

This section covers general limitations and evaluation of found use cases which consider using mobile device connected to the [OBS](#page-15-1) via [WLAN](#page-15-0) or the [OBS](#page-15-1) connected to the external [AP](#page-14-3) via [WLAN.](#page-15-0) The purpose of evaluation is to highlight advantages and limitations of use-cases. First, general limitations that are typical for all use cases are explained. Further each of use cases is evaluated based on chosen parameters.

# <span id="page-43-0"></span>4.1 General limitations

- Network security vulnerability: Using a mobile device in a usecases decreases a level of network security. While [WLAN](#page-15-0) connection is secured enough, the [GSM/](#page-14-1)[GPRS](#page-14-2) connection makes a mobile device vulnerable. Hence attackers can access the [OBS](#page-15-1) and confidential data. If an attacker succeeds to take control of the mobile that means he can see the data that are broadcasted by the [OBS,](#page-15-1) he can also transmits fake request to the telematic system or try any kind of networking attack.
- [WLAN](#page-15-0) security: As it was mentioned previously, [WEP](#page-15-3) and [WPA](#page-15-4) are not secured enough. Those network are extremely vulnerable, it's possible for almost everyone to hack them really quickly using some tools like "Aircrack" [\[25\]](#page-95-0). Therefore [WPA2](#page-15-5) has to be used in order to prevent unauthorized access to the confidential data. In this case wireless channel can be considered as secured and shouldn't be seen as a limitation, at least nowadays. It has to be decide if other security protocol should be considered in some case, but in our point of view it's a bad idea. Proper wireless network security protocols [\(WEP,](#page-15-3) [WPA,](#page-15-4)

[WPA2\)](#page-15-5) have to be used in order to provide sufficient level of security against attackers, so that to be sure that nobody will be able to have access to confidential data.

- Limited coverage of [WLAN](#page-15-0) network: Limitations caused by limited network coverage area (38 meters indoor and 140 meters outdoor) and its influence on data rate should be considered [\[26\]](#page-95-1).
- Ad-hoc mode absence: Android doesn't support ad-hoc connection mode yet. Therefore it will be impossible to use ad-hoc connection mode with Android based mobile devices [\[27\]](#page-95-2). For more details see [5.2.2.](#page-77-0) However, a mobile device can be set up as an access point and the [OBS](#page-15-1) Wi-Fi chip can be a client. Otherwise Wi-Fi chip can be modified to serve as access point as well.
- Fragility of a mobile device: Since users may use a mobile device outside, such aspects as water resistance and mechanical protection should be considered. The most vulnerable component is a mobile device screen. Nowadays, there is a number of protective cases, but an evaluation of these have not been included in this thesis.
- User-friendly interface (accessibility): Due to particularities of the market area, the application should be implemented in a way to minimize the number of possible actions from a drivers side as well as to be as user-friendly as possible. Besides, profusion of information context should be avoided, due to the screen size limitation of mobile devices.
- High cost for traffic: Many use-cases require regular data exchange between the [OBS](#page-15-1) and the [BOS,](#page-14-0) it may cause extra expenditures, due

to high price of the [OBS](#page-15-1) - [BOS](#page-14-0) connection.

- High Power Consumption: Wi-Fi has high power consumption in comparison to other wireless standards (ZigBee) [\[28\]](#page-95-3).
- Mobile device constraints: Mobile devices have various constraints caused by their compact design. Examples of these constraints are limited screen size, disk space, RAM and processor speed. Besides, short battery life of a mobile device should be taken into consideration. Since a mobile device will be used during whole day, it should be possible to charge it inside the truck.
- Low performance of mobile device [GPS:](#page-14-4) Mobile device [GPS](#page-14-4) antenna has a low performance inside the truck, which can be a problem to obtain [GPS](#page-14-4) coordinates. One possible solution is to use a [GPS](#page-14-4) antenna of truck and send it to a mobile device.
- Mobile device OBS duplex communication: Most of the usecases require duplex communication between the [OBS](#page-15-1) and a mobile device. However, nowadays there is only simplex communication from the [OBS](#page-15-1) to a mobile device available. Therefore duplex communication has to be implemented.
- [ECUs](#page-14-6) code modification: Some use-cases will require to communicate with extra [ECUs,](#page-14-6) which implies significant modification of both [OBS](#page-15-1) and [ECUs](#page-14-6) code.
- Mobile device back-office communication: If we want to communicate from mobile device directly to the [BOS](#page-14-0) (without using the [OBS\)](#page-15-1), the [BOS](#page-14-0) protocol have to be implemented on the phone.

30

- Impact of use-cases on driving skills: Since it is forbidden to use mobile device while driving in many countries, the applications should probably be locked when the truck is moving [\[29\]](#page-95-4). However, if we consider a mobile device as embedded/fixed, it might be legal to use it while driving.
- Mobile device loss: We should consider risks related to loosing/forgetting/stealing of a mobile device. If a driver doesn't have it, he might not be able to achieve his tasks. However, there are still evident advantages of using mobile device, since its associated to a certain driver rather then to a truck.
- Compatibility: It is important to consider variety of operational systems, brands and models of mobile devices while implementation of mobile applications. Solution could be a certain mobile device chosen by Volvo Group and provided to a customer together with a truck.
- **Deployment:** There are different way to deploy the application, could be installed on an hardware provided by Volvo Group, or if Volvo Group doesn't provide the hardware it can be available via the Android Market [\[30\]](#page-96-0) or via a Volvo Group official web-page.

# 4.2 Evaluation parameters

The evaluation is done for the use cases which consider using mobile device connected to the [OBS](#page-15-1) via WLAN (ad-hoc mode) or the [OBS](#page-15-1) connected to the external AP via WLAN (infrastructure mode). The process of evaluation is based on parameters that are relevant to a certain use-case and irrelevant parameters are not considered. A description of each use case is included in the evaluation and further information, such as activity diagrams, main and alternative flows are available in the Appendix [A.](#page-97-0)

A complete list of evaluation parameters follows:

#### • Description and actuality

A brief description of a use case together with benefits and advantages it provides.

#### • Feasibility

The feasibility evaluation is intended to estimate whether a proposed use case is technologically and legally feasible in order to adequately perform the given assignment and solve the posed problem.

### • Security

This part will cover possible risks for the network security and vulnerabilities that exist or can appear due to connection types and factors particular to a certain use-case.

### • Safety

The safety evaluation considers how implementation and application of a use-case will affect the safety of a driver and the environment. Various scenarios of use-case application will be assessed as well.

#### • Compliance

Compliance assesses whether a use-case conforms to a rule (such as a specification, policy, standard or law). Difference in rules and regulations based on country should be considered.

### • Actors and stakeholders

List of possible actors and stakeholders that are involved in a use-case.

### • Resource constraints

Is the hardware powerful enough to be used for a specific use case? Which is the minimum configuration for the mobile device (processor speed, memory, disk space, wireless card specifications)?

### • Efficiency

Evaluation of resource consumption during implementation and usage of proposed use-case. This can include evaluation of data traffic consumption, energy consumption and time efficiency.

# • Backup

Where data related to a use-case should be stored, in aspects of confidentiality, safety and ability to recover the original should be considered.

# 4.3 Pre-driving checks

Traffic safety requires the driver to carry out a daily inspection. The driver should therefore get into the habit to walk around the vehicle and carry out certain routine checks before starting the day's shift (Figure [16\)](#page-49-0). This daily check can reveal faults, and prevent possible disruption once out on the road. The main problem is that pre-driving checks take a long time to be accomplished (around 20min), and therefore most drivers don't do it often enough. The use-case will allow a driver to access information from onboard indicators while being outside of a truck, which will minimize time spent for pre-driving checks. Moreover the use-case provides an additional level of safety by automatic detection of existing problem. A driver will be able to control lights from the mobile device, see additional information from vehicle

#### 4 EVALUATION OF USE-CASES

indicators and send the pre-driving checks report to the [BOS](#page-14-0) with a detailed description of any problem. In order to make a detailed description, the application will use mobile device functions such as camera, audio recorder and communication capabilities.

<span id="page-49-0"></span>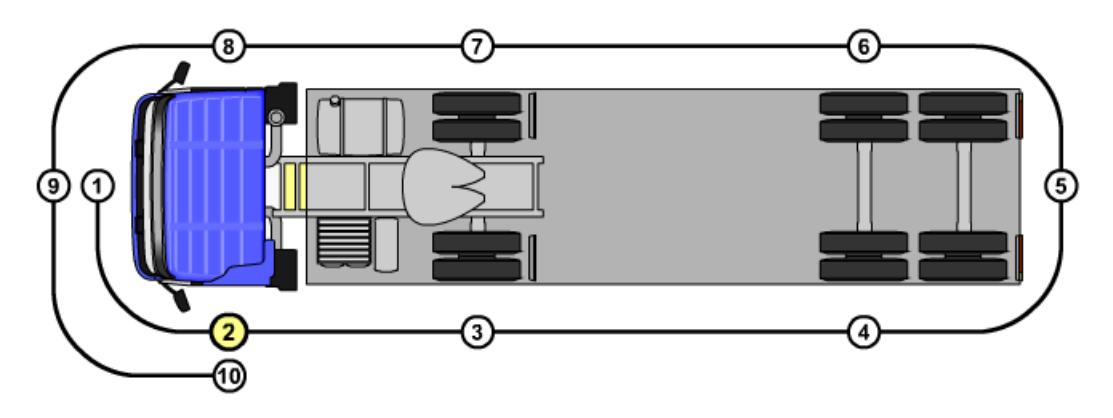

Figure 16: Pre-driving checks

# Possible connection types: [Connection type 1,](#page-35-0) [Connection type 2,](#page-36-1) [Con](#page-38-1)[nection type 4](#page-38-1)

Safety: There are cases when certain parameters require "manual" check, because data extracted by mobile device can be insufficient or wrong for making a decision to continue driving. Therefore physical presence of a driver on certain point is the only way to check some parameters.

Feasibility: The use-case requires duplex communication between the [OBS](#page-15-1) and a mobile device. Additional modification of both [OBS](#page-15-1) and [ECUs'](#page-14-6) code has to be done in order to implement communication between these components. Moreover, the software of the [OBS](#page-15-1) should be modified in order to extract certain [ECUs](#page-14-6) parameters from [CAN](#page-14-7) bus.

Resource constraints and backup: Pre-driving checks reports including photos, audio files and additional descriptions will be stored in the [BOS.](#page-14-0) Decision of period of the data storage should be made by the client company.

Compliance: Since there are no general rules for pre-driving checks in the European Union, a document developed by Volvo Group was used as a basis [\[31\]](#page-96-1).

Actors and Stakeholders: A driver, service center staff, the [BOS.](#page-14-0)

# 4.3.1 Pre-driving checks

The flows for the pre-driving checks are presented bellow, the corresponding activity diagrams can be found on Figure [17.](#page-52-0)

Main flow events:

- 1.1 This is a general use case event indicating that the application is started.
- 1.2 Driver logs into the system The driver logs into the system.
- 1.3 Driver turns engine on The driver turns engine on.
- 1.4 [OBS](#page-15-1) sends indicators data to Mobile Device

This task is performed if the mobile device is connected to the [OBS.](#page-15-1) OBS starts to transmit UDP datagram which includes various parameters inside the truck including dash-board indicators.

- 1.5 Mobile Device sends command to turn on the lights to [OBS](#page-15-1) A driver chooses to remotely turn on the lights using a mobile device.
- 1.6 Lights are turned on

After the [OBS](#page-15-1) receives the command, it is forwarded to corresponded [ECU](#page-14-6) that turns on lights

1.7 Sub-tasks 1, 2

A driver performs pre-driving checks on check points 1 and 2 (See: [4.3.2](#page-52-1) [Check point\)](#page-52-1).

1.8 Sub-tasks 3, 4, 5, 6, 7, 8, 9, 10

A driver performs pre-driving checks on check points 3-10 if the truck has a trailer (See: [4.3.2](#page-52-1) [Check point\)](#page-52-1).

1.9 Report is sent to Back-office

Pre-driving checks report including additional comments, taken pictures and recorded sounds is sent to the [BOS](#page-14-0) when a driver finishes pre-driving checks on all check points (See: [A.1.2\)](#page-99-0).

#### Alternative flow events:

- 2.1 Mobile Device attempts to connect to [OBS](#page-15-1) In case there is no connection between a mobile device and the [OBS,](#page-15-1) alternative use case is performed (See: [A.1.1\)](#page-97-1).
- 3.1 Sub-tasks 6, 7, 8, 9, 10

A driver performs pre-driving checks on check points 6-10 if the truck doesn't have a trailer (See: [4.3.2](#page-52-1) [Check point\)](#page-52-1).

# <span id="page-52-0"></span>4 EVALUATION OF USE-CASES

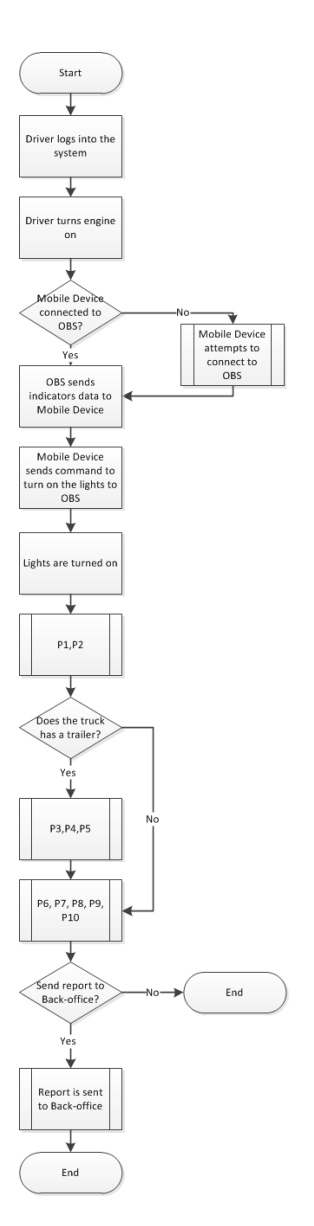

Figure 17: Pre-driving checks

# <span id="page-52-1"></span>4.3.2 Check point

The flows for the check-point subtask are presented bellow, the corresponding activity diagrams can be found on Figure [18.](#page-54-0)

Main flow events:

- 1.1 This is a general use case event indicating that the application is started.
- 1.2 Driver checks truck parameters on a position The driver checks the list of parameters relevant to a certain check point (Figure [16\)](#page-49-0).
- 1.3 Driver takes a picture using Mobile Device

In case one of the parameters on a certain check-point doesn't pass, the driver can take a picture using the embedded mobile device camera. The picture(-s) will be included in the Pre-driving checks report.

#### Alternative flow events:

2.1 Driver writes additional comments

In case one of the parameters on a certain check-point doesn't pass, the driver can write additional comments describing the problem. The comments will be included in the Pre-driving checks report.

3.1 Driver records a sound using Mobile device

A driver can make audio recording in case there is an uncommon sounds while the engine is on. The audio recording will be included in the Predriving checks report.

# 4 EVALUATION OF USE-CASES

<span id="page-54-0"></span>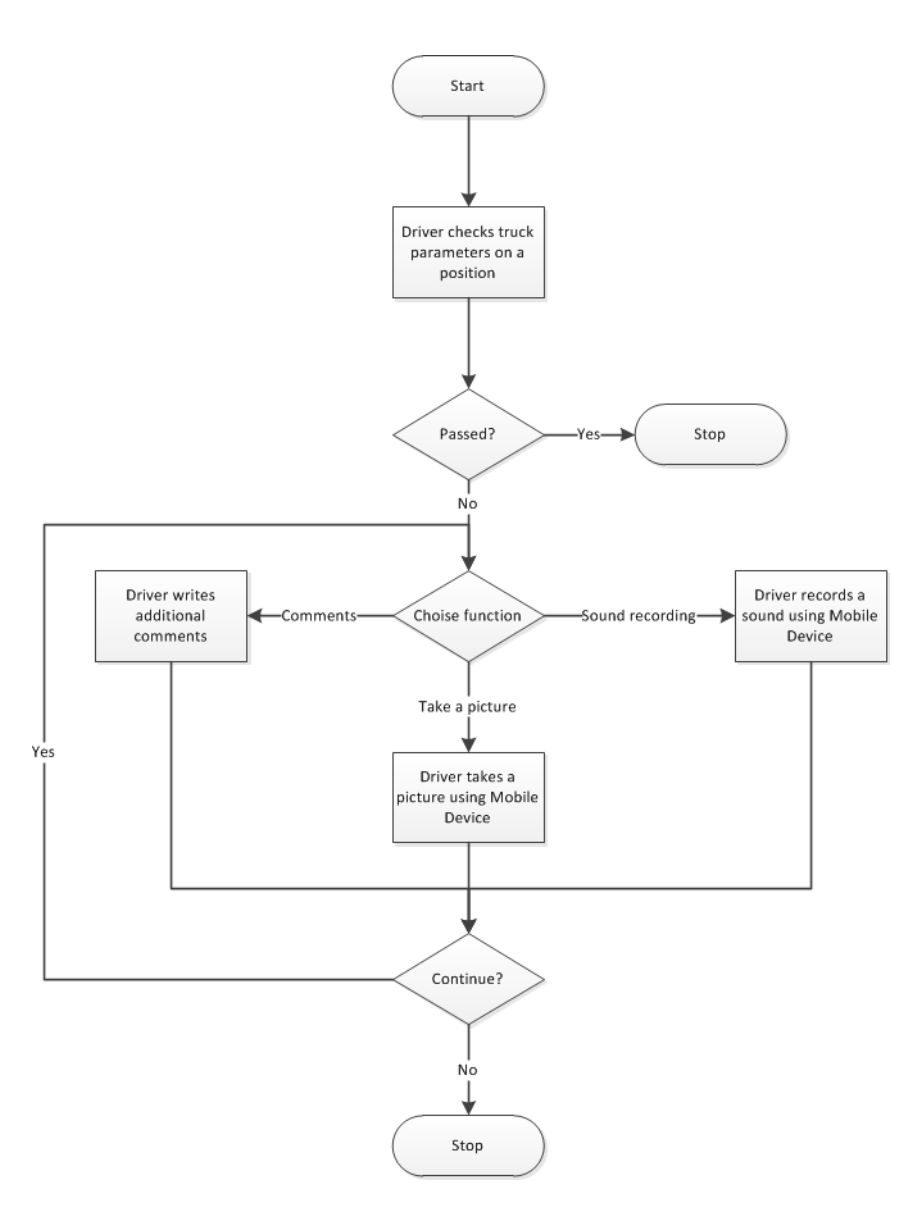

Figure 18: Check point

# 4.4 Remote control

# 4.4.1 Open/close trailer tail lift (See: [A.2.1\)](#page-103-0)

The driver will use the mobile device to remotely control the trailer tail lift (open, close, manage platform position). The driver should also have information in the mobile device about the status of trailer doors (open or closed). If the trailer doors are open while driving the driver will receive a notification.

#### Possible connection types: [Connection type 3](#page-37-2)

Resource constraints: [WLAN](#page-15-0) technology has long critical response time, while the use-case requires low latency. Also, [WLAN](#page-15-0) technology requires long time to establish connection.

Feasibility: The use-case requires duplex communication between the [OBS](#page-15-1) and the mobile device, in order to send data from the mobile device to the [OBS.](#page-15-1) Modification of both [OBS](#page-15-1) and [ECUs](#page-14-6) code is required to communicate with extra [ECUs.](#page-14-6) Device connection using [WLAN](#page-15-0) technology takes 3-5 seconds [\[32\]](#page-96-2). Therefore, using WLAN technology in this use case is not labour safe. Zigbee technology would be the best alternative, since establishing connection takes 30 ms and the technology has lower critical response time, i.e. time that system takes to react on a given output [\[33\]](#page-96-3). However, the [OBS](#page-15-1) is not equipped with Zigbee chip and nowadays there is no mobile device on the market which supports this technology. In order to solve the problem with device connection time in [WLAN](#page-15-0) technology, proper transmission algorithm of bit sequence should be developed. So that air suspension is adjusted only while there is connection between devices. Taking it all into consideration, Volvo Group has to make a decision of the wireless technology to be used.

Actors and Stakeholders: A driver, the mobile application, the [OBS.](#page-15-1)

# 4.4.2 Remote control of lights (See: [A.2.2\)](#page-104-0)

The driver can remotely switch on/off lights of the truck using the mobile device. Thus, there will not be a need to control lights from the truck during pre-driving checks.

#### Possible connection types: [Connection type 3](#page-37-2)

Feasibility: The use-case requires duplex communication between the [OBS](#page-15-1) and the mobile device, in order to send data from the mobile device to the [OBS.](#page-15-1) Modification of both [OBS](#page-15-1) and [ECUs](#page-14-6) code is required to communicate with extra [ECUs.](#page-14-6)

Actors and Stakeholders: A driver, the mobile application, the [OBS.](#page-15-1)

### 4.4.3 Temperature inside the trailer (See: [A.2.3\)](#page-107-0)

In case trailers are refrigerated, the mobile device will display the inside temperature. The driver will be able to set a reference temperature, and get a warning if the trailer temperature is above this reference.

Possible connection types: [Connection type 1,](#page-35-0) [Connection type 2](#page-36-1)

Feasibility: To send data between the mobile device, the [OBS](#page-15-1) and the [BOS,](#page-14-0) the use-case requires duplex communication between the [OBS](#page-15-1) and the mobile device.

Actors and Stakeholders: A driver, the mobile application, the [OBS,](#page-15-1) the [BOS.](#page-14-0)

#### 4.4.4 Air suspension remote control (See: [A.2.4\)](#page-110-0)

The mobile device can remotely adjust the position of the truck towards loading/unloading platform using air suspension. Also, the driver can use predefined levels that are stored on the mobile device to simplify work.

#### Possible connection types: [Connection type 3](#page-37-2)

Resource constraints: [WLAN](#page-15-0) technology has long critical response time, while the use-case requires low latency. Also, [WLAN](#page-15-0) technology requires long time to establish connection.

Feasibility: The use-case requires duplex communication between the [OBS](#page-15-1) and the mobile device, in order to send data from the mobile device to th[eOBS.](#page-15-1) Modification of both [OBS](#page-15-1) and [ECUs](#page-14-6) code is required to communicate with extra [ECUs.](#page-14-6) Device connection using [WLAN](#page-15-0) technology takes 3-5 seconds [\[32\]](#page-96-2). Therefore, using WLAN technology in this use case is not labour safe. Zigbee technology would be the best alternative, since establishing connection takes 30 ms and the technology has lower critical response time, i.e. time that system takes to react on a given output [\[33\]](#page-96-3). However, OBS is not equipped with Zigbee chip and nowadays there is no mobile device on the market which supports this technology. In order to solve the problem with device connection time in [WLAN](#page-15-0) technology, proper transmission algorithm of bit sequence should be developed. So that air suspension is adjusted only while there is connection between devices. Taking it all into consideration, Volvo Group has to make a decision of the wireless technology to be used.

Actors and Stakeholders: A driver, the mobile application, the [OBS.](#page-15-1)

Backup: Pre-defined levels should be stored both on the truck's [OBS](#page-15-1) and the driver's mobile device.

#### 4.4.5 Truck lock/fan control/parking heater/indoor lights (See: [A.2.5\)](#page-113-0)

The mobile device is used as a remote control to open/close the truck, to control a fan/parking heather inside and to control indoor lights. Status of these parameters will be displayed as well.

#### Possible connection types: [Connection type 3](#page-37-2)

Feasibility: The use-case requires duplex communication between the [OBS](#page-15-1) and the mobile device, in order to send data from the mobile device to the [OBS.](#page-15-1) Modification of both [OBS](#page-15-1) and [ECUs](#page-14-6) code is required to communicate with extra [ECUs.](#page-14-6)

Actors and Stakeholders: A driver, the mobile application, the [OBS.](#page-15-1)

# 4.5 Roadside assistance (See: [A.3\)](#page-120-0)

The mobile application will allow a driver to request roadside assistance in short period of time. The application will automatically send GPS coordinates of a driver together with vehicle specifications and required services (tire, fuel filter, battery, mechanical problem, etc.) to the roadside assistance company. Required services request will be done based on data extracted from OBS. The application will enable a driver to request roadside assistance also while not being inside the truck. Besides, a driver will be able to use mobile device capabilities to take a picture, make an audio recording or write additional comments, which will allow to specify existing problem in case of an accident.

Possible connection types: [Connection type 1,](#page-35-0) [Connection type 2](#page-36-1)

Feasibility: The use-case requires duplex communication between [OBS](#page-15-1) and a mobile device. Additional modification of both [OBS](#page-15-1) and [ECUs'](#page-14-6) code has to be done in order to implement communication between these components. While image quality is high, a sound quality might not be enough to recognize existing problem.

Actors and Stakeholders: A driver, the [BOS,](#page-14-0) the [OBS,](#page-15-1) the mobile application.

Backup: Data received from a driver is stored in the [BOS](#page-14-0) until the problem is solved.

# 4.6 Uploading/downloading

### 4.6.1 Logs transmission via mobile device (See: [A.4.1\)](#page-123-0)

If the [GSM/](#page-14-1)[GPRS](#page-14-2) connection between the [OBS](#page-15-1) and the [BOS](#page-14-0) doesn't work, the user can send onboard system logs to the Volvo Group support office via the mobile device. This function will save a lot of time both for a client company and the Volvo Group support office, since the logs can be used to investigate the problem and find a solution before taking the truck out of operation.

### Possible connection types: [Connection type 2](#page-36-1)

Feasibility: The use-case requires duplex communication between [OBS](#page-15-1) and a mobile device in order to send the request to download onboard system logs.

Actors and Stakeholders: A user, the Volvo Group support office, the [OBS,](#page-15-1) the mobile application.

Backup: A copy of the onboard system logs should be stored in the Volvo Group support office until the problem is fixed. Decision of period of the data storage should be made by the Volvo Group support office.

#### <span id="page-60-0"></span>4.6.2 Data exchange using external access points (See: [A.4.2\)](#page-124-0)

Nowadays it is quite expensive to send large scale data via [GSM](#page-14-1)[/GPRS](#page-14-2) channel between the [BOS](#page-14-0) and the [OBS](#page-15-1) (such as [OBS](#page-15-1) and Service platform software updates, navigation system updates, vehicle data, etc.). In order to reduce communication expenditures, it should be possible to use the [WLAN](#page-15-0) channel between the [OBS](#page-15-1) and an external [AP](#page-14-3) connected to the [BOS](#page-14-0) via VPN. In the same way drivers can upload required information from the truck to the [BOS.](#page-14-0)

### Possible connection types: [Connection type 7](#page-40-2)

Security: [VPN](#page-15-2) protocol should be used for security purposes. Besides, some of external [APs](#page-14-3) might not support [WPA2,](#page-15-5) while [WEP](#page-15-3) and [WPA](#page-15-4) are not secured enough. Therefore, Volvo Group has to decide whether to use public [APs](#page-14-3) or not, since they might not provide sufficient level of network security for the sensitive data exchange. As a result, an attacker may have an access to the sensitive data. In case the Service platform is absent, the usecase requires duplex communication between the mobile device and the [OBS](#page-15-1) in order to connect to the Volvo Group [AP](#page-14-3) and make data exchange possible.

Actors and Stakeholders: A driver, the [BOS,](#page-14-0) the [OBS,](#page-15-1) the mobile application.

#### <span id="page-61-0"></span>4.6.3 Data exchange using Volvo Group access points (See: [A.4.2\)](#page-124-0)

Usually it is quite complicated to use external access points due to compatibility issues. Hauler companies (or Volvo Group service centers) can purchase Volvo Group [APs](#page-14-3) and mount these in parking area for trucks. Volvo 3P Corporation can send software updates to the hauler's back office and then the Volvo Group [APs](#page-14-3) will forward them to the parked trucks. In the same way drivers can upload required information from the truck to the [BOS.](#page-14-0) The main benefit is simplified updating process via [WLAN](#page-15-0) and reduced communication expenditures for Volvo Group due to the use of free [WLAN](#page-15-0) channel instead of expensive [GSM/](#page-14-1)[GPRS,](#page-14-2) taking into consideration size of transmitted data.

#### Possible connection types: [Connection type 8](#page-40-3)

Feasibility: A Volvo Group [AP](#page-14-3) solution should be developed and installed. Volvo Group has to decide where to install Volvo Group [APs.](#page-14-3) In case the access points are installed in the haulers' offices, all responsibilities between Volvo Group and the client should be carefully managed. It should be decided what kind of data should be exchanged between the [OBS](#page-15-1) and the Volvo Group [AP](#page-14-3) [\(OBS](#page-15-1) and Service platform software updates, vehicle data, onboard system logs, fault codes and other information from the truck).

Actors and Stakeholders: A driver, the [BOS,](#page-14-0) a hauler office/the Volvo Group service center, the [OBS.](#page-15-1)

# 4.7 Driver coaching

### <span id="page-62-0"></span>4.7.1 Driver coaching/training (See: [A.5.1\)](#page-128-0)

The purpose of this function is to decrease fuel consumption. The mobile application will evaluate driving based on different parameters (vehicle speed, rpm, fuel consumption, slope of a road, avoiding rough braking, etc.) and support the driver with advices on driving technique to achieve maximum fuel economy. At the end of a trip the driver can get a performance score and personal feedback, which will help drivers to improve their trip score.

# Possible connection types: [Connection type 1,](#page-35-0) [Connection type 2](#page-36-1)

Feasibility: To send data from the mobile device to the [OBS](#page-15-1) and then to the [BOS,](#page-14-0) the use-case requires duplex communication between the [OBS](#page-15-1) and the mobile device.

Actors and Stakeholders: A driver, the [BOS,](#page-14-0) the [OBS,](#page-15-1) the mobile application.

Efficiency: The mobile application will be constantly turned on and use [WLAN,](#page-15-0) which will significantly increase energy consumption of a mobile device.

Backup: Performance score database should be stored in the [BOS,](#page-14-0) allowing all drivers to have access to this information. Decision of period of the data storage should be made by the client company.

### 4.7.2 Feedback from manager (See: [A.5.2\)](#page-133-0)

The application will enable the driver to receive performance feedback from a manager regarding Driver coaching/training (See: [4.7.1\)](#page-62-0) and Transport Management (See: [4.9.2\)](#page-72-0), which will improve cooperation between driver and manager. This is required since drivers and managers don't have regular meetings. This function will enable management to trace driver coaching performance as well as to motivate drivers to use driver coaching efficiently.

Possible connection types: [Connection type 1,](#page-35-0) [Connection type 2,](#page-36-1) [Con](#page-38-1)[nection type 4,](#page-38-1) [Connection type 6](#page-39-1)

Feasibility: To send data from the mobile device to the [OBS](#page-15-1) and then to the [BOS,](#page-14-0) the use-case requires duplex communication between the [OBS](#page-15-1) and the mobile device.

Actors and Stakeholders: A driver, a manager, the mobile application, the [OBS,](#page-15-1) the [BOS.](#page-14-0)

Backup: Feedback history database should be stored in the [BOS,](#page-14-0) allowing the driver to have access to this information. Decision of period of the data storage should be made by the client company.

#### 4.7.3 Driving Coaching feedback exchange between drivers (See: [A.5.3\)](#page-136-0)

After having received feedback from Driver coaching/training (See: [4.7.1\)](#page-62-0), information is sent to other trucks' data storage via the [BOS,](#page-14-0) so that the application can give advice about fuel efficiency on certain roads. Having Driver Coaching feedback from other drivers in advance will help the driver to avoid the same mistakes that were previously made by others within/outside the company.

#### Possible connection types: [Connection type 1,](#page-35-0) [Connection type 2](#page-36-1)

Feasibility: To send data from the mobile device to the [OBS](#page-15-1) and then to the [BOS,](#page-14-0) the use-case requires duplex communication between the [OBS](#page-15-1) and the mobile device. The coaching instructions database should contain the instructions, which will be gathered by a company. During some period of time the [BOS](#page-14-0) should only capture the results of the same trips and leave only the best, based on fuel consumption efficiency.

Actors and Stakeholders: A driver, the [BOS,](#page-14-0) the mobile application, the [OBS.](#page-15-1)

Efficiency: The mobile application will be permanently turned on and use [WLAN,](#page-15-0) which will significantly increase energy consumption of a mobile device.

Backup: Driving coaching feedback database should be stored in the [BOS,](#page-14-0) allowing all drivers to have access to this information.

# 4.8 Work Tools

### 4.8.1 Load indicator (See: [A.6.1\)](#page-139-0)

Drivers need to have access to the trailer's load information, since trailers have weight limitations. Now, when a driver is loading a trailer, he has to go up regularly in the truck to check the weight of the trailer which is not really convenient. The idea is to display the information available inside the truck on the mobile device screen. An alarm should be displayed if the trailer is overloaded.

Possible connection types: [Connection type 1,](#page-35-0) [Connection type 2,](#page-36-1) [Con](#page-38-1)[nection type 4](#page-38-1)

Feasibility: To send data between the mobile device, the [OBS](#page-15-1) and the [BOS,](#page-14-0) the use-case requires duplex communication between the [OBS](#page-15-1) and the mobile device.

Actors and Stakeholders: A driver, the mobile application, the [OBS,](#page-15-1) the [BOS.](#page-14-0)

### 4.8.2 Bar codes scanning (See: [A.6.2\)](#page-142-0)

Drivers often have to scan bar codes to trace goods during delivery. The idea based on this use case is to take a picture of the bar codes with the camera of the mobile device. Then the image has to be processed to keep only the bar code and extract information from it. This data is transmitted from the mobile device to the OBS via the WLAN interface and then forwarded to the [BOS.](#page-14-0)

Possible connection types: [Connection type 1,](#page-35-0) [Connection type 2,](#page-36-1) [Con](#page-38-1)[nection type 4](#page-38-1)

Feasibility: To send bar-codes to the [BOS,](#page-14-0) the use-case requires duplex communication between the [OBS](#page-15-1) and a mobile device. The criteria that determines whether bar code was scanned correctly should be developed.

Actors and Stakeholders: A driver, the [BOS,](#page-14-0) the [OBS,](#page-15-1) the mobile application.

Backup: Data received from a driver is stored in the [BOS.](#page-14-0) Decision of period of the data storage should be made by the client company.

# 4.8.3 Getting signatures (See: [A.6.3\)](#page-144-0)

A driver can ask a customer to confirm delivery by signing on the mobile device. This document is then sent to OBS and then forwarded to the [BOS.](#page-14-0)

Possible connection types: [Connection type 1,](#page-35-0) [Connection type 2,](#page-36-1) [Con](#page-38-1)[nection type 4](#page-38-1)

Feasibility: To send bar-codes and signatures to the [BOS,](#page-14-0) the use-case requires duplex communication between OBS and a mobile device. Besides the smartphone should have a touch screen to support signing possibility.

Actors and Stakeholders: A driver, the [BOS,](#page-14-0) the [OBS,](#page-15-1) the mobile application.

Backup: Data received from a driver is stored in the [BOS.](#page-14-0) Decision of period of the data storage should be made by the client company.

#### 4.8.4 Drivers map (See: [A.6.4\)](#page-145-0)

A mobile device application will show locations and schedules of the driver and other drivers of the same company on a map. Drivers' GPS locations and schedules will be sent to the [BOS,](#page-14-0) and the [BOS](#page-14-0) will reply by giving locations and schedules of other drivers. This application can be useful in cases when drivers travel in one group and it is crucial to be in certain places together. Therefore, when some drivers are stuck in a traffic jam or experiences some technical problems, the rest of drivers will be aware of this. Also, the use-case can be combined with Arrival time estimation (See: [4.8.5\)](#page-68-0), allowing drivers to see arrival times of each other. Another area of the applications use is not directly related to professional purposes. The application can make drivers life nicer. If a driver sees that his fellow colleague is close to him, they can have lunch or have overnight stop at the same place. The application will include a chat between drivers, as well as enable requesting the schedule of other drivers from the [BOS.](#page-14-0)

# Possible connection types: [Connection type 1,](#page-35-0) [Connection type 2](#page-36-1)

Feasibility: To send data from the mobile device to the OBS and then to the [BOS,](#page-14-0) the use-case requires duplex communication between the OBS and the mobile device.

Actors and Stakeholders: A driver, the [BOS,](#page-14-0) the [OBS,](#page-15-1) the mobile appli-

cation.

Efficiency: The use-case requires constant updates of all drivers location, which implies regular data exchange among the mobile device, the OBS and the [BOS.](#page-14-0) This will significantly increase data traffic and energy consumption of the mobile device caused by the use of WLAN. The solution is to increase the period of updates and add manual update button.

Backup: The last updates of the drivers' GPS coordinates and schedules should be stored in the [BOS](#page-14-0) in order to be available for another drivers on request.

### <span id="page-68-0"></span>4.8.5 Arrival time estimation (See: [A.6.5\)](#page-149-0)

This function will provide the driver with approximate time left to drive to destination. This function will enable estimating time more accurately than the one available in a navigation system, since it will combine navigation system information on mobile device with Time Management (See: [4.9.1\)](#page-71-0),Transport Management (See: [4.9.2\)](#page-72-0).

Possible connection types: [Connection type 1,](#page-35-0) [Connection type 2](#page-36-1)

Feasibility: Driving Coaching feedback exchange between drivers use-case should be implemented first, since it will give more precise arrival time estimation. The use-case requires duplex communication between [OBS](#page-15-1) and a mobile device.

Actors and Stakeholders: A driver, the [BOS,](#page-14-0) the [OBS,](#page-15-1) the mobile appli-

cation.

Efficiency: The use-case requires constant updates of all drivers location, which implies regular data exchange among the mobile device, the [OBS](#page-15-1) and the [BOS.](#page-14-0) This will significantly increase data traffic and energy consumption of the mobile device caused by the use of WLAN. The solution is to increase the period of updates.

Backup: The estimated arrival time should be sent to and stored in the [BOS](#page-14-0) in order to be available for another drivers on request.

# 4.8.6 GPS antenna from a truck (See: [A.6.6\)](#page-152-0)

Higher power of the truck's [GPS](#page-14-4) antenna compared to the one available on mobile device will allow to recover more accurate [GPS](#page-14-4) coordinates and then use them on the mobile device's navigation system.

# Possible connection types: [Connection type 3](#page-37-2)

Feasibility: A navigation system for trucks has to be developed on the mobile device, since there is very few solution for trucks available nowadays. The use-case requires duplex communication between the [OBS](#page-15-1) and the mobile device.

Actors and Stakeholders: A driver, the [OBS,](#page-15-1) the mobile application.

Efficiency: GPS application is expected to be used constantly, therefore will significantly increase energy consumption of the mobile device due to the use of WLAN.

# 4.9 Existing use cases

This cluster covers functions that already exist in Volvo Group telematic platform. However, they are modified in a way to suit the mobile platform. Before evaluating the functions for the mobile device platform, we give a brief description of already existing functions.

Driver Time Management: the purpose of the function is to support the driver and the [BOS](#page-14-0) in supervising, planning and monitoring driving time. In most markets, government legislation regulates the time truck drivers spend driving and resting. The rules and legislations that should be applied based on the territory/market, will be monitored. Warnings can be shown to the driver when a rule is about to be violated and an alarm can be raised when a rule has been violated. The criteria for warnings and alarms can be configured by the [BOS.](#page-14-0)

Driver Time Justification (DTJ): The purpose of this function is to let the driver justify the non-driving time in a more detailed way compared to using only the legally defined drivers activities (driving, working, resting and waiting). When the reported activity is either working, resting or waiting the driver can provide additional information to what is done during that time. For instance it could be loading, fueling, cleaning, traffic jam, etc. the [BOS](#page-14-0) defines those [Driver Time Justification \(DTJ\)](#page-14-8) activities.

Order management: The function is used to send orders from the [BOS](#page-14-0) to the vehicle. An order consists of one or several tasks. The driver reports the status of each task and order to the [BOS.](#page-14-0) A task also contains the address coordinates to be used by a navigation system.

#### <span id="page-71-0"></span>4.9.1 Time management (See: [A.7.2\)](#page-158-0)

This function will combine existing Driving Time Management and [DTJ](#page-14-8) and make it available on the mobile device. The mobile device will display legally defined activities received from the tachograph (driving, working, resting and waiting) and will allow the driver to report [DTJ](#page-14-8) activities when a driver is outside the truck. Hence, the driver will be able to create/edit/read [DTJ](#page-14-8) activities from the mobile device and only read legally defined activities. Also, the application will be able to notify/warn the driver when time of activities is about to expire. This function can be extended to [GSM/](#page-14-1)[GPRS](#page-14-2) so that the driver will have information about the time outside of the truck area. This functionality should be used together with the Transport Management (See: [4.9.2\)](#page-72-0).

### Possible connection types: [Connection type 1,](#page-35-0) [Connection type 2](#page-36-1)

Feasibility: In order to send data from the mobile device to the [OBS](#page-15-1) and then to the [BOS,](#page-14-0) the use-case requires duplex communication between the [OBS](#page-15-1) and the mobile device.

Efficiency: The mobile application will be constantly turned on and use [WLAN,](#page-15-0) which will significantly increase energy consumption of the mobile device.

Compliance: The rules and regulations that should be applied depend 56
on the territory or market in which the truck is currently being used. The default rules should be based on EU regulations.

Actors and Stakeholders: A driver, the mobile application, the [OBS,](#page-15-0) the [BOS.](#page-14-0)

## 4.9.2 Transport management (See: [A.7.1\)](#page-154-0)

The mobile application implements on a mobile device already existing Order Management function. This will allow the driver to use the function being outside of the truck. The function will help the driver with deliveries. The driver should be able to get information about destination to deliver goods, to accept a delivery, to notify of the delivery and read out the delivery schedule. The driver also should be able to communicate via messaging with the [BOS.](#page-14-0)

# Possible connection types: [Connection type 1,](#page-35-0) [Connection type 2](#page-36-0)

Feasibility: To send data from the mobile device to the [OBS](#page-15-0) and then to the [BOS,](#page-14-0) the use-case requires duplex communication between the [OBS](#page-15-0) and the mobile device. [BOS](#page-14-0) protocols have to be implemented on the mobile device in case of direct communication between the mobile device and the [BOS](#page-14-0) (without using the [OBS\)](#page-15-0).

Efficiency: The mobile application will be constantly turned on and use [WLAN,](#page-15-1) which will significantly increase energy consumption of a mobile device.

Compliance: The rules and regulations that should be applied depend on the territory or market in which the truck is currently being used. The default rules should be based on EU regulations.

Actors and Stakeholders: A driver, the mobile application, the [OBS,](#page-15-0) the [BOS.](#page-14-0)

# 5 Implementation

Once all the use-cases had been mapped, it was decided to implement a prototype of the pre-driving checks use case. The use case is implemented as a mobile application that conforms to Volvo Group policy and provides an additional level of safety. The main purpose of the use-case is to help the driver to check the safety of the truck before driving. While the prototype is Android-based, the real product could be implemented in all possible platforms. The application has been developed using a real device: HTC Desire. The code was written to be as general as possible and work correctly on all Android devices. Due to time limitations and difficulties in creating an interface that suits all device, some parts might only display correctly on models with the same screen size as HTC Desire. The implementation has been done in several steps:

- first, the main menu user interface was developed;
- then the connection with the [OBS](#page-15-0) was established;
- finally, the use case itself was implemented.

# 5.1 User Interface

Before starting developing the user interface, we considered some important requirements which are specific to driver activities:

- first, the interface must be really intuitive since some truck drivers might not be really familiar with smartphones;
- another requirement is to take in account the peculiarities of the hauler business (use big buttons since the driver might use the application with gloves, etc.);
- then , the application should automatically lock some use-cases while the truck is moving for safety reasons (not implemented for the prototype);
- finally, the user interface should be Volvo Group branded, i.e. have Volvo Group logo and certain colors.

The main page of the user interface shows the main function of the applications. Those functions are clusters that the found use-cases were subdivided into (Remote Control, Roadside Assistance, Driver Coaching, Transport management, etc.). Our use case appears inside the corresponding cluster (Figure [19\)](#page-75-0).

<span id="page-75-0"></span>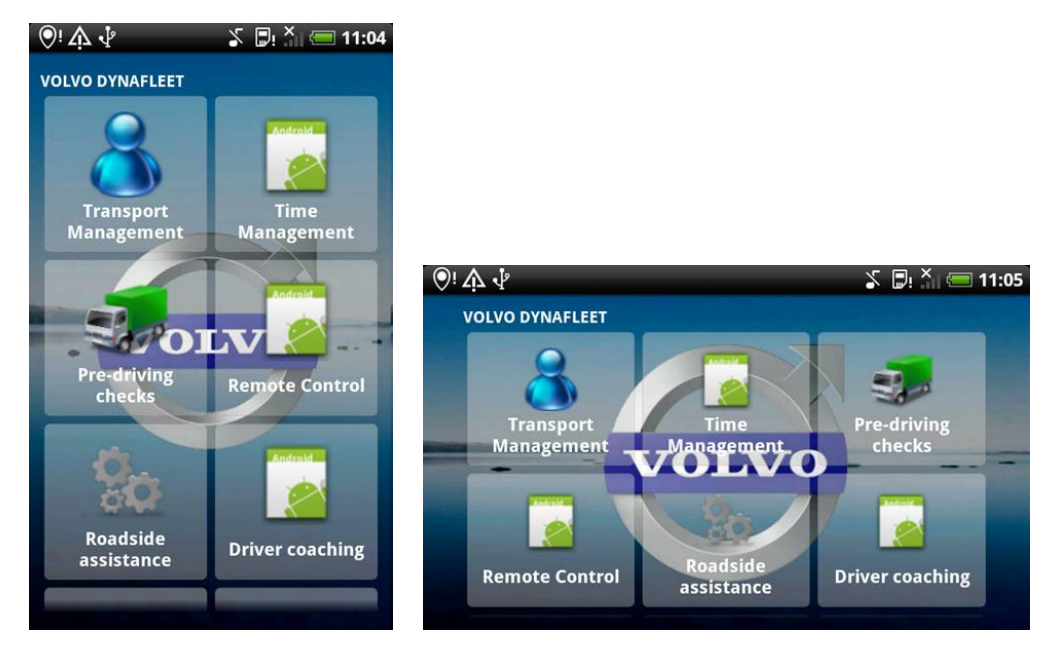

Figure 19: Application user interface

# 5.2 Communication

One of the main purposes of this thesis was to enable data transfer between the [OBS](#page-15-0) and the mobile device. Due to time limitation we have considered only simplex communication from the [OBS](#page-15-0) to the mobile device . Of course, duplex communication should be implemented in the future. Communication was established in two steps:

- first, communication between a laptop (to simulate the client) and the mobile device;
- second, communication between the [OBS](#page-15-0) and the mobile device.

Since Android doesn't support adhoc mode, the mobile was used as an access point in all the simulations and the client was either the PC or the [OBS](#page-15-0) depending on the test that we were doing.

## 5.2.1 Laptop - mobile device

To test the ability of the mobile to receive data from an external device, it was decided to use the [FTP](#page-14-1) protocol. First, an FTP server for Android OS (SwiFTP) was installed on the mobile device and an FTP client was implemented on the laptop. Eventually the mobile device was able to receive data from the laptop and display it. Since the [OBS](#page-15-0) uses the [UDP](#page-15-2) protocol to broadcast datagrams, the next step was to implement a [UDP](#page-15-2) client on the laptop and [UDP](#page-15-2) server on the mobile device. Since the [OBS](#page-15-0) had 192.168.52.1 IP address and used port 3536 to broadcast datagrams, we assigned the [UDP](#page-15-2) server to listen on 192.168.52.255:3536 address. Then a datagram socket was initialized. The application listens on that port all the time until the driver quits the application.

The [UDP](#page-15-2) protocol was chosen to transmit data from the [OBS](#page-15-0) since it is able to broadcast data in real time. Since the [OBS](#page-15-0) has a relatively low transmission period (from 1 to 60 seconds), loss of one datagram will not have any influence. Hence, a high level of reliability was not required.

Received information was saved as an xml file and could be extracted by an application based on the needs of it's use case. As a result, it was possible to receive and display information on the mobile device. The following step was to work with the real hardware.

## 5.2.2 OBS - mobile device

The first thing before sending data from the [OBS](#page-15-0) to the mobile device, was to ensure that the communication channel was established between the devices. Ad-hoc mode connection was supposed to be used. However, we found out that Android doesn't support ad-hoc mode. After some investigation we found two possible solutions. One solution is to modify the Android [OS.](#page-15-3) But this solution would not work on all devices, moreover the devices needs to be rooted(i.e. give superuser access to files that are normally read only). Also, this solution could have been possible for this thesis but not for commercial purpose, since most users will not allow an application to modify their [OS.](#page-15-3) As an alternative solution, we decided to use the mobile device as a mobile [AP.](#page-14-2) In order to connect the [OBS](#page-15-0) to the mobile device's network, we used a telnet session.

While testing the different parameters for establishing the communication part, we didn't use any security protocol. Those protocols are supported by the [WLAN](#page-15-1) device drivers but we didn't implement them for the [Command](#page-14-3)

[Line Interface \(CLI\).](#page-14-3) Security protocols must be used in an actual product. The purpose of this thesis was to develop a prototype and be able to show that a mobile device can receive and use information broadcasted by the [OBS.](#page-15-0) Security should be considered in the future.

We have also tested that an ad-hoc connection worked between a computer and the [OBS.](#page-15-0) This connection works, so to have communication between the mobile device and the [OBS](#page-15-0) only modification on the Android part has to be done.

Once the connection was established and it was possible to "ping" (command to test if a station is available on a network) the mobile from the telnet session, we worked on the way to broadcast all the needed data from the truck. Those data can be any available parameters from the truck's [ECUs.](#page-14-4) Those data belongs to an [API.](#page-14-5) The system has three different interfaces: ethernet, [USB](#page-15-4) and [WLAN](#page-15-1) (Figure [20\)](#page-78-0). We are only interested in the last one for this thesis.

<span id="page-78-0"></span>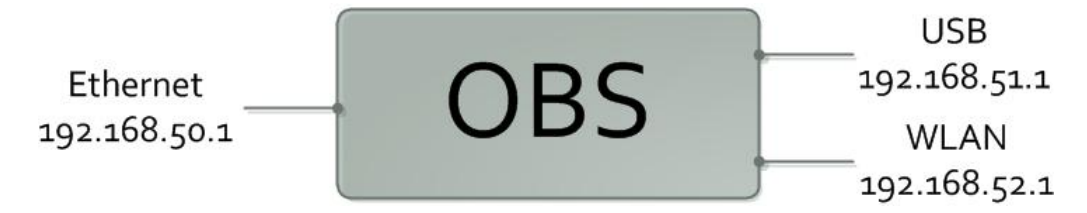

Figure 20: The different interface of the OBS

To make the [OBS](#page-15-0) broadcast [UDP](#page-15-2) datagrams via [WLAN](#page-15-1) some modifications in the [OBS](#page-15-0) code were made. Before, [UDP](#page-15-2) datagrams were transmitted via the [USB](#page-15-4) interface, but in order to broadcast it via [WLAN,](#page-15-1) the data was routed to the [WLAN](#page-15-1) interface (Figure [20\)](#page-78-0). The implementation of the [OBS](#page-15-0)

software didn't support transmission of the [API](#page-14-5) on more than one interface. Therefore we disabled the [USB](#page-15-4) transmission. After that modification, new code was generated and sent to the hardware via [Trivial File Transfer Pro](#page-15-5)[tocol \(TFTP\).](#page-15-5) However, the mobile device still couldn't receive datagrams. To solve the problem we decided to test the connection using a laptop with an implemented [UDP](#page-15-2) server instead. The laptop was able to receive [UDP](#page-15-2) datagrams from the [OBS.](#page-15-0) Thus, it was obvious that we had encountered another problem related to peculiarities of the Android [OS.](#page-15-3) Beginning from version 2.1, the Android [OS](#page-15-3) blocks receipt of broadcasted data.

The solution was to make modifications to the [UDP](#page-15-2) server installed on the mobile device. Wildcard address (0.0.0.0:3536) was assigned as [IP](#page-14-6) address of the [UDP](#page-15-2) server. This allows the mobile device to receive broadcasted data from all devices via port 3536. This can be considered as a vulnerability in terms of network security in real life. However this solution is sufficient for the prototype. Eventually, the mobile device was able to receives the [UDP](#page-15-2) datagrams from [OBS.](#page-15-0)

# 5.3 XML file description

Datagrams received by the mobile device contain [XML](#page-15-6) tags. Figure [21](#page-80-0) shows a part of the XML data briefly explains its content. The file contains truck information that is stored in an organized way. Presence of [XML](#page-15-6) tags allow to extract information in an easy way and use it. To extract data from XML file we used a parser [\[34\]](#page-96-0).

```
1 <?xml version="1.0" encoding="iso-8859-1"?>
2 <OBSAPI xmlns="Dynafleet" xmlns:xsi="http://www.w3.org/2001
3 /XMLSchema−in stance" xmlns:xsd=" http://www.w3.org/
4 2001/XMLSchema" xsi:schemaLocation="Dynafleet
5 h t t p : / / 1 9 2. 1 6 8. 5 2. 1 /OBSAPI−1. 8. xsd "
6 timestamp="2011−05−06 T 1 4: 1 6: 0 2Z ">
7
8 <Vehicle>
9 <Id>963587</Id>
10 \leq \sqrt{\text{Vehicle}}11
_{12} \leq Current>13 <AssistanceButton>8324</AssistanceButton>
14 \leqSensor1>
15 <Temperature>2 8 3. 1 5</ Temperature>
16 \langle \text{Alarm}\ranglef a l s e\langle \text{Alarm}\rangle17 \langle Sensor 1>
18 \leq /Current>
19
20 <PreDrivingChecks>
21 <CoolantLevel>42</CoolantLevel>
22 <GearBoxOilLevel>60</ GearBoxOilLevel>
23 \langle \text{OilLevel} \rangle24 <EngineTemperature>
25 <Temperature>2 2 3. 1 5</ Temperature>
26 </EngineTemperature>
27 \leq/PreDrivingChecks>
28 </OBSAPI>
```
Figure 21: Example of received xml file

| XML tag          | Child tag       | Tag explanation              |
|------------------|-----------------|------------------------------|
| Vehicle          |                 | Information about vehicle    |
|                  | ΙD              | Truck ID                     |
| PreDrivingChecks |                 | Data related to predriving   |
|                  |                 | checks                       |
|                  | CoolantLevel    | Level of coolant $[\%]$      |
|                  | GearBoxOilLevel | Level of gear box oil $[\%]$ |
|                  | Temperature     | Engine Temperature [K]       |

Table 1: Explanation of the [XML](#page-15-6) tags

# 5.4 Extending API

While testing [UDP](#page-15-2) datagram broadcast, the [OBS](#page-15-0) was not connected to a [CAN-](#page-14-7)bus. Consequently, the [OBS](#page-15-0) was not able to receive real time parameters from various [ECUs.](#page-14-4) Instead, it was broadcasting a default XML file, which contains a few basic parameters with default values. Most of the information contained in the [XML](#page-15-6) data was useless for the Pre-driving checks application. In order to add required parameters that exist in [OBS](#page-15-0) but are not presented in the current [API,](#page-14-5) manual extension of the current [API](#page-14-5) was done. Also, several functions were modified to be able to modify added parameters via [CLI.](#page-14-3) A new tag "PreDrivingChecks" that contains all added parameters was created. Some of the added parameters can be found in Figure [21.](#page-80-0)

In order to receive values for each parameter we have to set these parameters using a telnet session. Since it's not convenient to use the [CLI](#page-14-3) and to set them up each time the hardware was rebooted, it was decided to write a Perl script [\[35\]](#page-96-1). Thus each time we reboot the hardware we just have to launch the script. Parameters values can be modified within the script if it is required (Figure [22\)](#page-82-0). First, the script initializes a Telnet session by requesting connection to the desired address, using the login and password. Then [WLAN](#page-15-1) interface is initialized on OBS and it connects it to an [AP](#page-14-2) created on a mobile device. All the following commands are used to initialize various parameters. The corresponding parameters should be received on the mobile, when the next [UDP](#page-15-2) datagram will be sent.

The script was developed purely for testing purposes, since all required parameters with real time values will automatically appear in the [API](#page-14-5) as soon

```
1 \#!/usr/bin/perl -w2 use Net: : Telnet ;
3 print " Setting up parameters \dots \n\backslash n";
4 \text{t} = new Net :: Telnet (Timeout \implies 5, Errmode \implies 'die');5 \text{ Stelnet} \rightarrow \text{open}( \text{'} 192.168.50.1 \text{'});6 \text{ Stelnet} \rightarrow \text{print}('user');7 $telnet → print ( 'password ');
\text{8} \$telnet \text{-}\text{cmd}(' wlan power=on');
9 $telnet –>cmd('Wlan infra=join ssid=HTC_OBS_TEST auth=open enc=
       none');
10 \theta = \text{10} \cdot \text{10} ( 'SETPAR /OBSAPI/PERIOD=3');
11 $telnet ->cmd( 'SETPAR /OBSAPI/VEHICLEID=963587');
_{12} $telnet \rightarrowcmd( 'VDPDATA invalidate all ');
13 $telnet –>cmd( 'VDPDATA EngineTemperature=−50');
14 $telnet ->cmd( 'VDPDATA GearBoxOilLevel=60');
15 $telnet –>cmd( 'VDPDATA OilLevel=90');
16 $telnet –>cmd( 'VDPDATA CoolantLevel=42');
17 $telnet \inftycmd( 'VDPDATA FuelLevel=75');
18 $telnet –>cmd( 'VDPDATA CoolantTemperature=169');
19 $ t el n e t −>cmd ( 'VDPDATA EngineOilTemperature=120 ' ) ;
20 \text{t} = \text{10'}; \text{VDPDATA Temperature1=10'}21 print "Done !!!!\n\chin";
```
Figure 22: Some part of the Perl Script

as [OBS](#page-15-0) is connected to [CAN-](#page-14-7)bus.

# 5.5 Android implementation

Once the communication part was working, we continued with the Android application itself. This part describes the implementation of the Pre-driving checks use-case. As we mentioned, the purpose of the use-case is to give some guidance to a driver while checking the truck before driving. As all Android projects, our application consists of two main parts in term of programming: XML and Java parts.

The [XML](#page-15-6) part mainly creates the graphic interface of the application and

gives the structure of the user-interface. Each element that is added in this code has a specific label, in order to connect the XML code with the Java part. The Java part is used to write functions of the application. This part defines what will happens when a user interacts with the application. A reference to the XML part is given in order to make the connection between the two parts.

The advantage of such double-structured code is that we can easily modify the user interface without changing anything in the Java code. Moreover, only the [XML](#page-15-6) part has to be changed in case the application has to be develop for different mobile devices, which makes the application easily adaptable.

After launching the application, we open a [UDP](#page-15-2) socket to be able to receive the information from the truck. The received datagram is saved in the mobile device's memory. It contains a lot of data irrelevant to the pre-driving checks and therefore data required for the application has to be extracted. For this purpose an [XML](#page-15-6) parser was written. The extracted data is displayed on the phone (Figure [24\)](#page-84-0).

<span id="page-84-0"></span>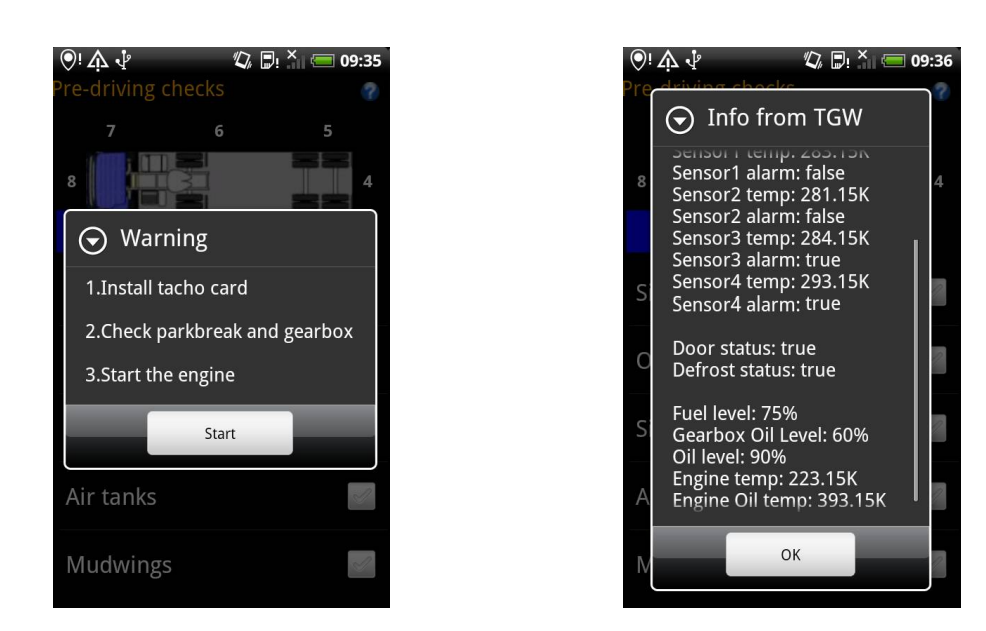

Figure 23: Lauch of predriving checks

Figure 24: Parameters from OBS are received

Of course, in real life warning messages based on the values of the data should be displayed to driver. But we don't have enough knowledge about all the parameters to know which one are critical and will require the driver not to start the truck or take some actions.

Some parameters require "manual" check, because data extracted by the mobile device can be insufficient for making a decision to continue driving. A typical example is tyres. Indicators might show that tyre pressure is normal, while tyre structure is not [\[36\]](#page-96-2). Therefore physical presence of a driver on certain point is the only way to check some parameters. A driver is given a list of parameters to check at each check-point around the truck. Based on the condition of a parameter, the driver decides whether it passed or not (Figure [25](#page-85-0) - Figure [26\)](#page-85-0).

<span id="page-85-0"></span>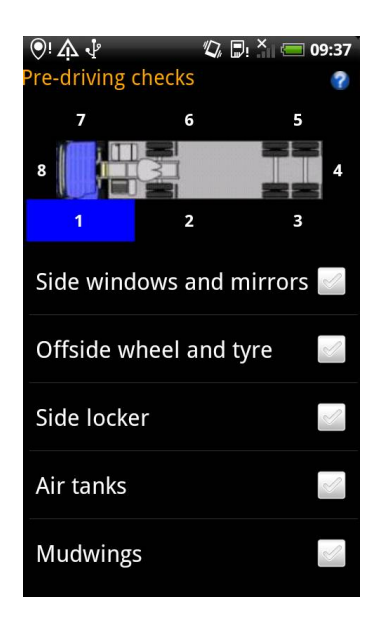

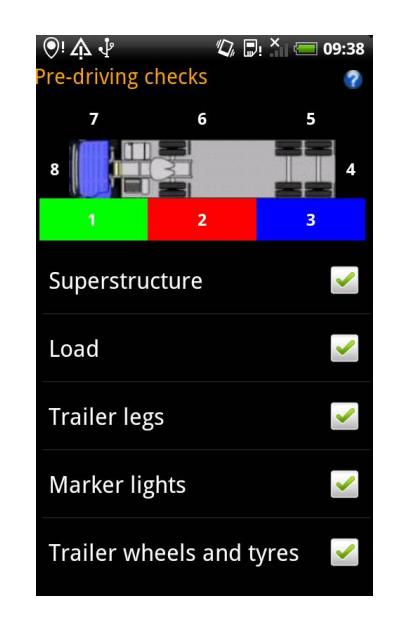

Figure 25: Parameters to control at Step1

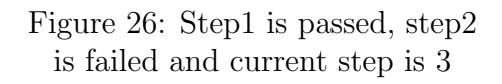

To pass a step all parameters must be passed. If something is wrong at some step the driver can use additional functionality of the application:

- Take a picture
- Write comments about the issue
- Record a sound
- Control truck's lights (not implemented) (Figure [27\)](#page-86-0)

<span id="page-86-0"></span>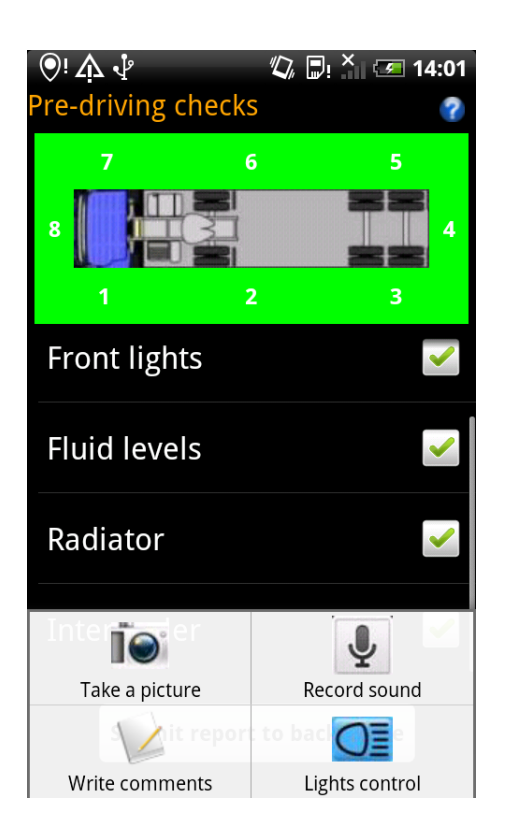

Figure 27: Other available options for the driver

This additional functionality implies use of already existing functions of a mobile device. When all this is done, the report of the pre-driving checks is sent to the [BOS](#page-14-0) (Figure [28\)](#page-87-0).

<span id="page-87-0"></span>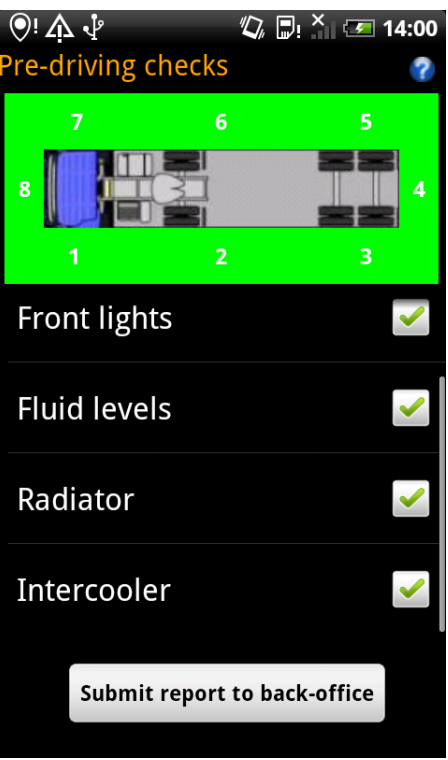

Figure 28: Submit report to back-office

To simulate a [BOS](#page-14-0) we used a computer. The parameters are sent via [UDP](#page-15-2) and the sound and pictures are sent via [FTP.](#page-14-1) This decision was made since [FTP](#page-14-1) is more reliable to transmit files.

# 5.6 Problems

While implementing the prototype, we faced several problems and solution for them was mentioned previously in this report. However there is no certain solution for the problem caused by the fact that Android doesn't support ad-hoc mode, which can be problematic for future development.

There are several suggestions to establish connection between the [OBS](#page-15-0) and

the mobile device:

- A mobile sends a message using 3G to the [OBS.](#page-15-0) This message requests [OBS](#page-15-0) to connect automatically to the mobile device. The advantage of this solution is that it's feasible without hardware modification. However, the solution doesn't seem natural and will not work without [GSM](#page-14-8)[/GPRS](#page-14-9) connection.
- [OBS](#page-15-0) modification in order to make it work as an [AP.](#page-14-2) This solution is probably the best for the end user since a mobile device can automatically connect to the [AP](#page-14-2) when a driver is inside the truck. But the solution is more difficult and perhaps requires hardware modification of the [OBS.](#page-15-0)
- Create a list that contains [MAC](#page-15-7) addresses of devices that the [OBS](#page-15-0) can connect to. The solution doesn't require a lot of modifications. Problems may occur when there is more than one driver in a truck.

We encountered some problem when we started implementing the socket part. The code was compiling correctly and was working on a laptop. But when we sent the code to the mobile, it crashed. This issue has been solved by adding some rights to the application manifest.

We also faced some problems with saving pictures and sounds in the phone memory. To be able to save these files, we had to give some rights to the application. However, we were not able to save in the desired folder. A path was given, but the image was saved both in our folder and in the default folder for the camera. Moreover, it was not possible to see directly the saved picture in the gallery. To be able to see the picture, the memory card had to be unmounted and mounted again. This might be an issue if the driver

wants to see the picture later. For the sound we couldn't even save it in the desired folder, it was possible to save it only in the default sound folder.

# 6 Conclusions

The project has two main goals as we discussed it in the introduction. One was to investigate new use-cases for a mobile application that use the [WLAN](#page-15-1) connection of the [OBS](#page-15-0) inside the truck. The second objective was to implement one of the found use-cases. The first task was achieved by meeting different stakeholder and by designing activity diagrams with the corresponding flows. The second part was realized by implementing the pre-driving checks use-case for an Android platform. The implemented application is able to receive data broadcasted by the [OBS](#page-15-0) and guides the user while checking the vehicle.

During this thesis, we gained lot of new skills. We got familiar with the current system functionality and architecture. Moreover, we learned to develop an Android application and peculiarities of mobile device programming and obtained skills in socket programming while implementing communication between the [OBS](#page-15-0) and devices (mobile device, laptop). In order to receive the required data on the mobile device, we modified some part of the [OBS](#page-15-0) software code, thus our knowledge in  $C_{++}$  was improved. Finally we learned how to develop a new product by investigating new use-cases, meeting stakeholders, finding limitations and evaluating the result of our research.

While developing the mobile application, a real mobile device and an [OBS](#page-15-0) was used. However the [OBS](#page-15-0) was not connected to a [CAN](#page-14-7) network and therefore real life data could not be received. Since the [OBS](#page-15-0) is able to receive the required parameters from other [ECUs,](#page-14-4) our application will most probably work without further modification.

If the application will be released as a final product, there are still some improvements and work to do:

- OBS mobile device communication: The most important issue that has to be fixed is the communication between the [OBS](#page-15-0) and the mobile device. As it was mentioned, there are few possible solutions, which are using the [OBS](#page-15-0) as an [AP,](#page-14-2) modifying the Android [OS,](#page-15-3) etc.
- OBS mobile device duplex communication: Duplex communication has to be implemented, since it's important for most use-cases that the mobile device can communicate in both direction with the [OBS.](#page-15-0)
- Mobile device BOS communication: Some of the use-cases require direct communication between the mobile device and the [BOS,](#page-14-0) therefore [BOS](#page-14-0) protocols have to be implemented on a mobile device.
- Simultaneous API broadcasting via all interfaces: The [OBS](#page-15-0) [API](#page-14-5) is transmitted only via [WLAN](#page-15-1) interface, therefore modifications of the [OBS](#page-15-0) code should be done, so that the [API](#page-14-5) will be broadcasted via [USB](#page-15-4) and ethernet interfaces at the same time.
- ECUs' code modification: Some use-cases will also require modifications of the [OBS](#page-15-0) and some [ECUs'](#page-14-4) software, in order to be able to extract some parameters or remotely control some functions of the truck.
- Porting application to other platforms: Porting the application to other platforms will enable Volvo Group to offer the application to a large amount of users. Today's most popular platforms such as iOS and Windows Phone should also be considered.
- Implementation of other use-cases: Other use-cases should be implemented based on above mentioned requirements.
- Way to distribute applications: Volvo Group has to decide if the application should be released with all use-cases in it or if each usecase should be a separate application. It has to be decided how the application should be available for the driver (Android market, a Volvo Group market, etc.).

# References

- [1] Smartphones to oversell feature phones in 2015 analysts. [http://www.xbitlabs.com/news/mobile/display/20110825145822\\_](http://www.xbitlabs.com/news/mobile/display/20110825145822_Smartphones_to_Oversell_Feature_Phones_in_2015_Analysts.html) [Smartphones\\_to\\_Oversell\\_Feature\\_Phones\\_in\\_2015\\_Analysts.](http://www.xbitlabs.com/news/mobile/display/20110825145822_Smartphones_to_Oversell_Feature_Phones_in_2015_Analysts.html) [html](http://www.xbitlabs.com/news/mobile/display/20110825145822_Smartphones_to_Oversell_Feature_Phones_in_2015_Analysts.html). Accessed August, 2011.
- [2] bitHeads inc. Mobile application development, the challenges and best practices. [http://www.bitheads.com/downloads/bitHeads\\_](http://www.bitheads.com/downloads/bitHeads_MobileDevelopmentBestPractices_20090128.pdf) [MobileDevelopmentBestPractices\\_20090128.pdf](http://www.bitheads.com/downloads/bitHeads_MobileDevelopmentBestPractices_20090128.pdf), 2009.
- [3] Reto Meier. Professional Android 2 Application Development, pages 4–6. Wrox Press Ltd., Birmingham, UK, UK, 1st edition, 2010.
- [4] Android tops everyone in 2010 market share, 2011 may be different. [http://arstechnica.com/gadgets/news/2011/01/](http://arstechnica.com/gadgets/news/2011/01/android-beats-nokia-apple-rim-in-2010-but-firm-warns-about-2011.ars) [android-beats-nokia-apple-rim-in-2010-but-firm-warns-about-](http://arstechnica.com/gadgets/news/2011/01/android-beats-nokia-apple-rim-in-2010-but-firm-warns-about-2011.ars)2011. [ars](http://arstechnica.com/gadgets/news/2011/01/android-beats-nokia-apple-rim-in-2010-but-firm-warns-about-2011.ars). Accessed May, 2011.
- [5] Praphul Chandra. BULLETPROOF WIRELESS SECURITY: GSM, UMTS, 802.11, and Ad Hoc Security (Communications Engineering), page 169. Newnes, 2005.
- [6] Joshua Lackey Andrea Bittau, Mark Handley. The final nail in weps coffin. <http://tapir.cs.ucl.ac.uk/bittau-wep.pdf>.
- [7] Erik Tews Martin Beck. Practical attacks against wep and wpa. [http://](http://dl.aircrack-ng.org/breakingwepandwpa.pdf) [dl.aircrack-ng.org/breakingwepandwpa.pdf](http://dl.aircrack-ng.org/breakingwepandwpa.pdf). Accessed May, 2011.
- [8] Top 5 myths about wireless protection. (in)secure magazine, pages 55– 58, sept 09.

78

#### REFERENCES

- [9] Walter Goralski. The Illustrated Network: How TCP/IP Works in a Modern Network, page 267. Morgan Kaufmann Publishers Inc., San Francisco, CA, USA, 2008.
- [10] Walter Goralski. The Illustrated Network: How TCP/IP Works in a Modern Network, page 522. Morgan Kaufmann Publishers Inc., San Francisco, CA, USA, 2008.
- [11] Kenneth L. Calvert and Michael J. Donahoo. TCP/IP Sockets in Java, Second Edition: Practical Guide for Programmers, pages 7,8. Morgan Kaufmann Publishers Inc., San Francisco, CA, USA, 2nd edition, 2008.
- [12] Kenneth L. Calvert and Michael J. Donahoo. TCP/IP Sockets in Java, Second Edition: Practical Guide for Programmers, pages 27,28. Morgan Kaufmann Publishers Inc., San Francisco, CA, USA, 2nd edition, 2008.
- [13] Haruo Hosoya. Foundations of XML Processing: The Tree-Automata Approach, page 2. Cambridge University Press, 2011.
- [14] Alex Ceponkus and Faraz Hoodbhoy. Applied XML: a toolkit for programmers. John Wiley & Sons, Inc., New York, NY, USA, 1999.
- [15] Ruth Malan and Dana Bredemeyer. Functional requirements and use cases. [http://www.bredemeyer.com/pdf\\_files/functreq.pdf](http://www.bredemeyer.com/pdf_files/functreq.pdf). Accessed May, 2011.
- [16] Maria Ericsson. Activity diagrams. [http://sunset.usc.edu/classes/](http://sunset.usc.edu/classes/cs577a_2000/papers/ActivitydiagramsforRoseArchitect.pdf) [cs577a\\_2000/papers/ActivitydiagramsforRoseArchitect.pdf](http://sunset.usc.edu/classes/cs577a_2000/papers/ActivitydiagramsforRoseArchitect.pdf). Accessed May, 2011.
- [17] [IETF.](#page-14-10) A framework for ip based virtual private networks. [http://www.](http://www.ietf.org/rfc/rfc2764.txt) [ietf.org/rfc/rfc2764.txt](http://www.ietf.org/rfc/rfc2764.txt).
- [18] Meeta Gupta. Building a Virtual Private Network. Premier Press, 2002.
- [19] Volvo Technology. Telematic system overview.
- [20] Application programming interface. [http://en.wikipedia.org/wiki/](http://en.wikipedia.org/wiki/Application_programming_interface) [Application\\_programming\\_interface](http://en.wikipedia.org/wiki/Application_programming_interface). Accessed June, 2011.
- [21] wi2wi webpage. <http://www.wi2wi.com/>. Accessed May, 2011.
- [22] W2sw0001 802.11 b/g system-in-package.  $http://www.wi2wi.com/$ [products/datasheets/W2SW0001%20PB%20rev1.2.pdf](http://www.wi2wi.com/products/datasheets/W2SW0001%20PB%20rev1.2.pdf). Accessed May, 2011.
- [23] Link adaptation. [http://en.wikipedia.org/wiki/Link\\_adaptation](http://en.wikipedia.org/wiki/Link_adaptation). Accessed May, 2011.
- [24] HTC Desire specifications. [http://www.htc.com/europe/product/](http://www.htc.com/europe/product/desire/specification.html) [desire/specification.html](http://www.htc.com/europe/product/desire/specification.html). Accessed June, 2011.
- [25] Aircrack. <www.aircrack-ng.org>. Accessed May, 2011.
- [26] Ieee 802.11. [http://en.wikipedia.org/wiki/IEEE\\_802.11](http://en.wikipedia.org/wiki/IEEE_802.11). Accessed August, 2011.
- [27] Olafur Helgason. Android on. [http://www.squeed.com/sites/](http://www.squeed.com/sites/default/files/javaforum100210.pdf) [default/files/javaforum100210.pdf](http://www.squeed.com/sites/default/files/javaforum100210.pdf). Accessed August, 2011.
- [28] Pierre Colle Gilles Thonet, Patrick Allard-Jacquin. Zigbeewifi coexistence. <https://docs.zigbee.org/zigbee-docs/dcn/08-4846.pdf>. Accessed August, 2011.
- [29] Countries that ban cell phones while driving. [http://www.](http://www.cellular-news.com/car_bans/) [cellular-news.com/car\\_bans/](http://www.cellular-news.com/car_bans/). Accessed August, 2011.

80

- [30] Android market. <https://market.android.com/>. Accessed May, 2011.
- [31] Volvo Truck Corporation. Driver daily checks ten point walkaround. [http://www.volvotrucks.com/dealers-vtc/en-gb/VTBC-London/](http://www.volvotrucks.com/dealers-vtc/en-gb/VTBC-London/parts_service/toptips/Pages/driversdailychecks.aspx) [parts\\_service/toptips/Pages/driversdailychecks.aspx](http://www.volvotrucks.com/dealers-vtc/en-gb/VTBC-London/parts_service/toptips/Pages/driversdailychecks.aspx). Accessed May, 2011.
- [32] How does zigbee compare with other wireless standards? [www.stg.com/](www.stg.com/wireless/ZigBee_comp.html) [wireless/ZigBee\\_comp.html](www.stg.com/wireless/ZigBee_comp.html). Accessed May, 2011.
- [33] Response time (technology). [http://en.wikipedia.org/wiki/](http://en.wikipedia.org/wiki/Response_time_(technology)) [Response\\_time\\_\(technology\)](http://en.wikipedia.org/wiki/Response_time_(technology)). Accessed May, 2011.
- <span id="page-96-0"></span>[34] Processing xml with the xml pull parser. [http://www.bearcave.com/](http://www.bearcave.com/software/java/xml/xmlpull.html) [software/java/xml/xmlpull.html](http://www.bearcave.com/software/java/xml/xmlpull.html). Accessed August, 2011.
- <span id="page-96-1"></span>[35] Perl programing language. <http://www.perl.org/>. Accessed May, 2011.
- <span id="page-96-2"></span>[36] [http://www.tyres-online.co.uk/techinfo/tread\\_depth.asp](http://www.tyres-online.co.uk/techinfo/tread_depth.asp). Accessed August, 2011.

# A Use cases

# A.1 Connection

# <span id="page-97-0"></span>A.1.1 Connection between the [OBS](#page-15-0) and the mobile device

Main flow events:

1.1 Scan available wireless network

This use case starts when there is no connection between the mobile device and the [OBS.](#page-15-0) The mobile device scans available wireless network.

1.2 Select [Service Set IDentifier \(SSID\)](#page-15-8)

A mobile device selects the [SSID](#page-15-8) of the [OBS](#page-15-0) wireless network to connect to.

1.3 Enter wireless key

The driver types the network security password.

1.4 Mobile Device notifies driver of successful connection The mobile device notifies a driver that the connection is successfully established.

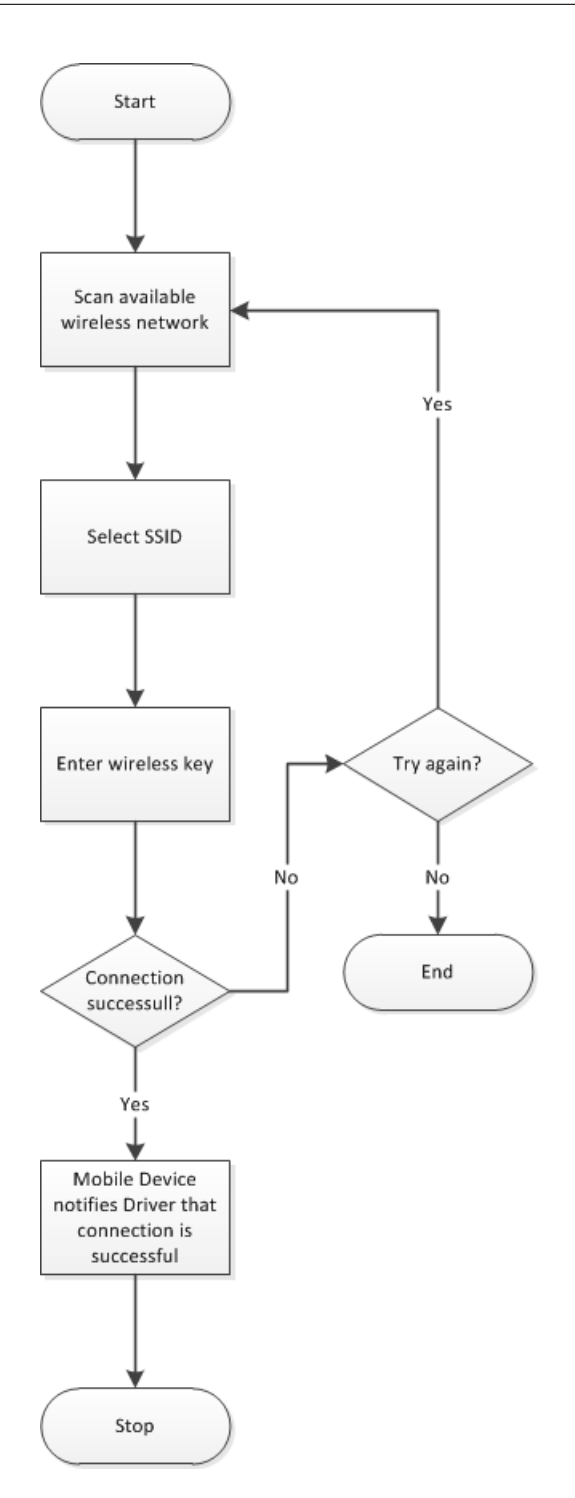

Figure 29: Connection between the OBS and the mobile device

## A.1.2 Send data to the [BOS](#page-14-0) via the [OBS](#page-15-0)

Main flow events:

1.1 Send data to [BOS](#page-14-0)

This use case starts when the [OBS](#page-15-0) starts sending data to the [BOS](#page-14-0) via [GSM](#page-14-8)[/GPRS](#page-14-9) connection.

1.2 Transmission is in progress

The mobile device notifies a driver that the transmission is in progress.

1.3.1 [BOS](#page-14-0) acknowledges the receipt of the data

The [BOS](#page-14-0) acknowledges the driver that the data where successfully received.

## Alternative flow events:

1.3.2.1 Notify driver that transmission failed

If the data was not received by the [BOS](#page-14-0) for some reason, the mobile device automatically makes N attempts to re-send it. If the data was not received by the [BOS](#page-14-0) after N attempts, the mobile device notifies the driver that transmission failed.

- 1.3.2.2 Data is transmitted to the [BOS](#page-14-0) using the mobile device 3G connection If the data transmission between the [OBS](#page-15-0) and the [BOS](#page-14-0) failed N times, mobile device suggests the driver to exit or to transfer data using 3G connection of mobile device.
- 1.3.2.3 Transmission is in progress

The mobile device notifies the driver that the transmission is in progress.

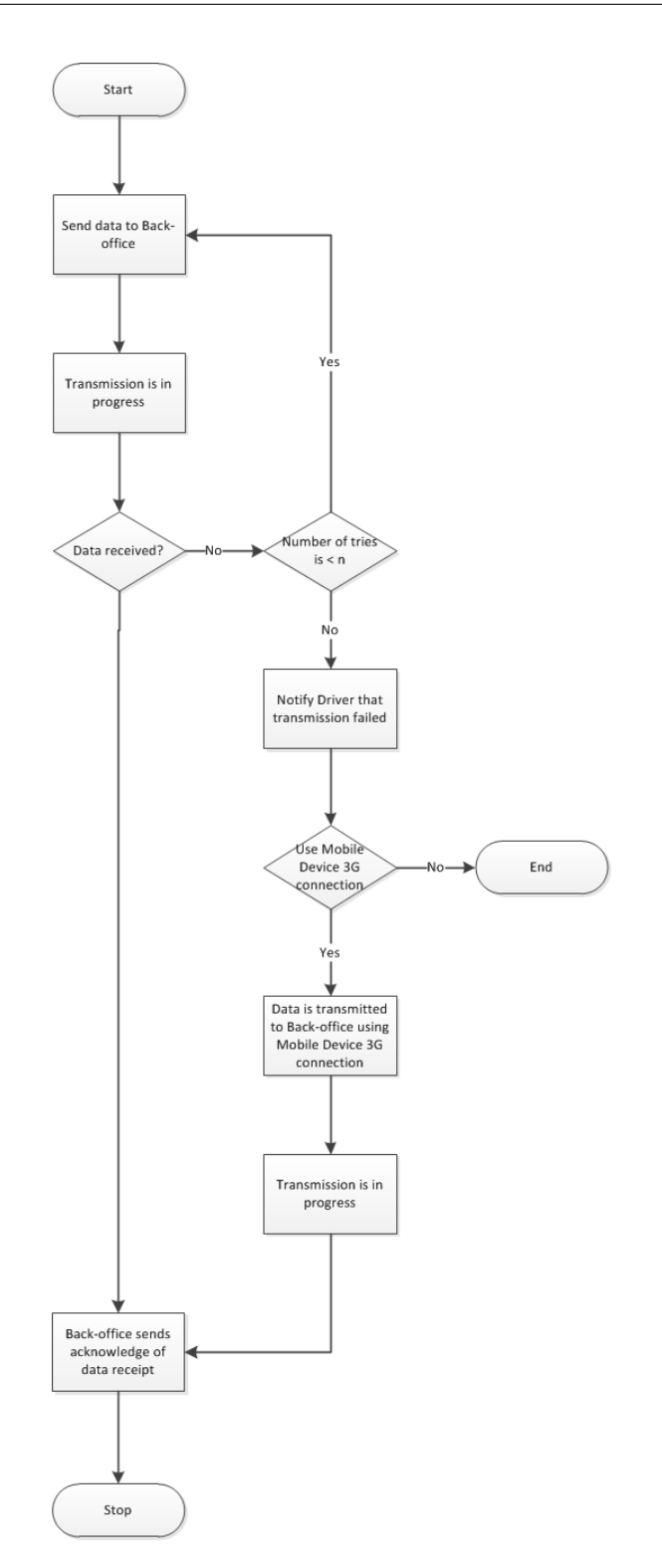

Figure 30: Send data to the [BOS](#page-14-0) via the [OBS](#page-15-0)

# A.1.3 Send data to the [BOS](#page-14-0) via the mobile device

Main flow events:

- 1.1 Send data to [BOS](#page-14-0) using mobile device 3G connection This use case starts when the mobile device starts sending data to the [BOS](#page-14-0) via mobile device 3G connection.
- 1.2 Transmission is in progress

The mobile device notifies a driver that the transmission is in progress.

1.3.1 [BOS](#page-14-0) acknowledges the receipt of data

The [BOS](#page-14-0) acknowledges the driver that the data where successfully received.

## Alternative flow events:

1.3.2 Notify driver that transmission failed

If the data was not received by the [BOS](#page-14-0) for some reason, the mobile device automatically makes N attempts to re-send it. If the data was not received by the [BOS](#page-14-0) after N attempts, the mobile device notifies the driver that the transmission failed.

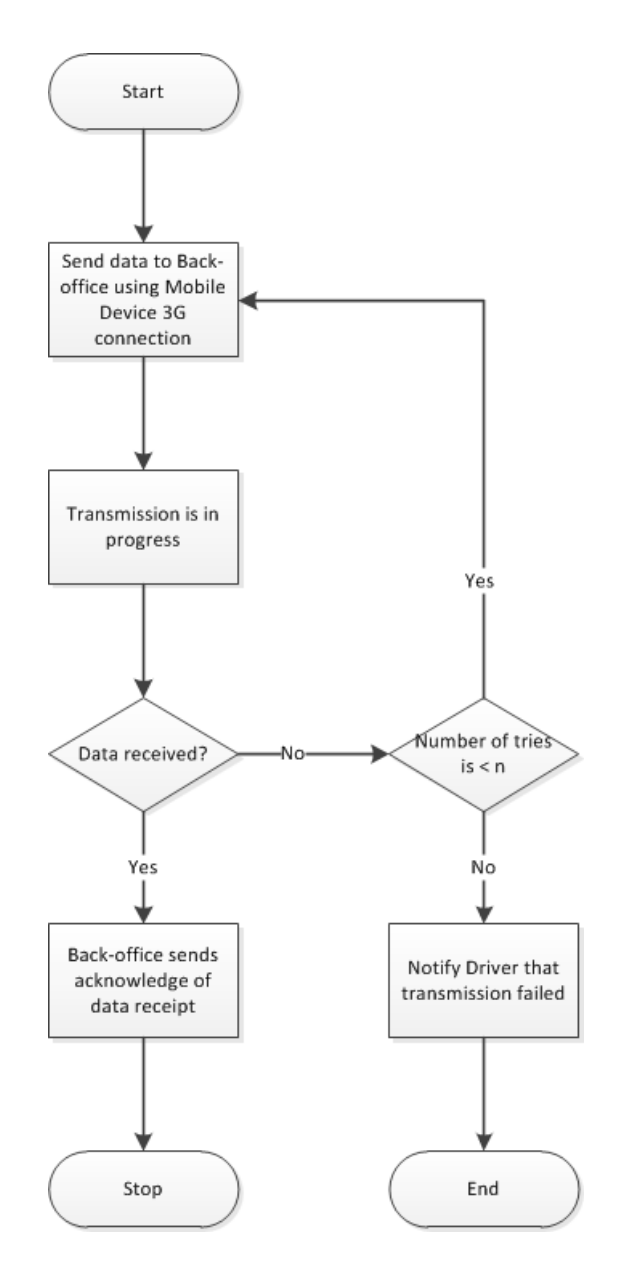

Figure 31: Send data to the [BOS](#page-14-0) via the mobile device

# A.2 Remote control

## A.2.1 Open/close trailer tail lift

#### Main flow events:

- 1.1 This is a general use case event indicating that the application is started.
- 1.2.1 Driver chooses an action and mobile device sends the command to the **[OBS](#page-15-0)**

This step is performed if the mobile device is connected to the [OBS.](#page-15-0) The driver chooses an action (open/close tail lift) by holding down a button and the mobile device sends the command to the [OBS.](#page-15-0) As soon as the button is released, the tail lift stops.

## Alternative flow events:

1.2.2 Mobile Device attempts to connect to the [OBS.](#page-15-0) (See: [A.1.1\)](#page-97-0) In case there is no connection between the mobile device and the [OBS,](#page-15-0) an alternative use case is performed.

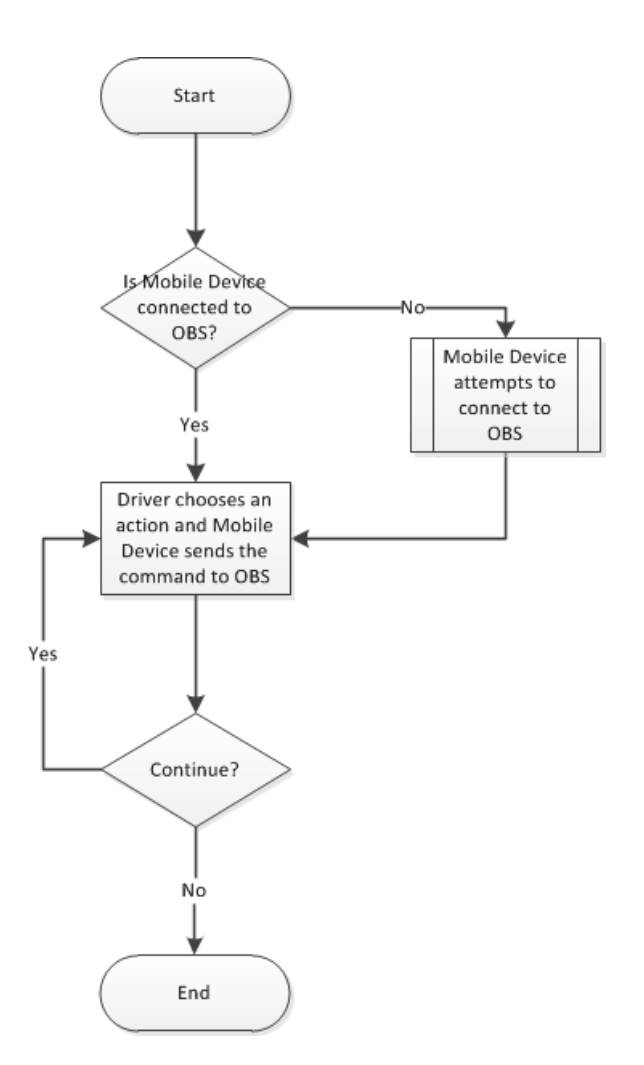

Figure 32: Open/close trailer tail lift

# A.2.2 Remote control of lights

## Main flow events:

- 1.1 This is a general use case event indicating that the application is started.
- 1.2.1 The driver chooses an action and mobile device sends the command to the [OBS](#page-15-0)

This step is performed if the mobile device is connected to the [OBS.](#page-15-0) The driver chooses an action (switch on/off a set of lights, switch on/off all lights) by clicking a button and the mobile device sends the command to the [OBS.](#page-15-0) In case the button was clicked for the first time, lights are switched on; if the button was clicked for the second time they are switched off.

1.3.1 Driver gets notification that a light was switch on

The driver gets a notification about the light that he just switch on. The corresponding light symbol will become green on the screen (or grey if the light is switch off).

#### Alternative flow events:

- 1.2.2 Mobile Device attempts to connect to the [OBS](#page-15-0) (See: [A.1.1\)](#page-97-0) In case there is no connection between the mobile device and the [OBS,](#page-15-0) an alternative use case is performed.
- 1.3.2 Warning and problem details

In case there is a problem with a light (or set of lights) when the driver switches it on, the system notifies the driver and gives detailed information of the problem.

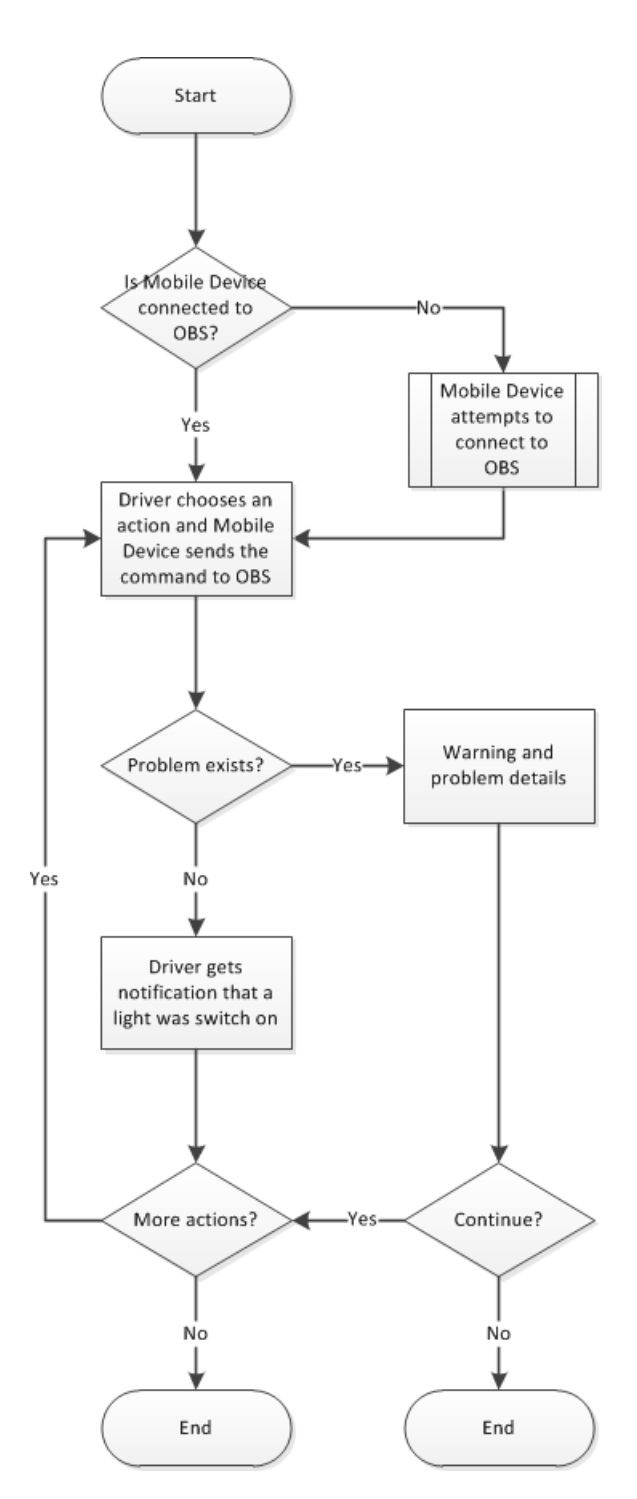

Figure 33: Remote control for lights

## A.2.3 Temperature inside the trailer

Main flow events:

- 1.1 This is a general use case event indicating that the application is started.
- 1.2.1 Driver enters new reference temperature range

This step is performed if the mobile device is connected to the [OBS.](#page-15-0) The driver enters a new reference temperature range, stated in the load specification. The reference temperature is used by the driver to compare it with the current temperature.

- 1.3 Display new reference temperature range The mobile device displays the entered temperature range values.
- 1.4 Request value of temperature sensors from [OBS](#page-15-0) The mobile device requests the values of temperature sensors from the **[OBS](#page-15-0)**
- 1.5 [OBS](#page-15-0) sends response to Mobile Device OBS sends current value of temperature sensors to Mobile Device.
- 1.6 Mobile Device displays received values The mobile device receives and displays the current values of the temperature sensors.
- 1.7.1 Driver is notified that the temperature is fine Information is displayed to the driver showing that all the sensor have a temperature in the selected range.

## Alternative flow events:
- 1.2.2 Mobile Device attempts to connect to the [OBS](#page-15-0) (See: [A.1.1\)](#page-97-0) In case there is no connection between the mobile device and the [OBS,](#page-15-0) an alternative use case is performed.
- 1.7.2.1 Warning is displayed to driver

In case the sensor temperatures don't correspond to the reference temperature range, the mobile device displays a warning.

#### 1.7.2.2 Send warning to [BOS](#page-14-0)

A warning is sent to the [BOS](#page-14-0) if the temperatures don't correspond to the reference range.

Two connection types are possible: The first one is to connect to the [BOS](#page-14-0) via the [OBS](#page-15-0) (See: [A.1.2\)](#page-99-0). The second one is to connect to the [BOS](#page-14-0) via the mobile device directly (See: [A.1.3\)](#page-101-0).

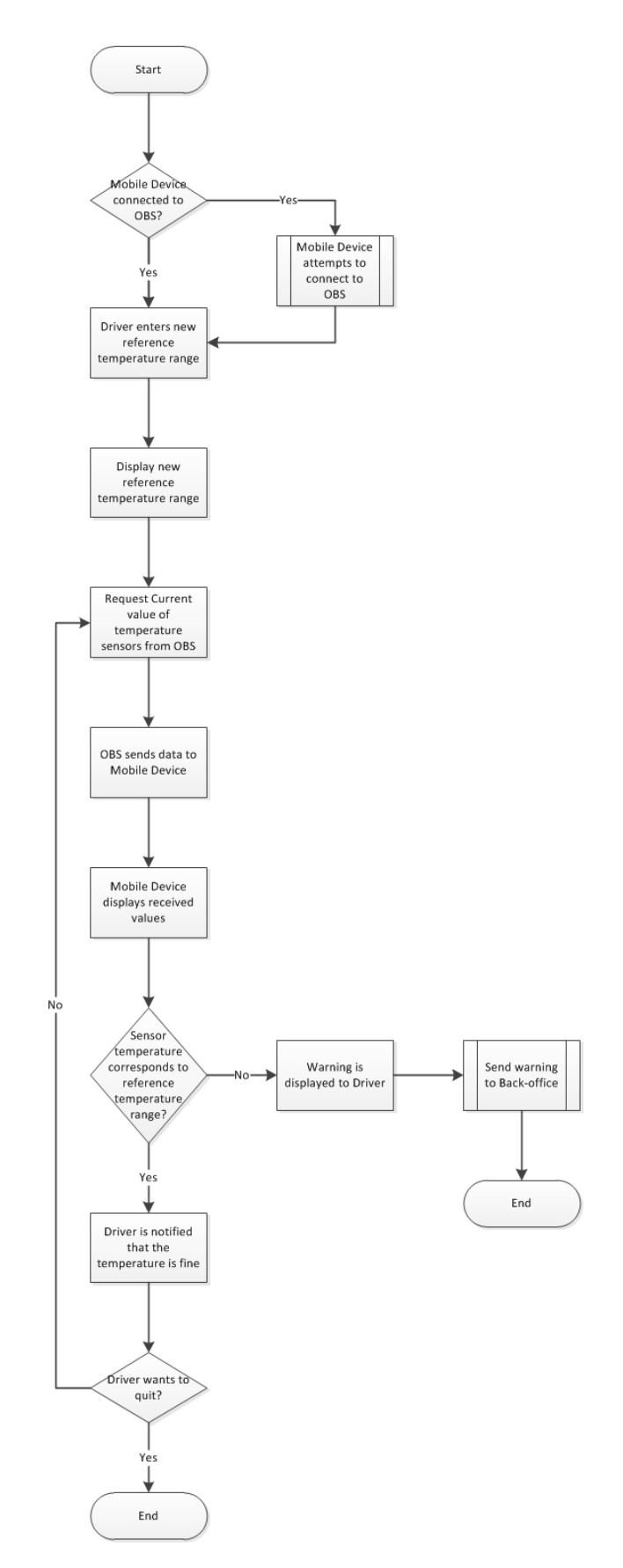

Figure 34: Temperature inside the trailer

#### A.2.4 Air suspension

### Main flow events:

- 1.1 This is a general use case event indicating that the application is started.
- 1.2.1 No Action
- 1.3.1 Driver chooses an action

This step is performed if the mobile device is connected to the [OBS.](#page-15-0) The driver chooses manual adjustment and adjusts desired level by holding down a button.

1.4 Mobile Device sends the command to [OBS](#page-15-0)

While the button is held down, the mobile device sends the command to the [OBS.](#page-15-0)

- 1.5 Driver types the name of the current level The driver types the name of the current level if the driver wants to save the current level of air suspension.
- 1.6 The current level is saved in Mobile Device storage The current level of air suspension is saved in the mobile device storage.

#### Alternative flow events:

- 1.2.1 Mobile Device attempts to connect to [OBS](#page-15-0) (See: [A.1.1\)](#page-97-0) In case there is no connection between the mobile device and the [OBS,](#page-15-0) alternative use case is performed.
- 1.3.2.1 Mobile Device displays the list of predefined levels If the driver doesn't want to adjust the air suspension manually, the mobile device displays the list of predefined levels.

## 1.3.2.2 Driver chooses a predefined level

The driver chooses a predefined level from displayed list.

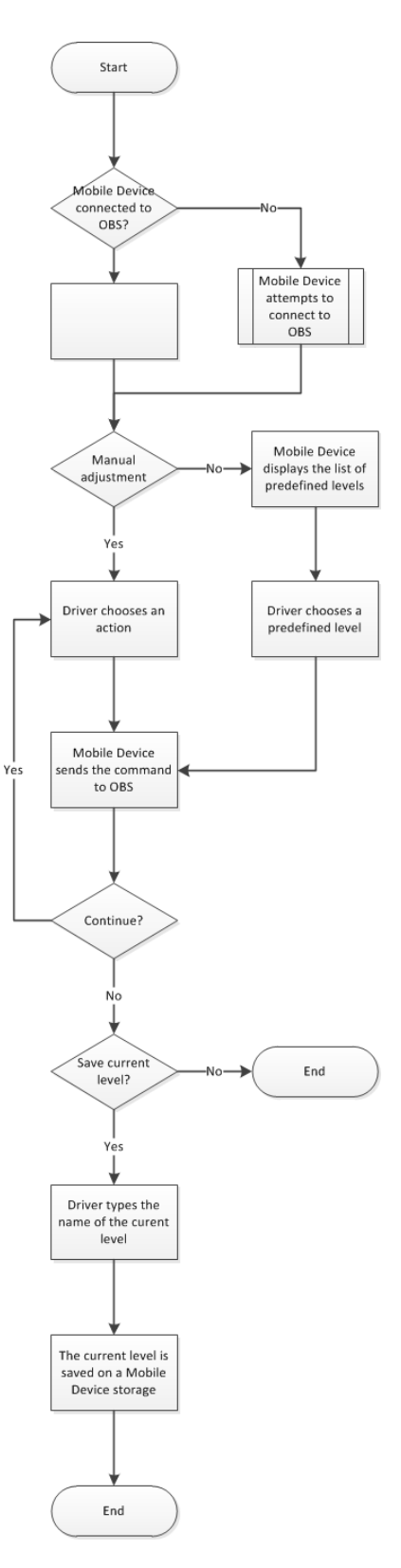

Figure 35: Air suspension 97

## A.2.5 Truck lock/fan control/parking heater/inside lights

Main flow events:

- 1.1 This is a general use case event indicating that the application is started.
- 1.2.1 Mobile device requests status

This step is performed if the mobile device is connected to the [OBS.](#page-15-0) The mobile device requests current truck status from the [OBS.](#page-15-0) Current truck status includes truck lock status (locked/unlocked), fan parameters (on/off, temperature, power, and air flows) , parking heater status and illumination status inside the truck (on/off).

- 1.3 [OBS](#page-15-0) sends data to Mobile Device The [OBS](#page-15-0) sends current status to the mobile device.
- 1.4 Current status is displayed on Mobile Device. The mobile device displays truck lock status, fan parameters, parking heater status and illumination status.
- 1.5.1 Onboard illumination (Figure [37\)](#page-116-0)

The illumination inside the truck sub-task is performed if the driver chooses the illumination inside the truck function.

1.6.1 No Action

Alternative flow events:

1.2.2 Mobile Device attempts to connect to [OBS](#page-15-0) (See: [A.1.1\)](#page-97-0) In case there is no connection between the mobile device and the [OBS,](#page-15-0) an alternative use case is performed.

1.5.2 Truck fan and parking heater (Figure [38\)](#page-118-0)

The truck fan sub-task is performed if the driver chooses the truck fan and parking heater function.

1.5.3 Truck lock (Figure [39\)](#page-119-0)

The truck lock sub-task is performed if the driver chooses the truck lock function.

1.6.2 Warning

In case the driver wants to quit the application and some functions are switched on (Truck fan or illumination is on, or the truck is unlocked), the mobile device displays a warning.

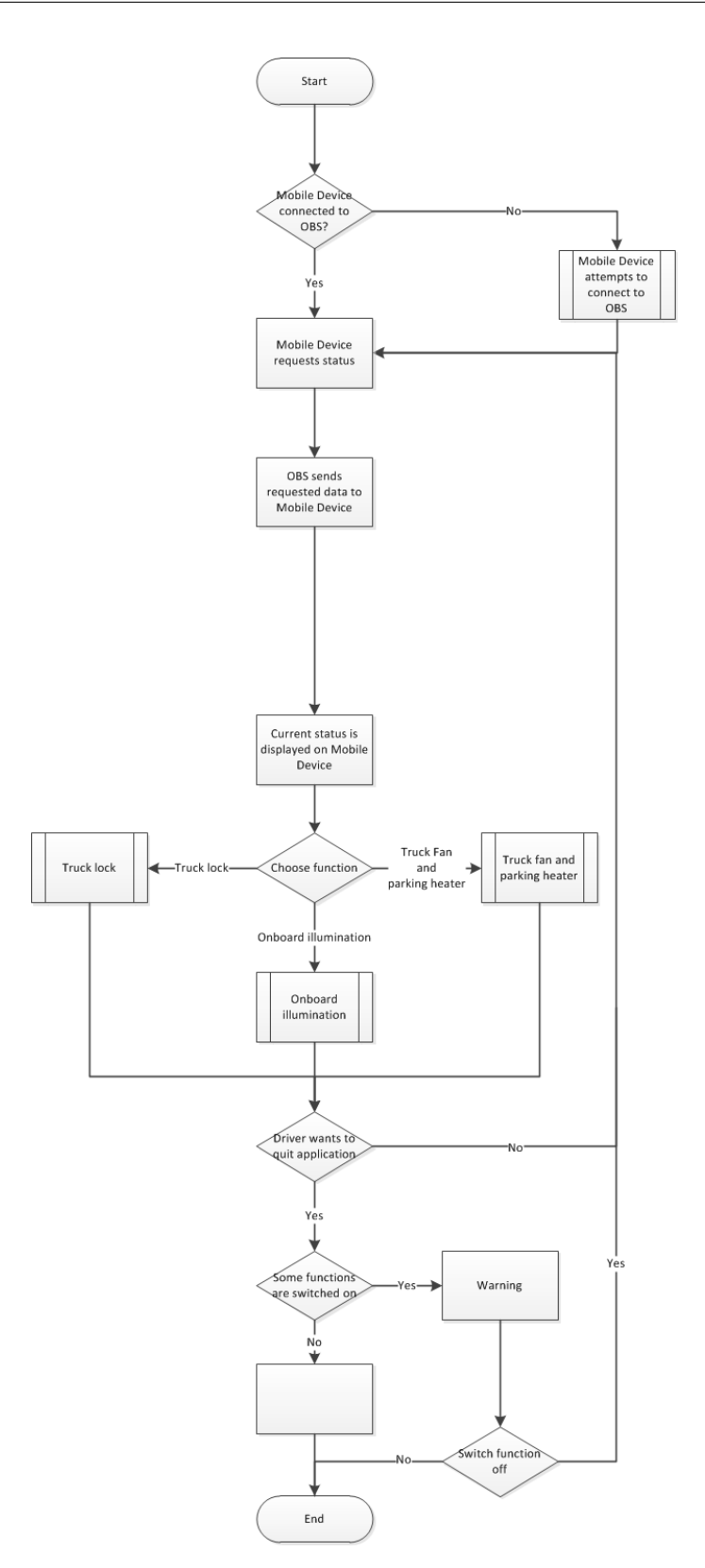

Figure 36: Truck lock, fan control, parking heater and inside lights 100

## Indoor lights

#### Main flow events:

- 1.1 This is a general use case event indicating that the application is started.
- 1.2.1 Mobile Device requests [OBS](#page-15-0) to switch on light via [WLAN](#page-15-1) The mobile device sends a command to the [OBS](#page-15-0) to switch on indoor lights via [WLAN](#page-15-1) if the driver wants to turn the lights on

#### Alternative flow events:

<span id="page-116-0"></span>1.2.2 Mobile Device requests [OBS](#page-15-0) to switch off light via WL[AWLANN](#page-15-1) The mobile device sends a command to the [OBS](#page-15-0) to switch off the lights via [WLAN](#page-15-1) if the driver wants to switch the lights off

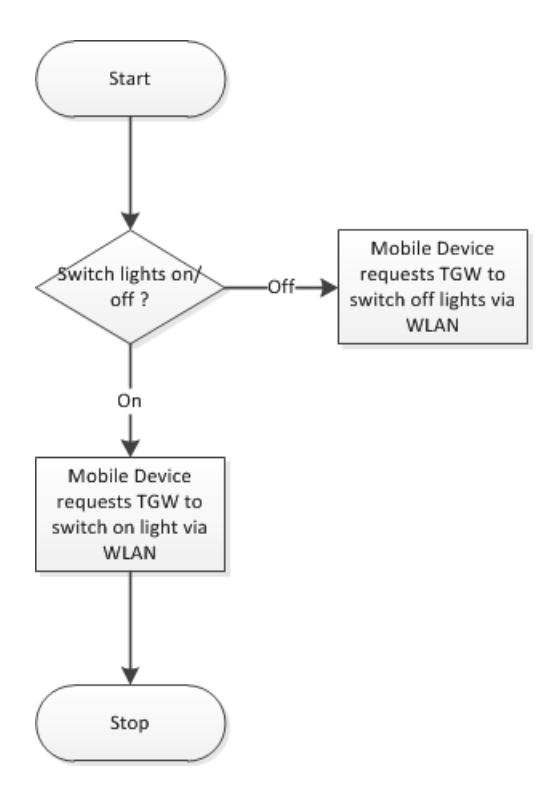

Figure 37: Indoor lights

## Fan control and parking heater

Main flow events:

- 1.1 This is a general use case event indicating that the system is started.
- 1.2.1 Previous fan parameters are set up The system sets up fan parameters that where previously used (air flow, power, temperature).
	- 1.3 Driver sets up desired fan parameters and time to start The driver can set up new fan parameters and start time, in case the driver wants to change the previous fan parameters.
	- 1.4 Mobile Device requests [OBS](#page-15-0) to switch on fan via [WLAN](#page-15-1) The mobile device sends a command to the [OBS](#page-15-0) to switch on the fan via [WLAN,](#page-15-1) if the driver wants to switch it on.
	- 1.5 Mobile Device sends parameters to [OBS](#page-15-0) via [WLAN](#page-15-1) The mobile device sends the selected parameters to the [OBS](#page-15-0) via [WLAN.](#page-15-1)

## Alternative flow events:

- 1.2.2 Mobile Device requests [OBS](#page-15-0) to switch off fan via [WLAN](#page-15-1) A mobile device sends command to [OBS](#page-15-0) to switch off fan via [WLAN](#page-15-1) if a wants to switch it off.
- 1.2.3 Mobile Device requests [OBS](#page-15-0) to start parking heater via [WLAN](#page-15-1) The mobile device sends a command to the [OBS](#page-15-0) to start the parking heater via [WLAN.](#page-15-1)

<span id="page-118-0"></span>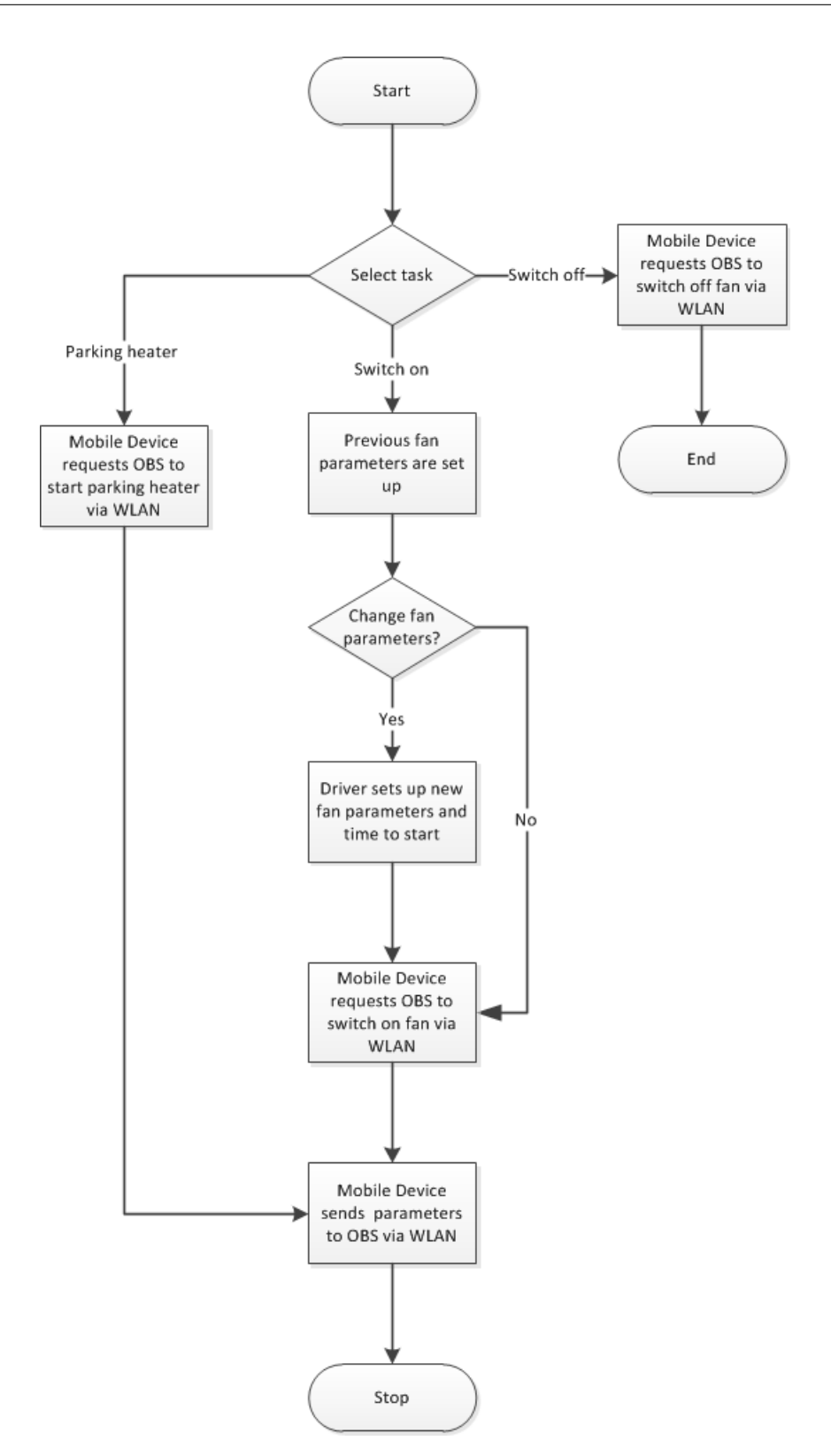

Figure 38: Fan and parking heater control

### Truck lock

### Main flow events:

- 1.1 This is a general use case event indicating that the application is started.
- 1.2.1 Mobile device requests [OBS](#page-15-0) to unlock truck via [WLAN](#page-15-1) The mobile device sends the unlock command to the [OBS](#page-15-0) via [WLAN](#page-15-1) if the driver wants to unlock the truck

## Alternative flow events:

1.2.2 Mobile device requests [OBS](#page-15-0) to lock truck via [WLAN](#page-15-1)

<span id="page-119-0"></span>The mobile device sends the lock command to the [OBS](#page-15-0) via [WLAN](#page-15-1) if the driver wants to lock the truck

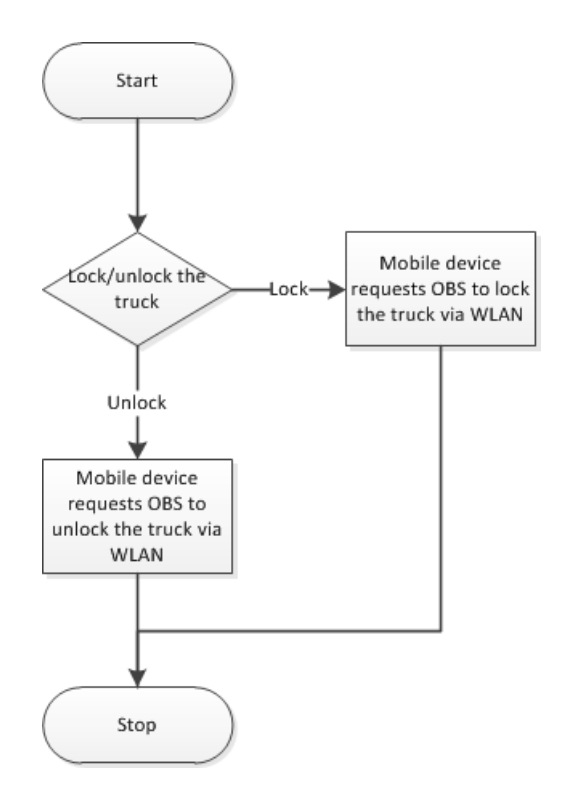

Figure 39: Truck lock

## A.3 Roadside assistance use-case

Main flow events:

- 1.1 This is a general use case event indicating that the application is started
- 1.2.1 Mobile device sends the request to the [OBS](#page-15-0) to receive diagnostic report This step is performed if the mobile device is connected to [OBS.](#page-15-0) The mobile sends a request to the [OBS](#page-15-0) using the [WLAN](#page-15-1) interface in order to receive the diagnostic report.
	- 1.3 [OBS](#page-15-0) generates vehicle diagnostics report and sends it to mobile device The OBS sends the diagnostic report to the mobile device using the [WLAN](#page-15-1) interface. The diagnostic report shall contain information such as logs and fault codes.

The information might be useful to fix the issue.

1.4.1 The driver writes comments

This task is performed if the driver wants to write additional comments. The driver is writing comments about the issue.

1.5 Send report to support[/BOS](#page-14-0)

The diagnostics report is sent to support[/BOS](#page-14-0) if the driver doesn't perform other tasks. Two connection types are possible. The first one is to connect to the [BOS](#page-14-0) via the [OBS](#page-15-0) (See: [A.1.2\)](#page-99-0). The second one is to connect to the [BOS](#page-14-0) via mobile device directly (See: [A.1.3\)](#page-101-0).

1.6 Receive estimated time of the service arrival The driver receives answer from support with estimated arrival time of service. Answer can be received directly from [BOS](#page-14-0) or can also be received via the [OBS.](#page-15-0)

#### Alternative flow events:

- 1.2.2.1 Mobile Device attempts to connect to [OBS](#page-15-0) (See: [A.1.1\)](#page-97-0) In case there is no connection between the mobile device and the [OBS,](#page-15-0) an alternative use case is performed.
- 1.2.2.2 Assistance is requested (no data are sent)

The assistance service is contacted using the mobile device connection. Since it has not been possible to connect to the [OBS](#page-15-0) then no data (log, picture, sound, etc.) are sent to the assistance service.

1.4.2 Take a picture

This task is performed if the driver decides to take a picture. The driver takes a picture using the mobile device camera (e.g. to show the damaged parts of the truck).

1.4.3.1 Record sound

The driver can use the mobile device to record the sound that seems strange.

#### 1.4.3.2 Operations on sound

The sound file is processed in order to improve its quality, since the quality of the embedded microphone of the mobile device is not good enough. File compression should also be performed.

1.4.3.3 The driver plays the sound

This step is performed if the driver decides to listen the sound. The driver plays the sound, this way the driver makes sure that the sound is recorded properly and can be used by the [BOS](#page-14-0) and/or support.

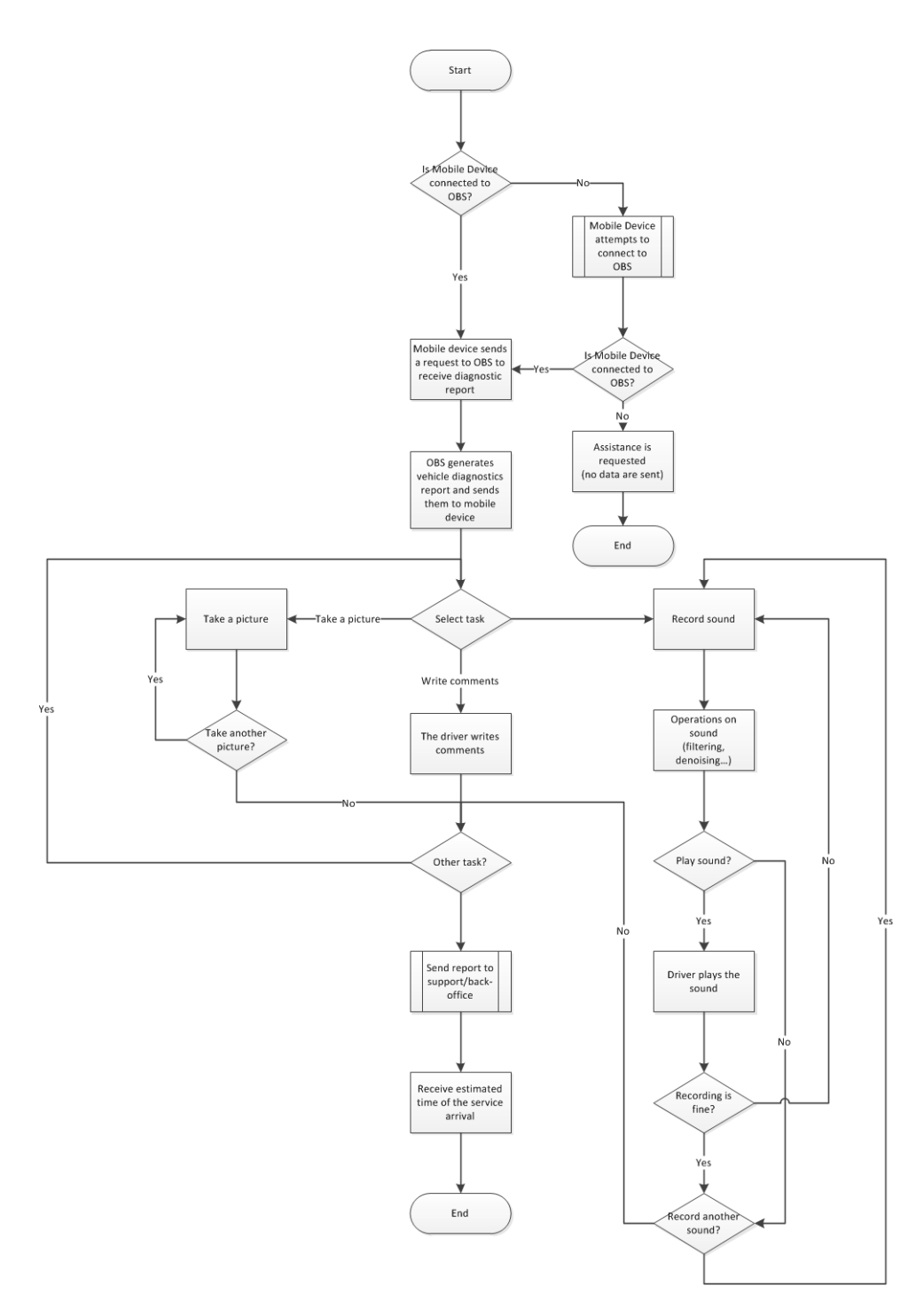

Figure 40: Roadside Assistance

# A.4 Uploading/downloading

#### A.4.1 Logs transmission via mobile device

#### Main flow events:

- 1.1 This is a general use case event indicating that the application is started.
- 1.2.1 User requests system logs from [OBS](#page-15-0)

This step is performed if the mobile device is connected to the [OBS.](#page-15-0) The driver has to press a button that request the [OBS](#page-15-0) to send a log file.

- 1.3 [OBS](#page-15-0) sends log file to Mobile Device The [OBS](#page-15-0) sends back the log file to the mobile device.
- 1.4 Send data to support using mobile device The log file is sent to Volvo office support via the mobile device directly (See: [A.1.3\)](#page-101-0).

#### Alternative flow events:

1.2.2 Mobile Device attempts to connect to [OBS](#page-15-0) (See: [A.1.1\)](#page-97-0) In case there is no connection between the mobile device and [OBS,](#page-15-0) an alternative use case is performed.

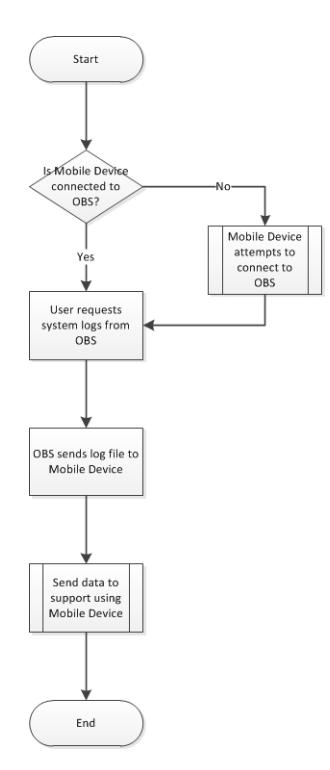

Figure 41: Log transmission via mobile device

## A.4.2 Data exchange using external [APs](#page-14-1)

#### Main flow events:

- 1.1 This is a general use case event indicating that the application, is started
- 1.2.1 [OBS](#page-15-0) scans available wireless networks The [OBS](#page-15-0) scans the available wireless networks.
	- 1.3 [OBS](#page-15-0) automatically selects [SSID](#page-15-2) of Volvo access point and enters wireless key

The [OBS](#page-15-0) automatically selects the [SSID](#page-15-2) of the Volvo access point and enters wireless key after detecting all wireless networks.

1.4 [OBS](#page-15-0) automatically connects to Volvo AP

The [OBS](#page-15-0) is automatically connected to an available Volvo [AP.](#page-14-1)

1.5 [GSM](#page-14-2)[/GPRS](#page-14-3) connection is disabled

While [WLAN](#page-15-1) connection is established, [GSM/](#page-14-2)[GPRS](#page-14-3) connection is disabled in order to provide free communication channel for data exchange.

1.6 [OBS](#page-15-0) downloads required data from [BOS](#page-14-0) and uploads data required by [BOS](#page-14-0)

Data exchange between the [OBS](#page-15-0) and the [BOS](#page-14-0) is accomplished if it is required.

- 1.7 [OBS](#page-15-0) disconnects from Volvo APs The [WLAN](#page-15-1) connection between the [OBS](#page-15-0) and the Volvo access point is disabled when the data exchange is finished.
- 1.8 [GSM](#page-14-2)[/GPRS](#page-14-3) connection is enabled The [GSM](#page-14-2)[/GPRS](#page-14-3) connection is enabled after the [WLAN](#page-15-1) connection is disabled.

#### Alternative flow events:

- 1.2.2.1.1 Mobile device scans available wireless networks The mobile device scans for an available wireless network.
- 1.2.2.1.2 Driver sets [SSID](#page-15-2) and wireless key of external [AP](#page-14-1) The driver select a [SSID](#page-15-2) and enters the wireless key.
- 1.2.2.1.3 Mobile Device sends request to connect [AP](#page-14-1) to [OBS](#page-15-0) The mobile device sends the selected [SSID,](#page-15-2) and the wireless key to the [OBS](#page-15-0)

- 1.2.2.1.4 [OBS](#page-15-0) receives request and disconnects from mobile device The [OBS](#page-15-0) receives the [SSID](#page-15-2) and the wireless key and disconnects from the mobile device
- 1.2.2.1.5 [OBS](#page-15-0) connects to the selected [AP](#page-14-1) The [OBS](#page-15-0) connects to the selected [AP.](#page-14-1)
- 1.2.2.1.6 [OBS](#page-15-0) downloads required data from [BOS](#page-14-0) and uploads data required by [BOS](#page-14-0)

The [OBS](#page-15-0) downloads/uploads the required data.

- 1.2.2.1.7 [OBS](#page-15-0) disconnects from access point The [OBS](#page-15-0) disconnects from the [AP.](#page-14-1)
	- 1.2.2.2 Mobile Device attempts to connect to [OBS](#page-15-0) (See: [A.1.1\)](#page-97-0) In case there is no connection between the mobile device and [OBS,](#page-15-0) an alternative use case is performed.

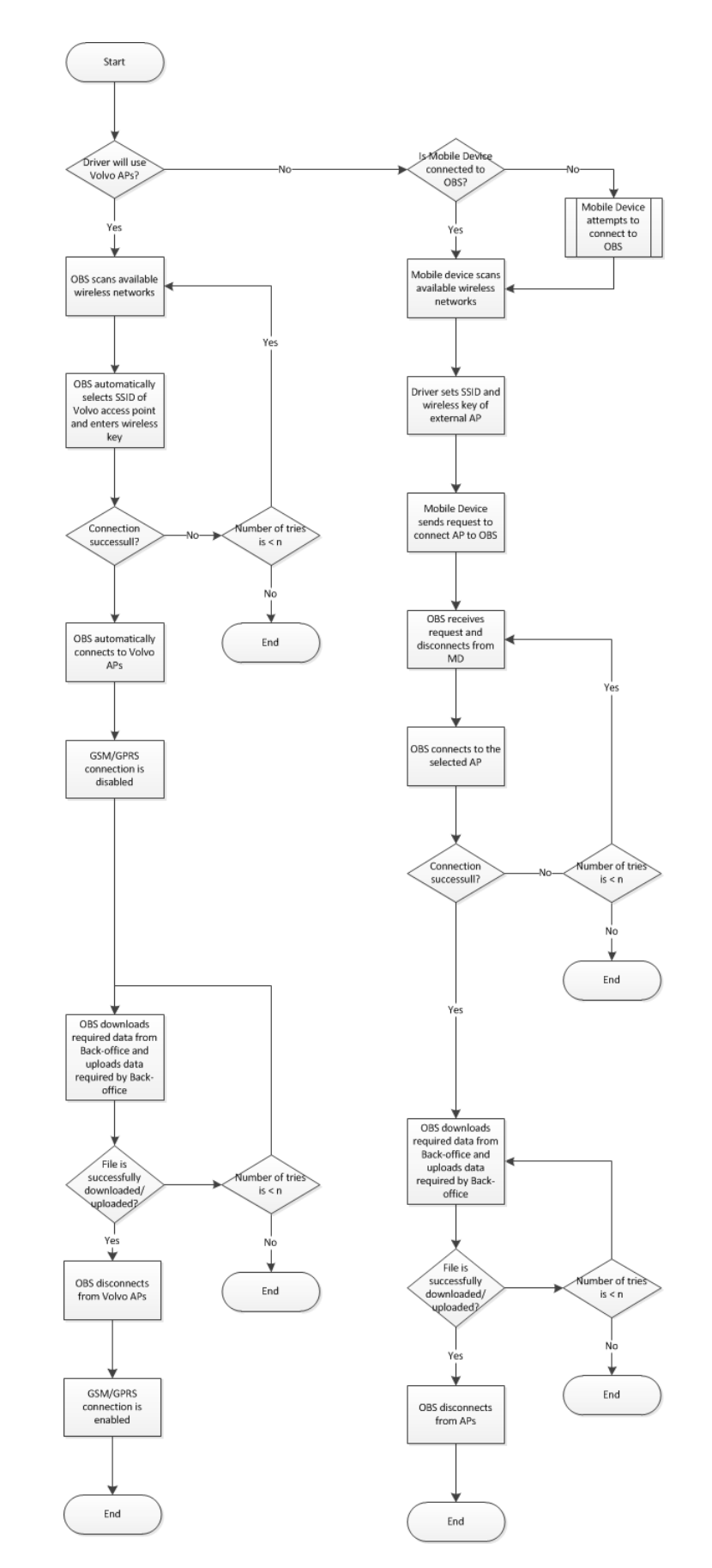

Figure 42: Data exchange using external [APs](#page-14-1)

## A.5 Driver coaching

## A.5.1 Driver coaching/training

Main flow events:

1.1 This is a general use case event indicating that the application is started

### 1.2.1 No Action

- 1.3.1 [OBS](#page-15-0) sends driving related data to mobile device This step is performed if the mobile device is connected to the [OBS.](#page-15-0) The driver chooses real time coaching. OBS transmits all required driving related data to the mobile device using the [WLAN](#page-15-1) interface.
	- 1.4 Mobile device displays real time coaching based on the received information

Real time coaching is computed based on the information that the mobile device received from the [OBS.](#page-15-0) The information includes fuel consumption, speed, acceleration, breaking, etc.

(Real time coaching can also use feedback from other drivers to give more accurate real time coaching). (See: [A.5.3\)](#page-136-0)

- 1.5 Mobile device computes score based on driver's performance This step is performed when the driving is done. A score is computed by the mobile device to evaluate the driving style of the driver.
- 1.6 Current score is added to Driver's performance records New performance is added to the driver's performance records. Thus driver is able to follow his own performance.
- 1.7 Driver's performance is sent to the [BOS](#page-14-0) and new ranking is requested The driver's performance is sent to the [BOS.](#page-14-0) Two connection types are possible. The first one is to connect to the [BOS](#page-14-0) via the [OBS](#page-15-0) (See: [A.1.2\)](#page-99-0). The second one is to connect to the [BOS](#page-14-0) via the mobile device directly (See: [A.1.3\)](#page-101-0).
- 1.8 [BOS](#page-14-0) sends the ranking to the mobile device

When the [OBS](#page-15-0) receives a new performance record of the driver it sends back the company's best drivers' rankings to mobile device. The data can be sent via the [OBS](#page-15-0) or directly to the mobile device, depending on the connecting type used at the previous step.

- 1.9 Mobile device displays current score and ranking The driver can see how well he performed. He can also see how good he is compared to his other colleagues by having access to the company ranking.
- 1.10 Mobile device displays advice to improve performance The mobile device gives advice to the drivers in order to improve their driving performance based on current performance.

#### Alternative flow events:

- 1.2.2 Mobile Device attempts to connect to [OBS](#page-15-0) (See: [A.1.1\)](#page-97-0) In case there is no connection between the mobile device and the [OBS,](#page-15-0) an alternative use case is performed.
- 1.3.2.1 Driver requests [OBS](#page-15-0) trip logs data.

This step is performed if the driver wants to access feedback of a trip older than the current one.

The mobile device requests the trip logs(data such as fuel used, odometer, etc. since last reset of it from driver) from the [OBS.](#page-15-0)

- 1.3.2.2 [OBS](#page-15-0) sends trip logs to the mobile device The [OBS](#page-15-0) sends the trip logs to the mobile device using the [WLAN](#page-15-1) interface.
- 1.3.2.3 Mobile Device displays received data The driver can see the content of the trip logs.
- 1.3.2.4 System generates and displays feedback based on received data Additionally to trip logs, some feedback is also displayed to help the driver to improve their driving style.
- 1.3.3.1.5 Request [BOS](#page-14-0) to send company best performance scores This tasks is performed when the driver decides to use driver coaching and to display best scores. A request to receive the best performances in the company is sent to the [BOS.](#page-14-0) (See: [A.1.2\)](#page-99-0)
- 1.3.3.1.6 [BOS](#page-14-0) sends best performance scores to [OBS.](#page-15-0) The [BOS](#page-14-0) sends back the best performance in the company.
- 1.3.3.1.7 [OBS](#page-15-0) sends best performance scores to Mobile Device via [WLAN](#page-15-1) The [OBS](#page-15-0) forwards the best scores to the mobile device using the [WLAN](#page-15-1) interface of the [OBS.](#page-15-0)
- 1.3.3.1.8 Mobile device displays best performance scores. The best score of the driver and also the company ranking is displayed on the mobile device. Thus the driver can compare his performance with his colleague's.

1.3.3.2 Mobile device displays previous performance scores.

This tasks is performed when the driver decides to use driver coaching and to display previous scores.

The previous scores from the driver are displayed on the mobile device. Thus the driver can have a history view of his driving style based on many trips and not just one. The driver can then see if he makes progress or not.

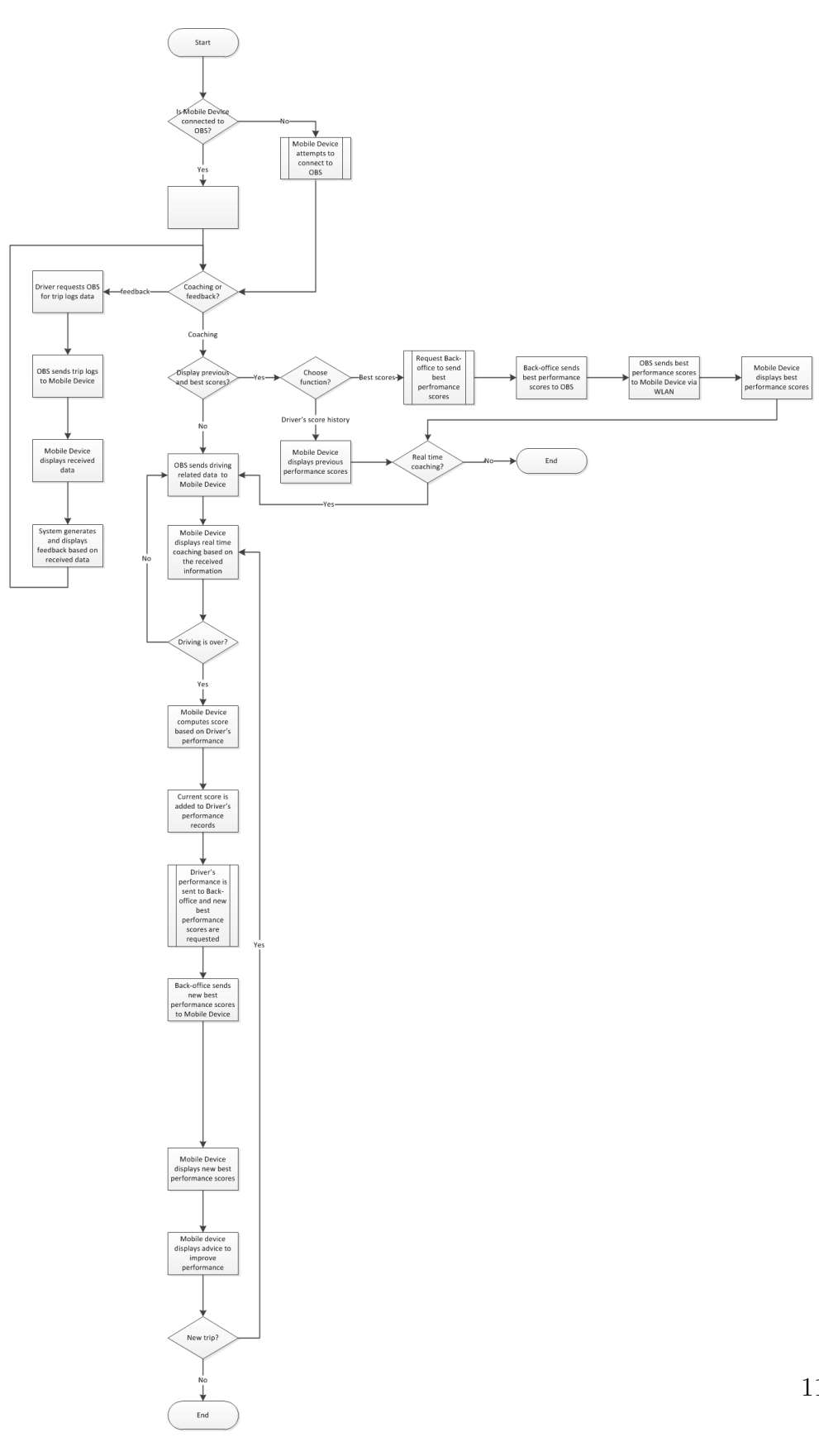

Figure 43: Driver coaching

## A.5.2 Feedback from manager

Main flow events:

- 1.1 This is a general use case event indicating that the application is started
- 1.2.1 [OBS](#page-15-0) receives the feedback from [BOS](#page-14-0) This step is performed if the driver doesn't want to access feedback history. The [OBS](#page-15-0) receives new feedback information from [BOS.](#page-14-0)
	- 1.3 [OBS](#page-15-0) sends acknowledgment of receipt to the [BOS](#page-14-0) The [OBS](#page-15-0) acknowledges that the feedback has been received.
	- 1.4 [OBS](#page-15-0) temporarily saves the feedback on [OBS](#page-15-0) persistent storage The [OBS](#page-15-0) saved the feedback temporarily.
	- 1.5 [OBS](#page-15-0) waits for Mobile Device to connect The [OBS](#page-15-0) waits until the mobile device connects to the [OBS.](#page-15-0)
	- 1.6 [OBS](#page-15-0) sends the feedback to Mobile Device and the feedback is stored on Mobile Device This task is performed if the mobile device is connected to the [OBS.](#page-15-0) When new feedback is received, the [OBS](#page-15-0) send it to the mobile device.
	- 1.7 Mobile Device notifies driver of the new feedback received The driver gets a new feedback notification from the mobile device (similar to notification of new SMS).
	- 1.8 Mobile device displays the feedback The feedback from the manager is displayed on the driver's mobile device.

## Alternative flow events:

1.2.2.1 Feedback history is displayed This task is performed if the driver decides to display the feedback history.

A list of all previous feedback is displayed on the mobile device.

1.2.2.2 Driver selects a feedback report

Driver can select a specific feedback report.

1.2.2.3.1 Driver reads feedback report

This task is performed if the driver decides to read the selected feedback report.

1.2.2.3.2 Feedback report is deleted. This task is performed if the driver decides to delete the selected feedback report.

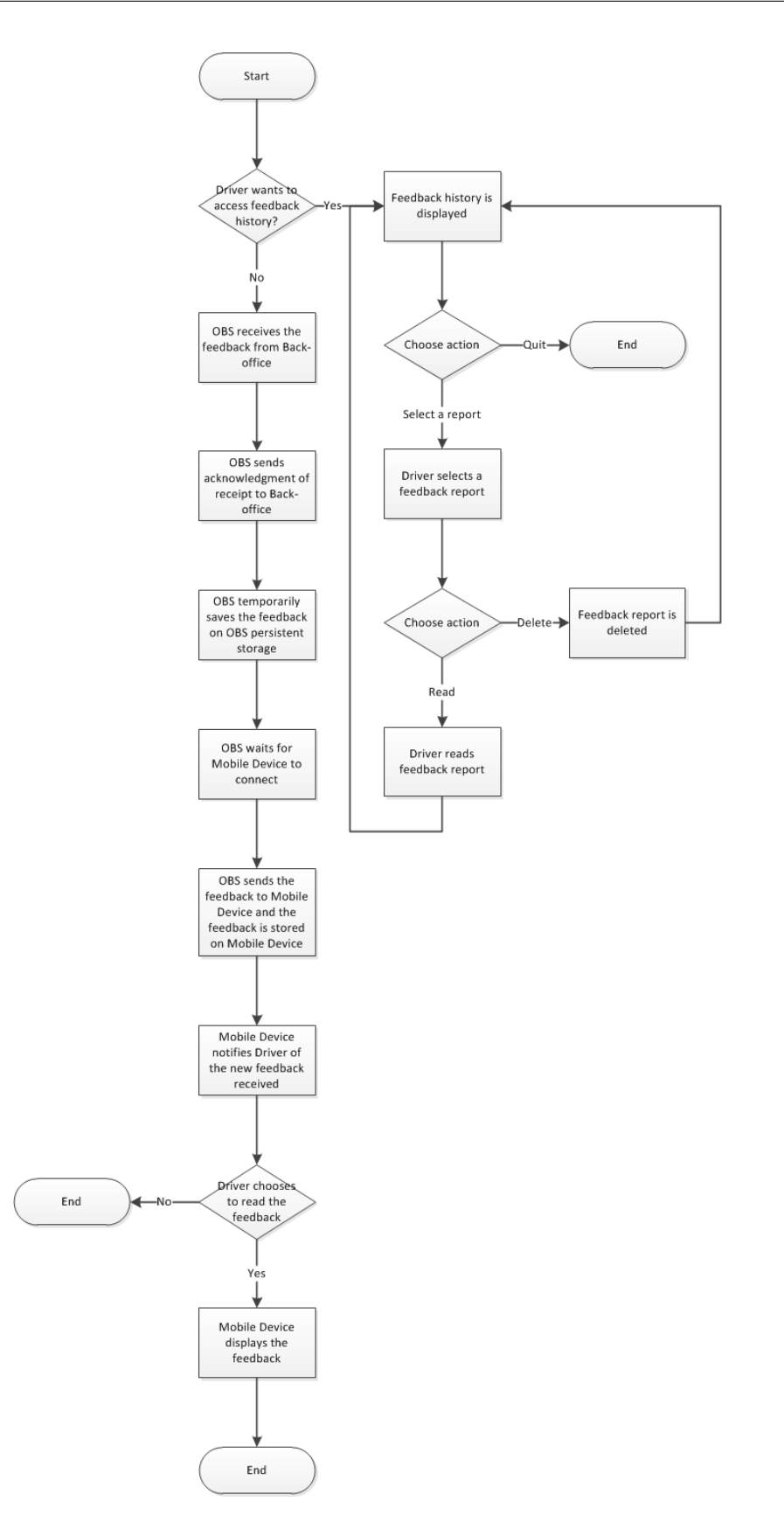

Figure 44: Feedback from manager

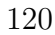

## <span id="page-136-0"></span>A.5.3 Driver coaching feedback exchange between drivers

Main flow events:

1.1 This is a general use case event indicating that the application is started

1.2.1 [OBS](#page-15-0) requests driver coaching instructions from [BOS](#page-14-0) This step is performed if the mobile device is connected to the [OBS.](#page-15-0) A request to receive driver coaching information based on other drivers is requested to the [BOS.](#page-14-0) (See: [A.1.2\)](#page-99-0).

- 1.3 [BOS](#page-14-0) sends Driver coaching instructions to Driver The coaching instructions are sent from the [BOS](#page-14-0) to the [OBS](#page-15-0) and then the [OBS](#page-15-0) sends them to the mobile device using the [WLAN](#page-15-1) interface.
- 1.4 Instructions are displayed on Mobile device.

Coaching instructions are displayed on the mobile device. Since the instructions are based on previous coaching of other drivers on the same trip, they are more accurate than coaching provided by the "computer".

1.5 Driver wants to quit application

Coaching is provided to the driver until he quits the application

1.6 Driver coaching performance is sent to [BOS.](#page-14-0)

This step is performed if the performance of the driver on the specific trip is better than the current performance stored in the [BOS.](#page-14-0)

The driver's performance and the data of the trip is sent to the [BOS.](#page-14-0) Two connection types are possible. The first one is to connect to the [BOS](#page-14-0) via the [OBS](#page-15-0) (See: [A.1.2\)](#page-99-0). The second one is to connect to the [BOS](#page-14-0) via mobile device directly (See: [A.1.3\)](#page-101-0).

#### Alternative flow events:

1.2.2 Mobile Device attempts to connect to the [OBS](#page-15-0)

In case there is no connection between the mobile device and the [OBS,](#page-15-0) an alternative use case is performed (See: Connection between the [OBS](#page-15-0) and the mobile device).

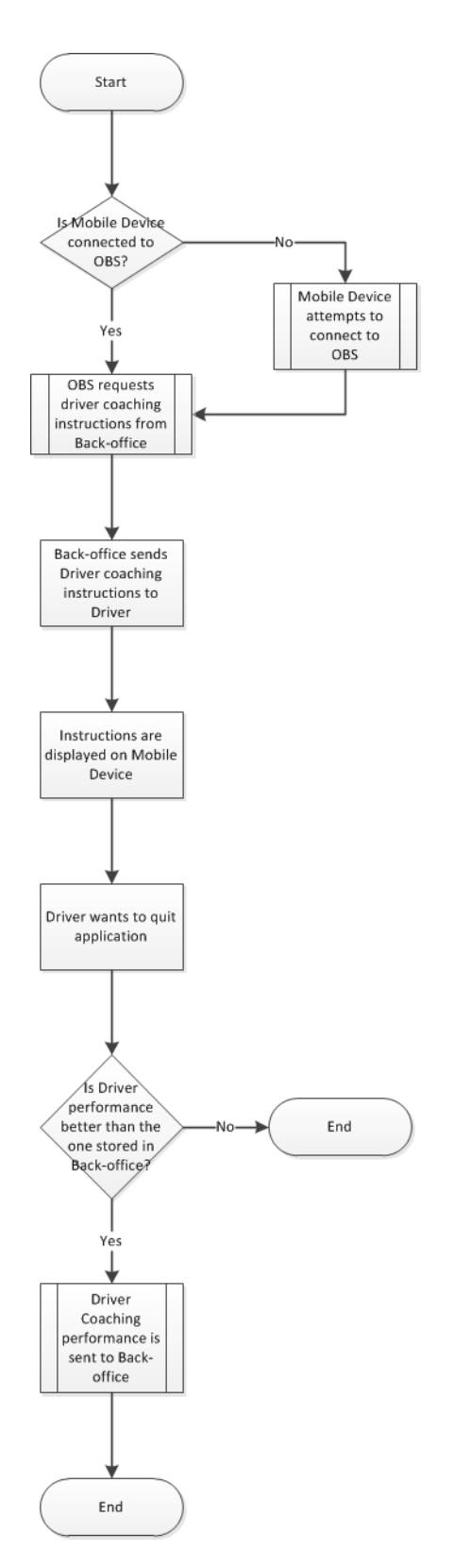

Figure 45: Coaching based on other drivers feedback

## A.6 Work tools

#### A.6.1 Load indicator

#### Main flow events:

- 1.1 This is a general use case event indicating that the application is started.
- 1.2.1 The mobile device requests truck and trailer info from the [OBS](#page-15-0) This step is performed if the mobile device is connected to the [OBS.](#page-15-0) The mobile device requests truck and trailer information from the [OBS](#page-15-0) in order to inform the driver of the maximum loading weight depending on the truck and trailer model.
	- 1.3 [OBS](#page-15-0) sends information to the mobile device The [OBS](#page-15-0) sends the requested information to mobile device.
	- 1.4 Display maximum loading weight per axle The mobile device displays the maximum loading weight, per axle, based on previously received information.
	- 1.5 Show current load indicator value per axle The mobile device requests the current load per axle values from the [OBS](#page-15-0) and displays it. If none of the axles are overloaded, the driver may continue loading.
- 1.6.1 No Action

#### Alternative flow events:

1.2.2 Mobile Device attempts to connect to the [OBS](#page-15-0) (See: [A.1.1\)](#page-97-0)

In case there is no connection between the mobile device and the [OBS,](#page-15-0)

an alternative use case is performed (See: Connection between the [OBS](#page-15-0) and the mobile device).

1.6.2.1 Mobile Device displays a warning

This event occurs if the trailer is overloaded.

The driver gets a warning notifying him that the trailer is overloaded on one (or more) axles.

#### 1.6.2.2 Send warning to [BOS](#page-14-0)

A warning is sent to the [BOS](#page-14-0) if the driver doesn't respect the load regulations. Two connection types are possible: The first one is to connect to the [BOS](#page-14-0) via the [OBS](#page-15-0) (See: Send data to the [BOS](#page-14-0) via [OBS\)](#page-15-0). The second one is to connect to the [BOS](#page-14-0) via the mobile device directly (See: Send data to the [BOS](#page-14-0) via mobile device).

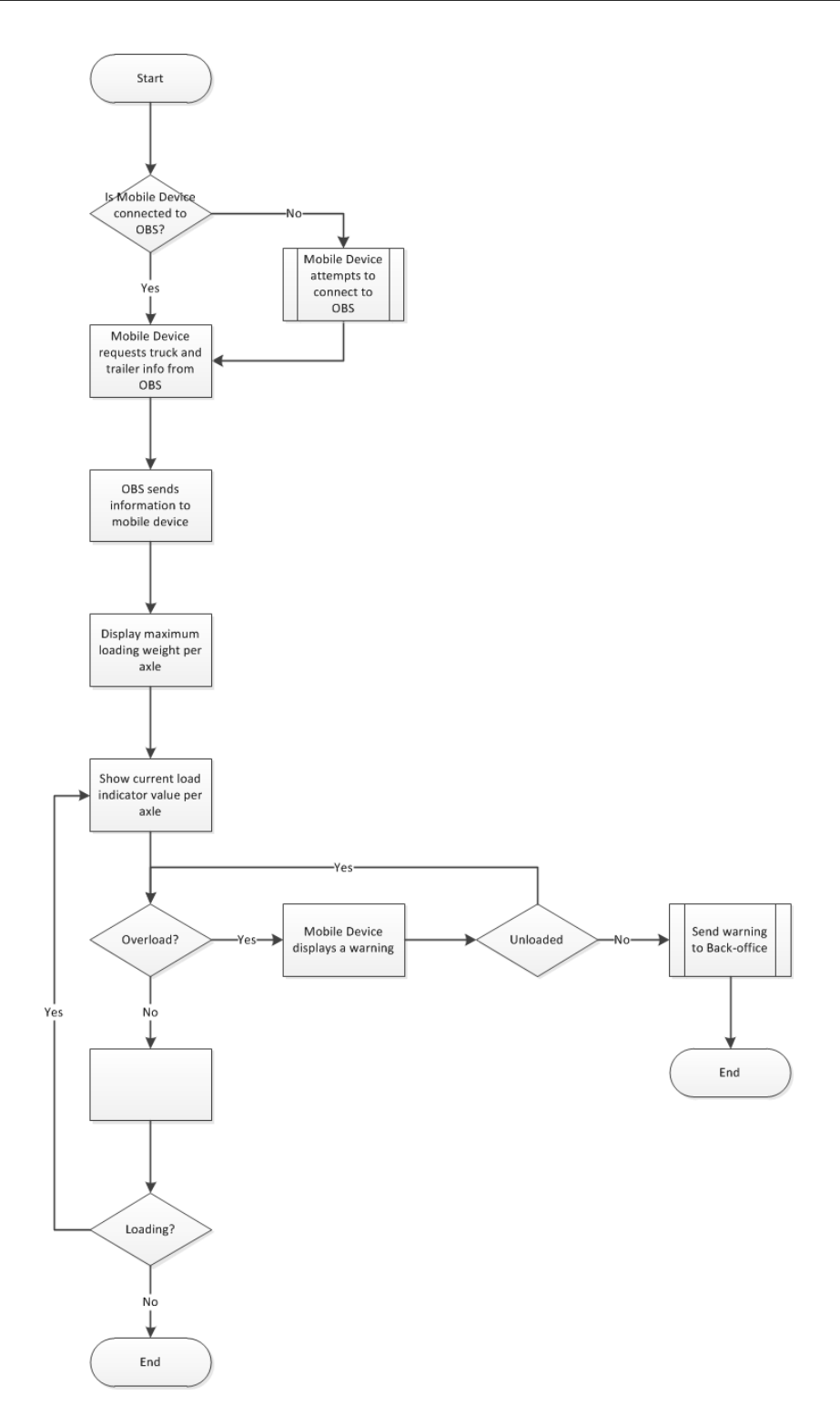

Figure 46: Load indicator

## A.6.2 Bar codes scanning

#### Main flow events:

- 1.1 This is a general use case event indicating that the application is started
- 1.2 Driver takes picture and picture is processed The driver takes a picture of a bar code, and the application processes the picture in order to extract the bar code.
- 1.3.1 Store bar codes in mobile device memory The extracted information is saved temporarily in the mobile device memory.
- 1.4.1 Send bar-code to [BOS](#page-14-0) The [OBS](#page-15-0) sends the bar-code to the [BOS](#page-14-0) (See: [A.1.2\)](#page-99-0).
	- 1.5 Remove bar codes bar from mobile device The temporarily saved information are removed from the phone memory.

## Alternative flow events:

1.3.2 Ask to take picture again

This event is an alternative to Store bar codes in mobile device memory.

The mobile device informs the driver that the picture was not taken correctly, thus it was not possible for the system to extract valid information.

1.4.2 Mobile Device attempts to connect to [OBS](#page-15-0)

In case there is no connection between the mobile device and the [OBS,](#page-15-0) an alternative use case is performed (See: [A.1.1\)](#page-97-0).

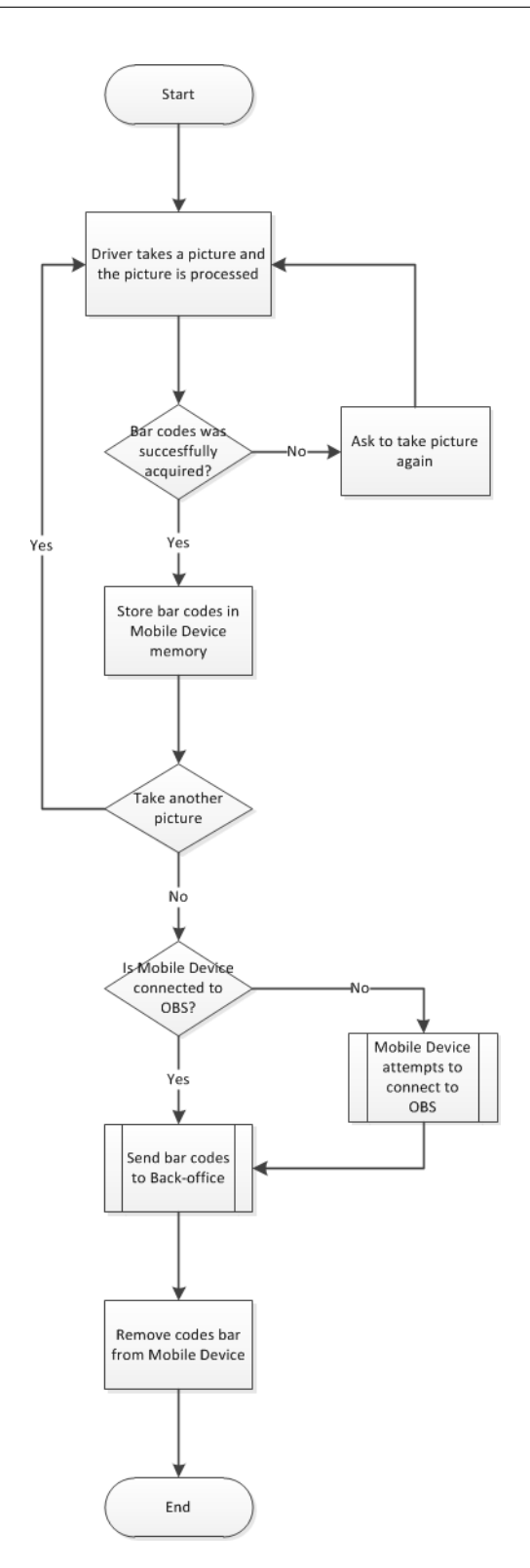

Figure 47: Bar-code scanning
#### A.6.3 Getting signatures

#### Main flow events:

- 1.1 This is a general use case event indicating that the application is started
- 1.2 Driver gets customer's signature

The driver ask the customer to sign a document on the phone touchscreen.

- 1.3 Store signature in Mobile Device memory The signature is saved temporarily in the mobile device memory.
- 1.4.1 Send signature to [BOS](#page-14-0) The [OBS](#page-15-0) signature is sent to the [BOS](#page-14-0) (See: [A.1.2\)](#page-99-0).
	- 1.5 Remove signature from mobile device

The temporarily saved information are removed from the phone memory.

#### Alternative flow events:

1.4.2 Mobile Device attempts to connect to [OBS](#page-15-0)

In case there is no connection between the mobile device and the [OBS,](#page-15-0) an alternative use case is performed (See: [A.1.1\)](#page-97-0).

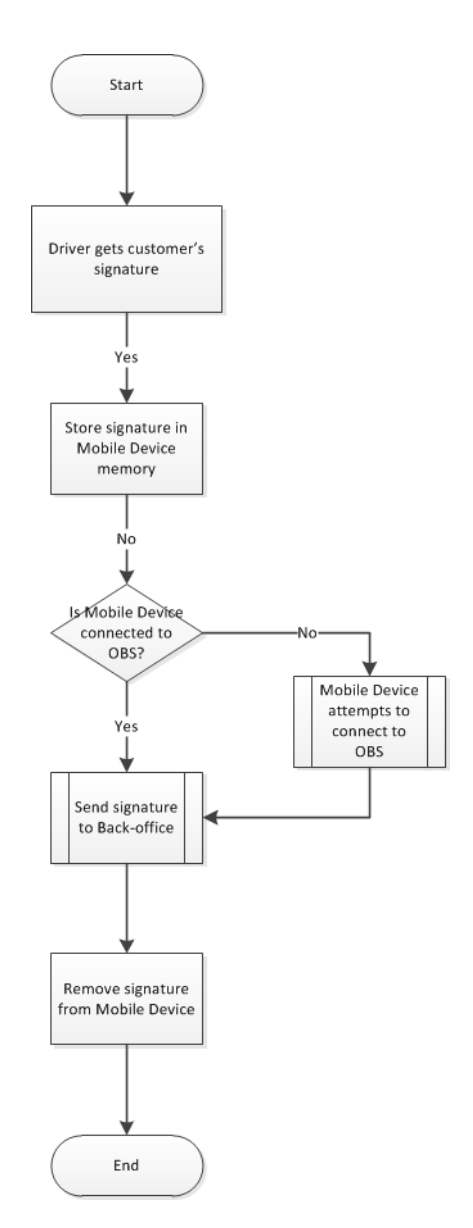

Figure 48: Getting signatures

## A.6.4 Drivers map

## Main flow events:

1.1 This is a general use case event indicating that the application is started.

#### 1.2.1 No Action

- 1.3 [OBS](#page-15-0) requests to the [BOS](#page-14-0) for IDs and [GPS](#page-14-1) coordinates . This step is performed if the mobile device is connected to the [OBS.](#page-15-0) The [OBS](#page-15-0) requests all drivers and trucks IDs and their [GPS](#page-14-1) coordinates from [BOS.](#page-14-0)
- 1.4 [BOS](#page-14-0) sends drivers, trucks IDs and [GPS](#page-14-1) coordinates to the [OBS](#page-15-0) The [BOS](#page-14-0) sends data with drivers IDs and [GPS](#page-14-1) coordinates back to [OBS.](#page-15-0)
- 1.5 [OBS](#page-15-0) sends data to Mobile Device The [OBS](#page-15-0) sends data with drivers IDs and [GPS](#page-14-1) coordinates to a mobile device
- 1.6 Data is displayed on the map Mobile device displays received data on the map.
- 1.7 [OBS](#page-15-0) requests [BOS](#page-14-0) for the schedule. If a driver wants to access schedule of another driver, the [OBS](#page-15-0) sends request to the [BOS](#page-14-0) for schedule of selected driver (See: [A.1.2\)](#page-99-0).
- 1.8 [BOS](#page-14-0) sends the schedule to the [OBS](#page-15-0) The [BOS](#page-14-0) sends the schedule to the [OBS](#page-15-0) when the request is received.
- 1.9 [OBS](#page-15-0) sends data to Mobile Device OBS sends the schedule to a mobile device.
- 1.10 The schedule is displayed on mobile device The schedule of selected driver is displayed on a mobile device.

#### Alternative flow events:

1.2.2 Mobile Device attempts to connect to [OBS](#page-15-0) (See: [A.1.1\)](#page-97-0) In case there is no connection between a mobile device and [OBS,](#page-15-0) sub process is performed.

# A USE CASES

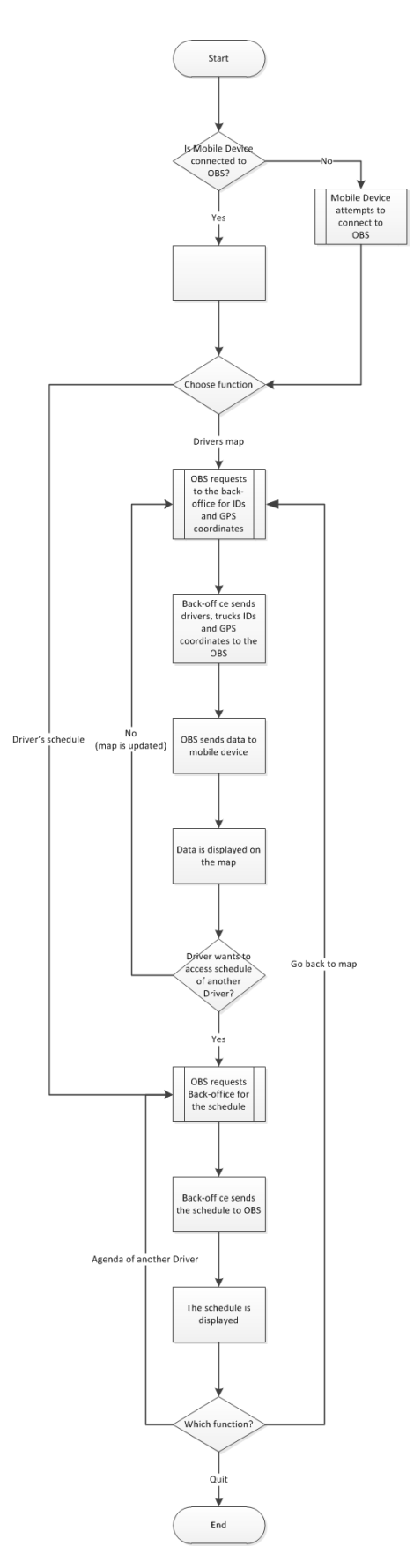

133

Figure 49: Drivers map

#### A.6.5 Arrival time estimation

Main flow events:

- 1.1 This is a general use case event indicating that the application is started.
- 1.2.1 Mobile Device requests time and order management from [OBS](#page-15-0) This event occurs if the mobile device is connected to the [OBS.](#page-15-0) The mobile device requests time and order management from the [OBS.](#page-15-0)
	- 1.3 [OBS](#page-15-0) sends time and order management information to Mobile Device The [OBS](#page-15-0) replies to the mobile device using the [WLAN](#page-15-1) interface.
	- 1.4 Arrival time is computed

The mobile device computes an estimated arrival time using the navigation system in cooperation with the time management information (so that the driver can respect the rules) and also with the order management information.

1.5 Arrival time is displayed on Mobile Device

The driver is notified about the estimated arrival time for the current delivery.

1.6 Send arrival time to [BOS](#page-14-0)

The estimated arrival time is sent to the [BOS.](#page-14-0) Two connection types are possible. The first one is to connect to the [BOS](#page-14-0) via the [OBS](#page-15-0) (See: [A.1.2\)](#page-99-0). The second one is to connect to the [BOS](#page-14-0) via the mobile device directly (See: [A.1.3\)](#page-101-0).

1.7 Driver receives instructions related to time management from [OBS](#page-15-0) The driver gets a notification when he has to stop, not to exceed driving

time. The driver also gets a notification when he's allowed to start again.

Alternative flow events:

1.2.2 Mobile Device attempts to connect to [OBS](#page-15-0) (See: [A.1.1\)](#page-97-0) In case there is no connection between a mobile device and [OBS,](#page-15-0) sub process is performed.

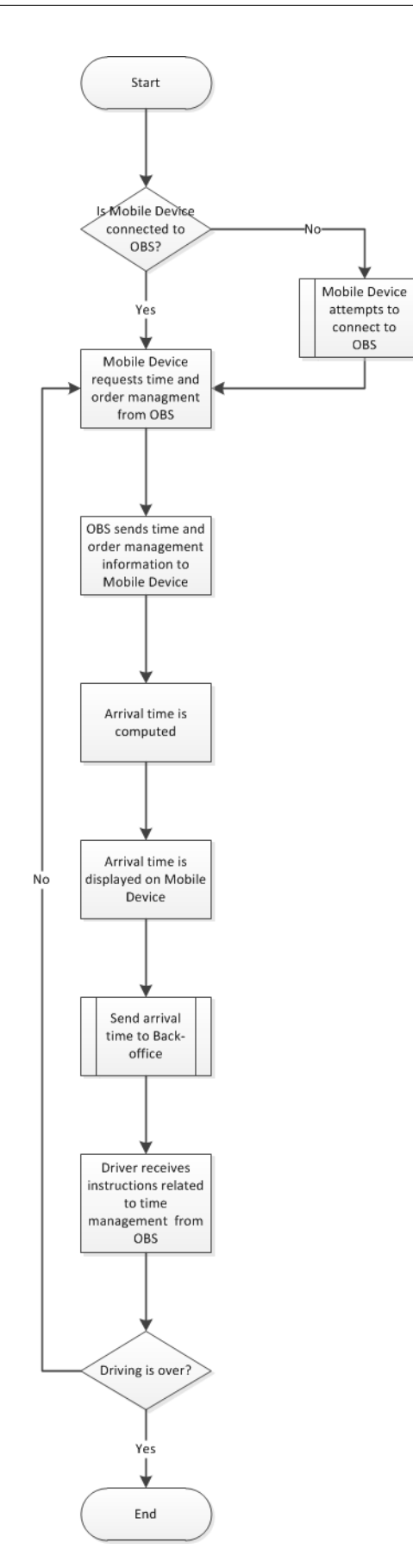

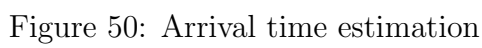

#### A.6.6 [GPS](#page-14-1) antenna from the truck

#### Main flow events:

1.1 This is a general use case event indicating that the application is started

1.2.1 Mobile device requests truck [GPS](#page-14-1) position from [OBS](#page-15-0) This task is performed if the mobile device is connected to the [OBS.](#page-15-0) The mobile device request the [GPS](#page-14-1) position from the truck.

1.3 [OBS](#page-15-0) sends truck's [GPS](#page-14-1) position

The truck's [GPS](#page-14-1) position is sent to the mobile device using the [WLAN](#page-15-1) interface of the [OBS.](#page-15-0)

1.4 Mobile device transmits the received truck position to the navigation system

The mobile device sends the [GPS](#page-14-1) position received from the [OBS](#page-15-0) to the mobile device navigation system.

#### Alternative flow events:

- 1.2.2.1 Mobile Device attempts to connect to [OBS](#page-15-0) (See: [A.1.1\)](#page-97-0) In case there is no connection between a mobile device and [OBS,](#page-15-0) sub process is performed.
- 1.2.2.2 Use Mobile device's [GPS](#page-14-1) antenna.

In the case, where it has not been possible to connect to the [OBS](#page-15-0) and thus recover the [GPS](#page-14-1) position from the truck, the mobile device antenna shall be used.

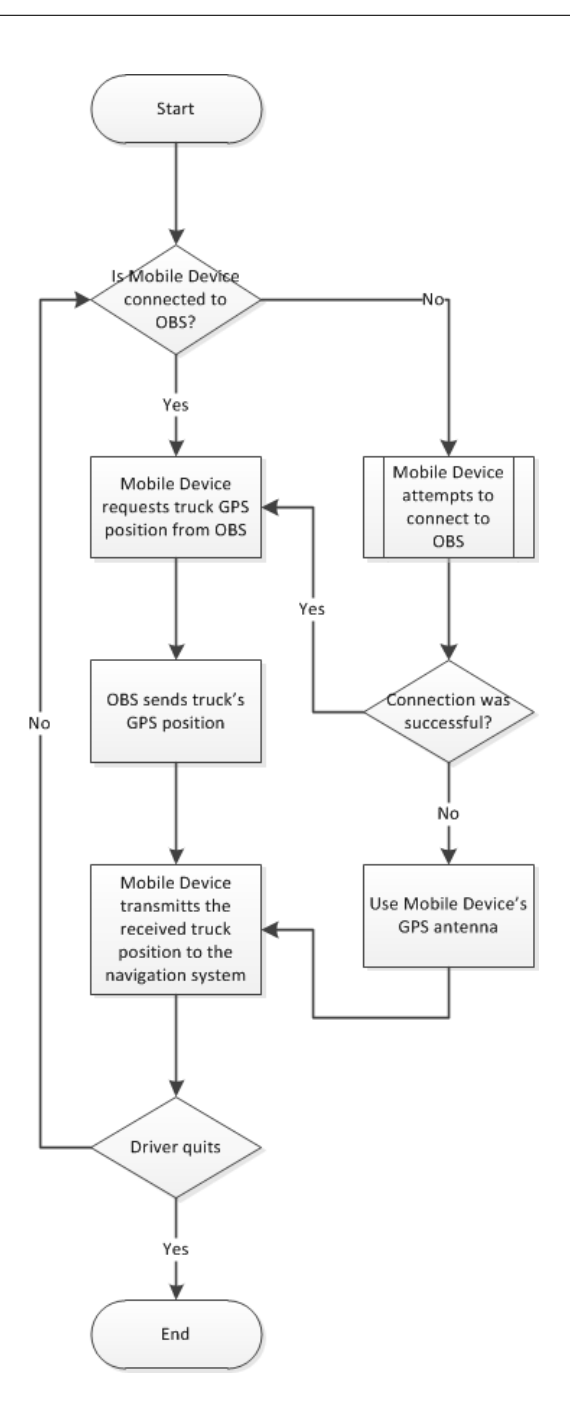

Figure 51: GPS antenna from truck

### A.7 Existing use cases

#### A.7.1 Transport management

Main flow events:

- 1.1 This is a general use case event indicating that the application is started.
- 1.2.1 Mobile Device requests order management information from [OBS](#page-15-0) This step is performed if the mobile device is connected to the [OBS.](#page-15-0) The mobile device requests the order information from the [OBS.](#page-15-0)
	- 1.3 [OBS](#page-15-0) sends order management information to Mobile Device OBS sends the order management to the mobile device.
	- 1.4 Order management is displayed. The order management information is displayed on the mobile device.
	- 1.5 The order is displayed on Mobile Device This step is performed if the driver has selected an order. The information about the order is displayed on the mobile device to the driver.
- 1.6.1 The systems sets all tasks of the order to accepted If a driver accept an order, all the tasks of the order will be set as accepted by the application. The tasks represent all the action that has to be done by the driver to accomplish the order.
	- 1.7 Order report is sent to [BOS](#page-14-0)

The order report is sent to the [BOS.](#page-14-0) The [GSM](#page-14-2)[/GPRS](#page-14-3) connection of the [OBS](#page-15-0) is used to connect to the back office via the [OBS](#page-15-0) (See: [A.1.2\)](#page-99-0).

#### 1.8.1 No Action

- 1.9 The driver performs all the tasks of the order This step is performed if the driver doesn't select to navigate to a task.
- 1.10 Driver selects that the order is done When the driver is done with all the tasks of an order, he selects that the order is done.
- 1.11 Order report is sent to [BOS](#page-14-0)

The order report is sent to the [BOS.](#page-14-0) The [GSM/](#page-14-2)[GPRS](#page-14-3) connection of the [OBS](#page-15-0) is used to connect to the back office via the [OBS](#page-15-0) (See: [A.1.2\)](#page-99-0).

#### Alternative flow events:

- 1.2.2 Mobile Device attempts to connect to the [OBS.](#page-15-0) (See: [A.1.1\)](#page-97-0) In case there is no connection between the mobile device and the [OBS,](#page-15-0) an alternative use case is performed.
- 1.6.2 The system updates the selected task status This step is performed if the driver updates the status of a task of an order.

The driver modifies the status of a task of an order.

- 1.6.3.1 The system sets All the tasks of the order to rejected This step is performed if the driver decides to reject an order. All the tasks of the selected order are set to rejected.
- 1.6.3.2 Order report is sent to [BOS](#page-14-0)

The order report is sent to the [BOS.](#page-14-0) The [GSM/](#page-14-2)[GPRS](#page-14-3) connection of the [OBS](#page-15-0) is used to connect to the back office via the [OBS](#page-15-0) (See: Send data to back office via OBS).

- 1.6.4 The system removes the tasks from storage This step is performed if the driver decides to delete an order.
- 1.8.2.1 [GPS](#page-14-1) positions are sent to navigation system This step is performed if the driver decides to navigate to a task. When the driver selects a tasks, he can accept to navigate to it. In this cases the [GPS](#page-14-1) position of the task will be sent to the navigation system.
- 1.8.2.2 Navigation system is displayed. The navigation system is displayed on the mobile device using the received [GPS](#page-14-1) position.

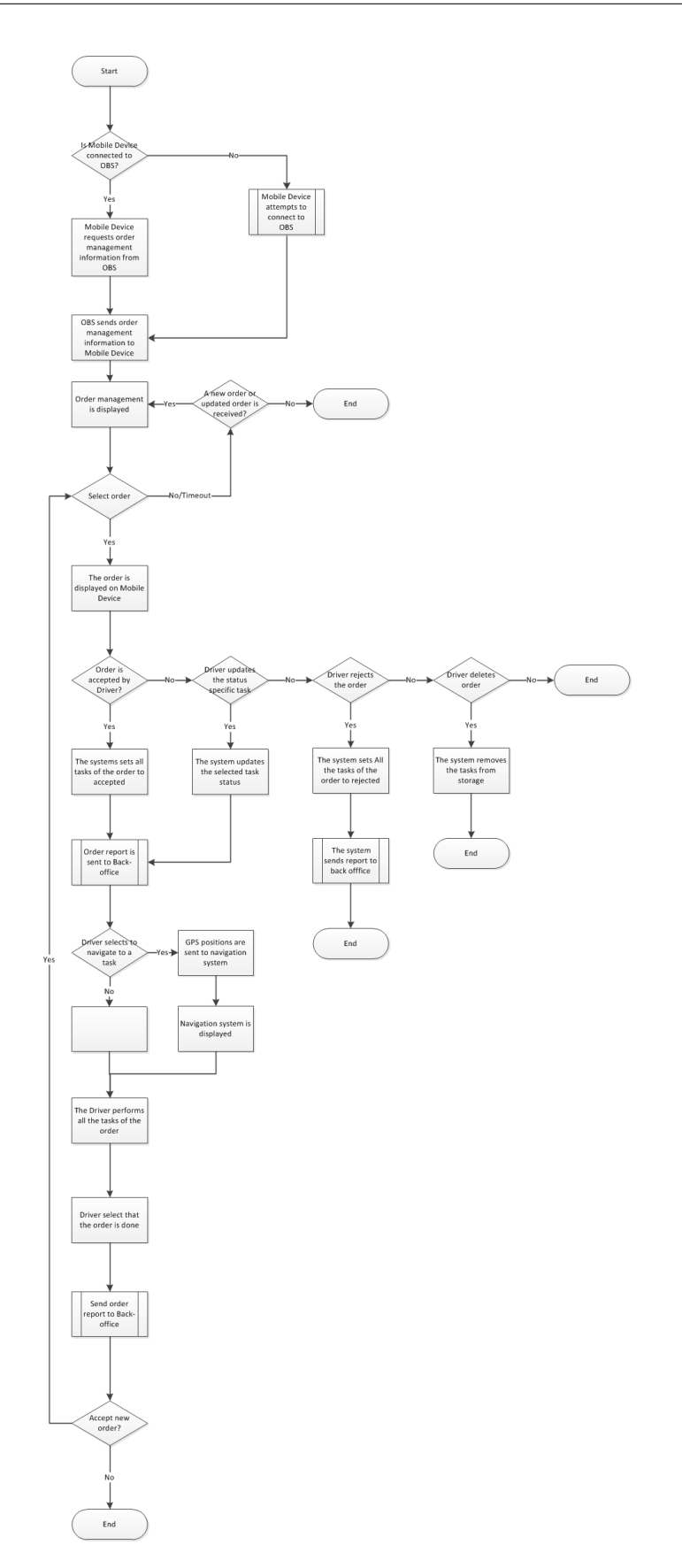

Figure 52: Transport management

$$
142 \\
$$

#### A.7.2 Time management

#### Main flow events:

- 1.1 This is a general use case event indicating that the application is started.
- 1.2.1 Mobile Device requests legally defined activities (driving, working, resting, waiting) from [OBS](#page-15-0) This step is performed if the mobile device is correctly connected to the [OBS.](#page-15-0) The mobile device requests the data regarding legal activities from the [OBS.](#page-15-0) The information is time information for each activities.
	- 1.3 [OBS](#page-15-0) sends data to mobile device via [WLAN](#page-15-1)

The [OBS](#page-15-0) sends the time information to the mobile device using the WLAN interface.

1.4 Current activity and other activities are displayed on the screen.

Current activity countdown is also displayed.

The time information is displayed to the driver. The mobile device also displays how much longer the driver can perform the current task. This countdown is based on the regulation about driving time.

1.5 Available [DTJ](#page-14-4) activities are displayed

If the driver wants, he can select a Driver Time Justification activity. The [DTJ](#page-14-4) activity can be such as loading, unloading, fueling, cleaning, waiting for ferry, etc. The driver can select an activity, the purpose of [DTJ](#page-14-4) is that the [BOS](#page-14-0) can know better what the driver is doing compared to the information provided by legal activities.

1.6 New activity is sent to [BOS](#page-14-0)

The new activity is sent to the [BOS.](#page-14-0) Two connection types are possible first one is to connect to back office via [OBS](#page-15-0) (See: Send data to back office via [OBS\)](#page-15-0). Second one is to connect to the [BOS](#page-14-0) via mobile device directly (See: Send data to back office via mobile device).

#### Alternative flow events:

1.2.2 Mobile Device attempts to connect to [OBS](#page-15-0) (See: [A.1.1\)](#page-97-0) In case there is no connection between a mobile device and [OBS,](#page-15-0) alternative use case is performed (See: [A.1.1\)](#page-97-0).

# A USE CASES

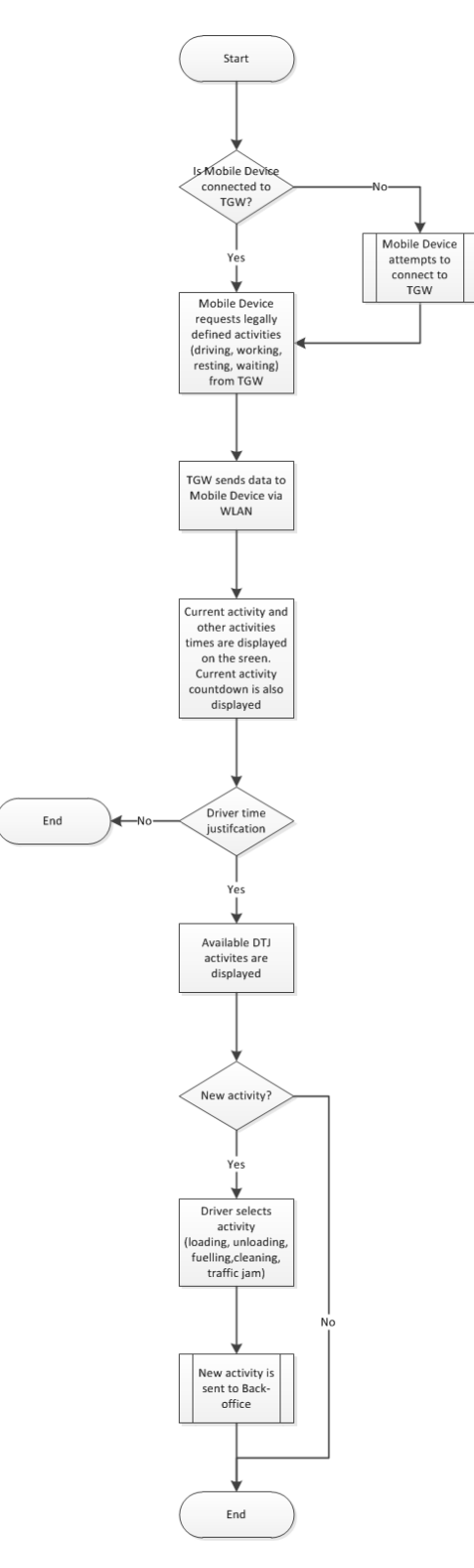

Figure 53: Coaching based on other drivers feedback

# B OBS and mobile device

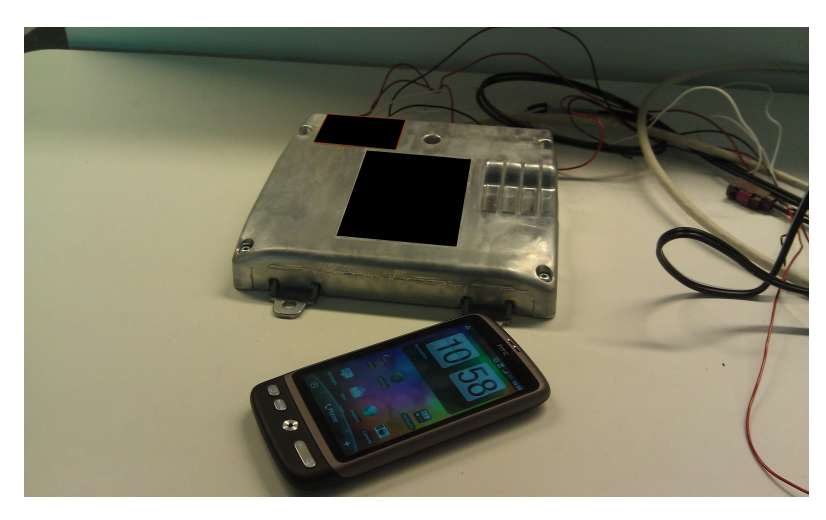

Figure 54: OBS and mobile